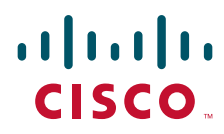

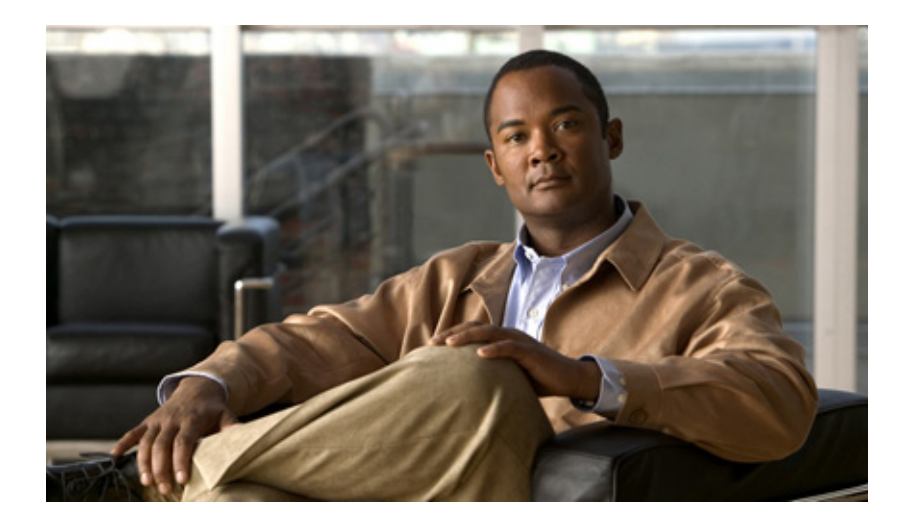

### **Cisco Video Management and Storage System SRE CLI Administrator Guide**

#### **Americas Headquarters**

Cisco Systems, Inc. 170 West Tasman Drive San Jose, CA 95134-1706 USA <http://www.cisco.com> Tel: 408 526-4000 800 553-NETS (6387) Fax: 408 527-0883

THE SPECIFICATIONS AND INFORMATION REGARDING THE PRODUCTS IN THIS MANUAL ARE SUBJECT TO CHANGE WITHOUT NOTICE. ALL STATEMENTS, INFORMATION, AND RECOMMENDATIONS IN THIS MANUAL ARE BELIEVED TO BE ACCURATE BUT ARE PRESENTED WITHOUT WARRANTY OF ANY KIND, EXPRESS OR IMPLIED. USERS MUST TAKE FULL RESPONSIBILITY FOR THEIR APPLICATION OF ANY PRODUCTS.

THE SOFTWARE LICENSE AND LIMITED WARRANTY FOR THE ACCOMPANYING PRODUCT ARE SET FORTH IN THE INFORMATION PACKET THAT SHIPPED WITH THE PRODUCT AND ARE INCORPORATED HEREIN BY THIS REFERENCE. IF YOU ARE UNABLE TO LOCATE THE SOFTWARE LICENSE OR LIMITED WARRANTY, CONTACT YOUR CISCO REPRESENTATIVE FOR A COPY.

The Cisco implementation of TCP header compression is an adaptation of a program developed by the University of California, Berkeley (UCB) as part of UCB's public domain version of the UNIX operating system. All rights reserved. Copyright © 1981, Regents of the University of California.

NOTWITHSTANDING ANY OTHER WARRANTY HEREIN, ALL DOCUMENT FILES AND SOFTWARE OF THESE SUPPLIERS ARE PROVIDED "AS IS" WITH ALL FAULTS. CISCO AND THE ABOVE-NAMED SUPPLIERS DISCLAIM ALL WARRANTIES, EXPRESSED OR IMPLIED, INCLUDING, WITHOUT LIMITATION, THOSE OF MERCHANTABILITY, FITNESS FOR A PARTICULAR PURPOSE AND NONINFRINGEMENT OR ARISING FROM A COURSE OF DEALING, USAGE, OR TRADE PRACTICE.

IN NO EVENT SHALL CISCO OR ITS SUPPLIERS BE LIABLE FOR ANY INDIRECT, SPECIAL, CONSEQUENTIAL, OR INCIDENTAL DAMAGES, INCLUDING, WITHOUT LIMITATION, LOST PROFITS OR LOSS OR DAMAGE TO DATA ARISING OUT OF THE USE OR INABILITY TO USE THIS MANUAL, EVEN IF CISCO OR ITS SUPPLIERS HAVE BEEN ADVISED OF THE POSSIBILITY OF SUCH DAMAGES.

CCDE, CCENT, CCSI, Cisco Eos, Cisco Explorer, Cisco HealthPresence, Cisco IronPort, the Cisco logo, Cisco Nurse Connect, Cisco Pulse, Cisco SensorBase, Cisco StackPower, Cisco StadiumVision, Cisco TelePresence, Cisco TrustSec, Cisco Unified Computing System, Cisco WebEx, DCE, Flip Channels, Flip for Good, Flip Mino, Flipshare (Design), Flip Ultra, Flip Video, Flip Video (Design), Instant Broadband, and Welcome to the Human Network are trademarks; Changing the Way We Work, Live, Play, and Learn, Cisco Capital, Cisco Capital (Design), Cisco:Financed (Stylized), Cisco Store, Flip Gift Card, and One Million Acts of Green are service marks; and Access Registrar, Aironet, AllTouch, AsyncOS, Bringing the Meeting To You, Catalyst, CCDA, CCDP, CCIE, CCIP, CCNA, CCNP, CCSP, CCVP, Cisco, the Cisco Certified Internetwork Expert logo, Cisco IOS, Cisco Lumin, Cisco Nexus, Cisco Press, Cisco Systems, Cisco Systems Capital, the Cisco Systems logo, Cisco Unity, Collaboration Without Limitation, Continuum, EtherFast, EtherSwitch, Event Center, Explorer, Follow Me Browsing, GainMaker, iLYNX, IOS, iPhone, IronPort, the IronPort logo, Laser Link, LightStream, Linksys, MeetingPlace, MeetingPlace Chime Sound, MGX, Networkers, Networking Academy, PCNow, PIX, PowerKEY, PowerPanels, PowerTV, PowerTV (Design), PowerVu, Prisma, ProConnect, ROSA, SenderBase, SMARTnet, Spectrum Expert, StackWise, WebEx, and the WebEx logo are registered trademarks of Cisco and/or its affiliates in the United States and certain other countries.

All other trademarks mentioned in this document or website are the property of their respective owners. The use of the word partner does not imply a partnership relationship between Cisco and any other company. (1002R)

Any Internet Protocol (IP) addresses and phone numbers used in this document are not intended to be actual addresses and phone numbers. Any examples, command display output, network topology diagrams, and other figures included in the document are shown for illustrative purposes only. Any use of actual IP addresses or phone numbers in illustrative content is unintentional and coincidental.

*Cisco Video Management and Storage System SRE CLI Administrator Guide* © 2010 Cisco Systems, Inc. All rights reserved.

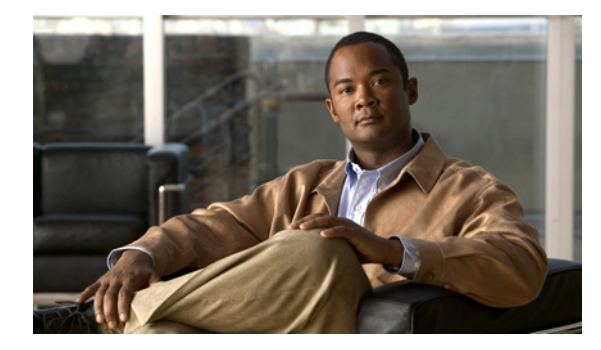

**CONTENTS**

#### **[Cisco Video Management and Storage System Overview](#page-4-0) 1**

[System Application](#page-5-0) **2**

#### **[Configuring Host Router and Cisco](#page-8-0) SM-SRE Module Interfaces 5**

[Before Configuring the Cisco Video Management and Storage Interfaces](#page-8-1) **5** Cisco [ISR G2 Prerequisites](#page-8-2) **5** Cisco [SM-SRE Module Prerequisites](#page-9-0) **6** [File Server Prerequisites](#page-9-1) **6** [Configuring the Cisco SM-SRE Module Interfaces](#page-10-0) **7**

#### **[Administering the Cisco Video Management and Storage System Module](#page-12-0) 9**

[Establishing a Session](#page-13-0) **10** [Entering and Exiting the Command Environment](#page-13-1) **10** [Entering the Command Environment](#page-13-2) **10** [Exiting the Command Environment](#page-14-0) **11** [Opening and Closing a Cisco](#page-15-0) SM-SRE Module Session **12** Common Cisco [IOS Software and Cisco](#page-17-0) SM-SRE Commands **14** [Backing Up and Restoring Configurations on the Cisco Video Management and Storage System](#page-19-0) **16** [Verifying System Status](#page-20-0) **17** [Diagnostics and Logging Options](#page-23-0) **20** [SNMP CLI Commands](#page-25-0) **22** [Adding a DNS Server \(Optional\)](#page-28-0) **25** [Additional References](#page-30-0) **27** [Related Documents](#page-30-1) **27** [Technical Assistance](#page-31-0) **28 [Configuring Local and Remote Storage](#page-32-0) 29** [Configuring Local Storage Devices](#page-32-1) **29** [Local Disk Drive RAID Array Options](#page-32-2) **29** [RAID 1 Option](#page-33-0) **30** [Linear RAID Option](#page-37-0) **34** [Raid 0 Option](#page-37-1) **34** [Formatting the Local Drive](#page-38-0) **35** [Examples](#page-38-1) **35**

**The Co** 

[Configuring NFS Mounts from NFS Servers](#page-39-0) **36**

#### **[Cisco Video Management and Storage System Command Reference](#page-42-0) 39**

[Common Cisco Video Management and Storage System Module Commands](#page-42-1) **39** [Cisco IOS Commands](#page-72-0) **69**

**[Index](#page-98-0)**

 $\overline{\phantom{a}}$ 

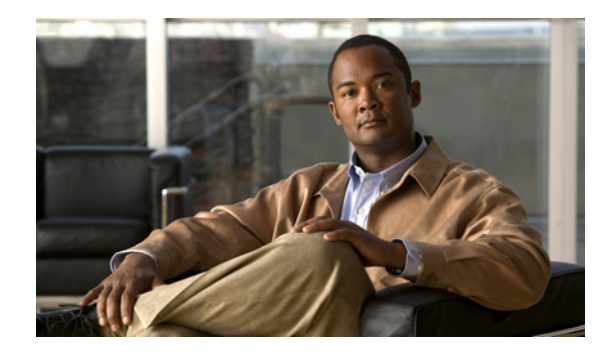

# <span id="page-4-0"></span>**Cisco Video Management and Storage System Overview**

#### **Last Updated: April 22, 2010**

The Cisco Video Management and Storage System application runs on the Cisco Service Module-Service Ready Engine (Cisco SM-SRE) module, which is the service module hardware component of the Cisco Video Management and Storage System. The Cisco SM-SRE module can reside either in Cisco 2900 Series or 3900 Series Integrated Service Routers Generation 2 (ISR G2). The application uses IP network infrastructure to manage live video, archived video, and video sample retrieval. It also monitors inputs for event triggering and serves as the focal point for live monitoring of video data streams (see [Figure](#page-4-1) 1).

<span id="page-4-1"></span>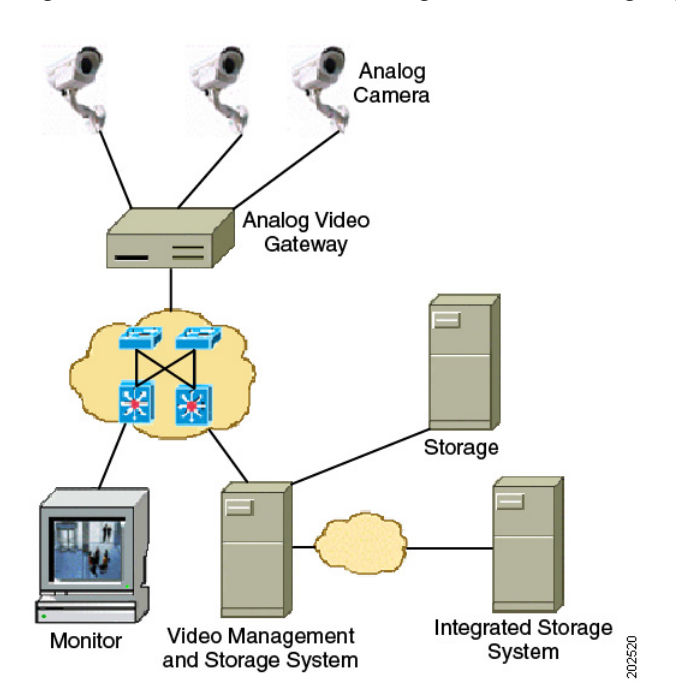

#### **Figure 1 Cisco Video Management and Storage System System Overview**

The Cisco SM-SRE-700 and SM-SRE-900 modules are designed to fit into the modular slots of the next generation Cisco 2900 Series or 3900 Series Integrated Services Routers, which is optimized for the secure, wire-speed delivery of concurrent data, voice, video, and wireless services.

The capabilities of the Cisco Video Management and Storage System application include:

- **•** Management of all of your video sources through a single converged interface
	- **–** Support for Cisco IP Video Surveillance Integrated Analog Video Gateway
	- **–** Support for most major third-party IP cameras and encoders and decoders
- **•** Viewing of live and archived video through the same Internet Explorer "thin client" interface
- **•** Storage of archival video on local hard drives, external Network File System (NFS):
	- **–** Cisco SM-SRE-900—Up to 1 TB of local hard disk drive storage on the Cisco SM-SRE module and the ability to expand storage capacity to an external NFS storage for long-term archival
	- **–** Cisco SM-SRE-700—Up to 500 GB of local hard disk drive storage on the Cisco SM-SRE located in the same Integrated Services Router (ISR).
- **•** Intelligent management of your video store through event-based up-speeding of video stream recording
- Notification sent to relevant security personnel through the use of e-mail messages, pages, and Short Message Service (SMS)
- **•** Control over system access with highly configurable user privileges

This guide supports features for version 6.2.1 and later versions of the Cisco Video Management and Storage System. To view the product feature history, see *[Release Notes for the Cisco Video Management](http://www.cisco.com/en/US/products/ps9671/prod_release_notes_list.html)  [and Storage System](http://www.cisco.com/en/US/products/ps9671/prod_release_notes_list.html)*, which lists feature support history for Cisco Video Management and Storage System software versions.

The Cisco Video Management and Storage System can be used in conjunction with the Cisco Analog Video Gateway, which converts analog camera signals into IP-accessible endpoints. For more information about configuring the Cisco Analog Video Gateway, see the *[Cisco Analog Video Gateway](http://www.cisco.com/en/US/products/ps9671/products_installation_and_configuration_guides_list.html)  [CLI Administrator Guide](http://www.cisco.com/en/US/products/ps9671/products_installation_and_configuration_guides_list.html)*.

The Cisco Video Management and Storage System is one of four components that make up the overarching Cisco IP Video Surveillance solution. Other components are:

- **•** Cisco 2900 Series or 3900 Series ISR
- **•** Cisco IP Video Surveillance 16-Port Analog Video Gateway Network Module
- **•** Cisco Video Surveillance Manager product line, consisting of the Cisco Video Surveillance Operations Manager Software and the Cisco Video Surveillance Media Server Software

Security operations personnel can access live video and review archived surveillance video recorded at remote sites from terminals in their local facility.

You use the command-line interface (CLI) to configure the Cisco Video Management and Storage System software. This guide describes how to use the CLI to configure the software options of the Cisco Video Management and Storage System.

# <span id="page-5-0"></span>**System Application**

The Cisco Video Management and Storage System application runs on a Linux-based operating system (see *[Open Source License Notice](http://www.cisco.com/en/US/products/ps9671/tsd_products_support_general_information.html)*) that resides on a Cisco SM-SRE, which fits into a host Cisco ISR that runs Cisco IOS software. The Cisco Video Management and Storage System is a network video management and storage engine with its own startup and run-time configurations and its own CLI, all of which are independent of the Cisco IOS configuration on the ISR. The Linux-based software of the module does not have its own console on the front panel but uses internal virtual console sessions accessed from the host router.

 $\mathbf{I}$ 

After the Cisco Video Management and Storage System is configured using the CLI, the module runs a GUI-based video distribution and management system application, called the Cisco Video Surveillance Operations Manager, based on next-generation video encoding standards.

This arrangement—host router plus Cisco SM-SREs—provide a router-integrated application platform for accelerating data-intensive applications.

Applications typically involve:

- **•** Video management and storage
- **•** Application-oriented networking
- **•** Contact centers and interactive-voice-response applications
- **•** Content caching and delivery
- **•** Network analysis
- **•** Voice-mail and auto-attendant applications
- **•** Application Extension Platform (AXP)

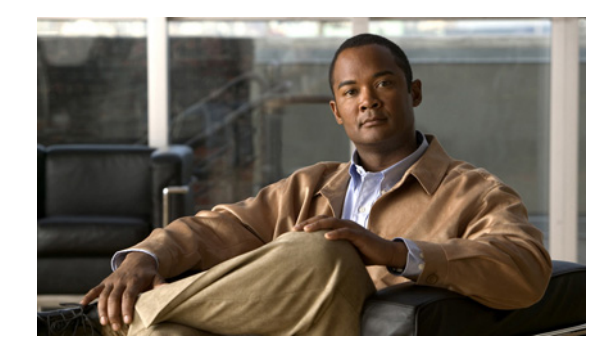

# <span id="page-8-3"></span><span id="page-8-0"></span>**Configuring Host Router and Cisco SM-SRE Module Interfaces**

#### **Last Updated: April 22, 2010**

To configure the Cisco SM-SRE module interfaces to run the Cisco Video Management and Storage System application after the module hardware is installed in your host router, you need to configure the following:

- **•** 2900 Series of 3900 Series ISR G2 external interface to an external network link, using the Cisco IOS CLI for setting standard router settings
- **•** ISR G2 internal interface to the Cisco SM-SRE module, using the Cisco IOS CLI for setting the network module IP address and default gateway router
- **•** Cisco SM-SRE module internal interface to the host router

The following sections describe the tasks required to configure the host router and Cisco SM-SRE interfaces:

- [Before Configuring the Cisco Video Management and Storage Interfaces, page](#page-8-1) 5
- **•** [Configuring the Cisco SM-SRE Module Interfaces, page](#page-10-0) 7

# <span id="page-8-1"></span>**Before Configuring the Cisco Video Management and Storage Interfaces**

Make sure that the following prerequisites for the ISR G2, the Cisco SM-SRE, and file server are met before you attempt to configure the module:

- **•** Cisco [ISR G2 Prerequisites, page](#page-8-2) 5
- **•** Cisco [SM-SRE Module Prerequisites, page](#page-9-0) 6
- [File Server Prerequisites, page](#page-9-1) 6

### <span id="page-8-2"></span>**Cisco ISR G2 Prerequisites**

**•** Check the latest release notes (see the *[Release Notes for the Cisco Video Management and Storage](http://www.cisco.com/en/US/products/ps9671/prod_release_notes_list.html)  [System](http://www.cisco.com/en/US/products/ps9671/prod_release_notes_list.html)*) to ensure that your Cisco router is running the appropriate Cisco IOS software release and recognizes the Cisco SM-SRE module.

**Note** After minimum release requirements are met, you can change the image either on the host router or on the Cisco SM-SRE module, without affecting the other image.

### <span id="page-9-0"></span>**Cisco SM-SRE Module Prerequisites**

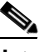

**Note** In most cases, the Cisco SM-SRE module is shipped from the factory installed in the 2900 Series or 3900 Series ISR G2.

- **•** If the Cisco SM-SRE module was not already installed at the factory, install it in the host router that has sufficient physical memory, depending on the model number, to accommodate the Cisco Video Management and Storage application. For detailed information on physical memory and hardware installation, see *[Installing Cisco Network Modules and Service Modules in Cisco](http://www.cisco.com/en/US/docs/routers/access/interfaces/nm/hardware/installation/guide/InstNetM.html)  [Access Routers](http://www.cisco.com/en/US/docs/routers/access/interfaces/nm/hardware/installation/guide/InstNetM.html)*.
- **•** If you need to swap out an active Cisco SM-SRE module:
	- **–** Before swapping out a module in an existing router, perform a full backup of all data.
	- **–** After the swap, restore the data.

**Note** For more information, see the ["Backing Up and Restoring Configurations on the Cisco Video](#page-19-1)  [Management and Storage System" section on page](#page-19-1) 16.

- **–** Follow the instructions in the *[Installing Cisco Network Modules and Service Modules in Cisco](http://www.cisco.com/en/US/docs/routers/access/interfaces/nm/hardware/installation/guide/InstNetM.html)  [Access Routers](http://www.cisco.com/en/US/docs/routers/access/interfaces/nm/hardware/installation/guide/InstNetM.html)* guide for removing the older module and installing the newer module.
- **•** Note the Cisco SM-SRE module slot location in the host router:
	- **–** *slot*: Number of the host router chassis slot for the module. After you install the module, you can obtain this information by using the Cisco IOS software command-line interface (CLI) **show running-config** command.
	- **–** *port*: Number of the daughter card on the module. This value should be 0.

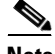

**Note** You must have this information to later configure the Cisco SM-SRE module.

### <span id="page-9-1"></span>**File Server Prerequisites**

- If you need to download a new image or to perform a configuration backup and restore, you will need to access a File Transfer Protocol (FTP)/Secure FTP (SFTP) and Trivial File Transfer Protocol (TFTP) server. To verify that your download FTP/SFTP and TFTP file servers are accessible, see the *[Cisco Video Management and Storage System Installation and Upgrade Guide](http://www.cisco.com/en/US/products/ps9671/prod_installation_guides_list.html)*.
- Verify that the Cisco Video Management and Storage application is accessible by first accessing Cisco IOS CLI commands.

 $\mathbf{I}$ 

# <span id="page-10-0"></span>**Configuring the Cisco SM-SRE Module Interfaces**

The host router and the Cisco SM-SRE module uses several interfaces for internal and external communication. Each interface is configurable from the router by using Cisco IOS CLI commands.

The following information is required for entering the Cisco SM-SRE module command environment before configuring the interfaces:

- **•** IP address of the Cisco ISR G2 that contains the Cisco SM-SRE module
- **•** Username and password for logging in to the router
- **•** Slot and unit number of the Cisco SM-SRE module

To configure the host router to Cisco SM-SRE module interfaces, see the *[Cisco SRE Service Module](http://www.cisco.com/en/US/docs/routers/access/interfaces/software/feature/guide/ism-sm-sre.html)  [Configuration and Installation Guide](http://www.cisco.com/en/US/docs/routers/access/interfaces/software/feature/guide/ism-sm-sre.html)*. After the module interfaces have been successfully configured, continue to the [Administering the Cisco Video Management and Storage System Module](#page-12-1) chapter to configure appropriate parameters of the Cisco Video Management and Storage System application.

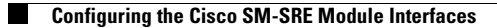

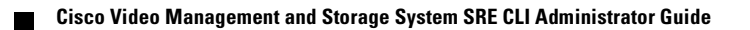

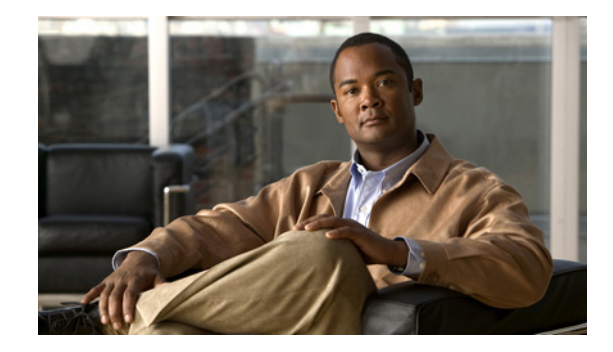

# <span id="page-12-1"></span><span id="page-12-0"></span>**Administering the Cisco Video Management and Storage System Module**

#### **Last Updated: April 22, 2010**

This chapter contains the following information for administering the Cisco Video Management and Storage System application:

- **•** [Establishing a Session, page](#page-13-0) 10
- **•** Common Cisco IOS Software and Cisco [SM-SRE Commands, page](#page-17-0) 14
- **•** [Backing Up and Restoring Configurations on the Cisco Video Management and Storage System,](#page-19-0)  [page](#page-19-0) 16
- **•** [Verifying System Status, page](#page-20-0) 17
- **•** [Diagnostics and Logging Options, page](#page-23-0) 20
- **•** [SNMP CLI Commands, page](#page-25-0) 22
- **•** [Adding a DNS Server \(Optional\), page](#page-28-0) 25
- **•** [Additional References, page](#page-30-0) 27

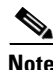

- **Note** The tables in these sections list only common router commands and network module commands.
	- **–** To view a complete list of the available commands, enter **?** at the prompt.

Example: Router(config-if)# **?**

**–** To view a complete list of command keyword options, enter **?** at the end of the command.

Example: Router# **service-module sm ?**

**•** The commands are grouped in the tables by the configuration mode in which they are available. If the same command is available in more than one mode, it can act differently in each mode.

# <span id="page-13-0"></span>**Establishing a Session**

After you have configured the Cisco SM-SRE module interfaces (see [Configuring Host Router and](#page-8-3)  Cisco [SM-SRE Module Interfaces](#page-8-3)), establish a session with the module to configure the Cisco Video Management and Storage System. This section describes how to enter and exit the command environment and open a session with the module.

- **•** [Entering and Exiting the Command Environment, page](#page-13-1) 10
- **•** Opening and Closing a Cisco [SM-SRE Module Session, page](#page-15-0) 12

### <span id="page-13-1"></span>**Entering and Exiting the Command Environment**

The Cisco Video Management and Storage System user EXEC, privileged EXEC, and configuration command modes are similar to those used by Cisco IOS CLI commands. The description for each command in this section indicates the command mode.

This section provides the procedures for entering and exiting the command environment, It also provides procedures for establishing a session with the Cisco Video Management and Storage System that is running on the Cisco SM-SRE module, where configuration commands are executed.

- **•** [Entering the Command Environment, page](#page-13-2) 10
- [Exiting the Command Environment, page](#page-14-0) 11

#### <span id="page-13-2"></span>**Entering the Command Environment**

Use the following procedure to enter the Cisco Video Management and Storage System command environment using the Telnet network protocol. In the configuration mode, you can configure the Cisco Video Management and Storage System application.

#### **SUMMARY STEPS**

- **1.** Open a Telnet or console session.
- **2. telnet** *ip-address*
- **3.** Enter the user ID and password of the router.
- **4. service-module sm** *slot*/*port* **session**
- **5.** (Optional) **enable**

#### **DETAILED STEPS**

 $\mathbf{I}$ 

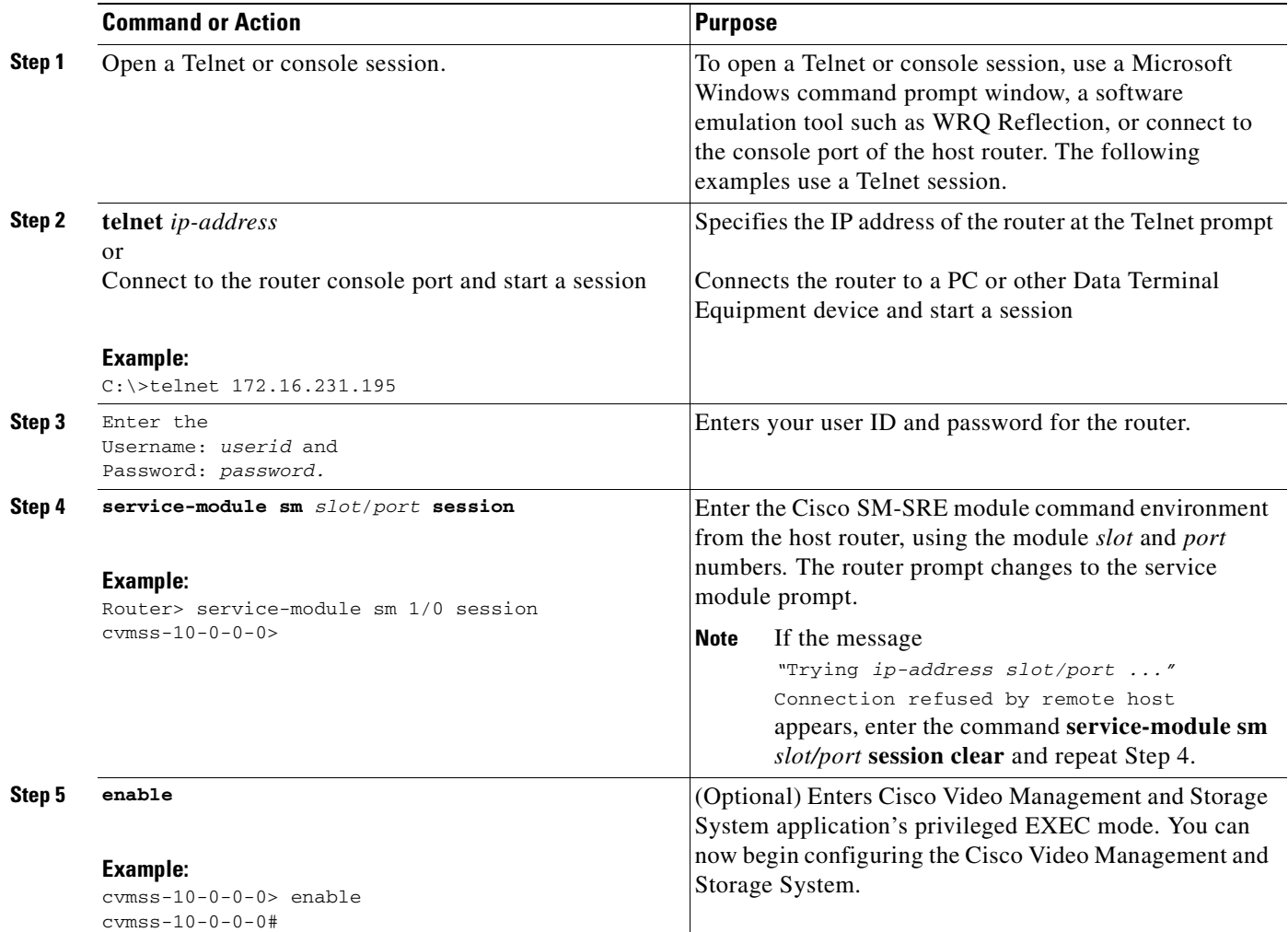

### <span id="page-14-0"></span>**Exiting the Command Environment**

To leave the Cisco Video Management and Storage System command environment and return to the Cisco IOS router command environment, enter the **exit** command twice, or enter **Alt-Ctrl-6** and **x**.

The following example shows the exit procedure:

```
cvmss-10-0-0-0# exit
cvmss-10-0-0-0> exit
Router#
or
cvmss-10-0-0-0# Alt-Ctrl-6, x
```
### <span id="page-15-0"></span>**Opening and Closing a Cisco SM-SRE Module Session**

This section describes how to open and close a session on the Cisco SM-SRE module, on which the Cisco Video Management and Storage System is running. To configure the Cisco Video Management and Storage System using configuration commands, you must first open a session with the module, use the appropriate configuration commands, and then close the session. For a summary and description of the Cisco Video Management and Storage System configuration commands, see [Administering the Cisco](#page-12-0)  [Video Management and Storage System Module](#page-12-0).

The boot helper is a small subset of the system software that runs on the module. It is used in the following example. It boots the module from the network and assists in software installation and upgrades, disaster recovery, and other operations when the module cannot access its software.

- **Note** You can conduct only one module session at any one time.
	- Steps 1 and 2 open the host-router CLI and access the Cisco SM-SRE module. The remaining steps open a session with the module, configure the boot helper example, and clears the module session, returning you to the host-router Cisco IOS software CLI.

#### **SUMMARY STEPS**

#### **From the Host-Router CLI**

- **1. enable**
- **2. service-module sm** *slot***/0 status**
- **3. service-module sm** *slot***/0 session**

#### **From the Service-Module Interface**

- **4.** Use Cisco SR-SME module configuration commands. In this example, the boot loader.
- **5. Control-Shift-6 x**
	- or **exit**

#### **From the Host-Router CLI**

**6. service-module sm** *slot***/0 session clea**r

#### **DETAILED STEPS**

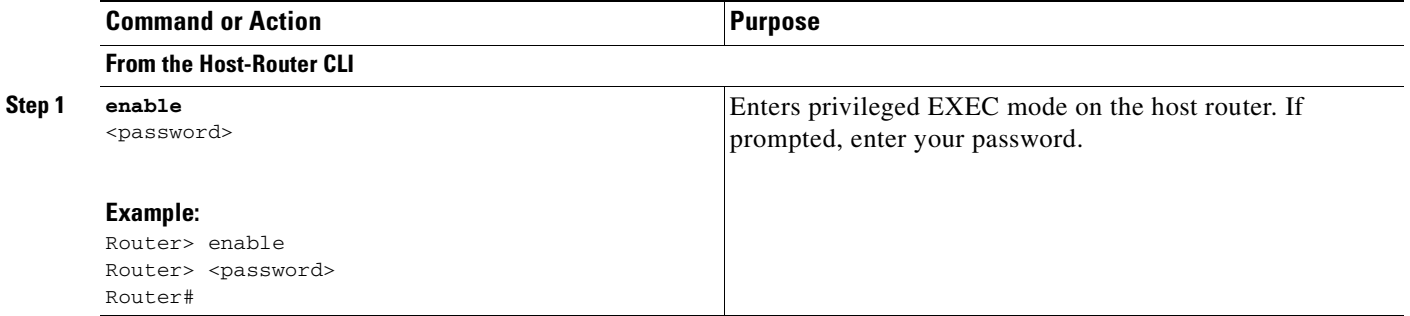

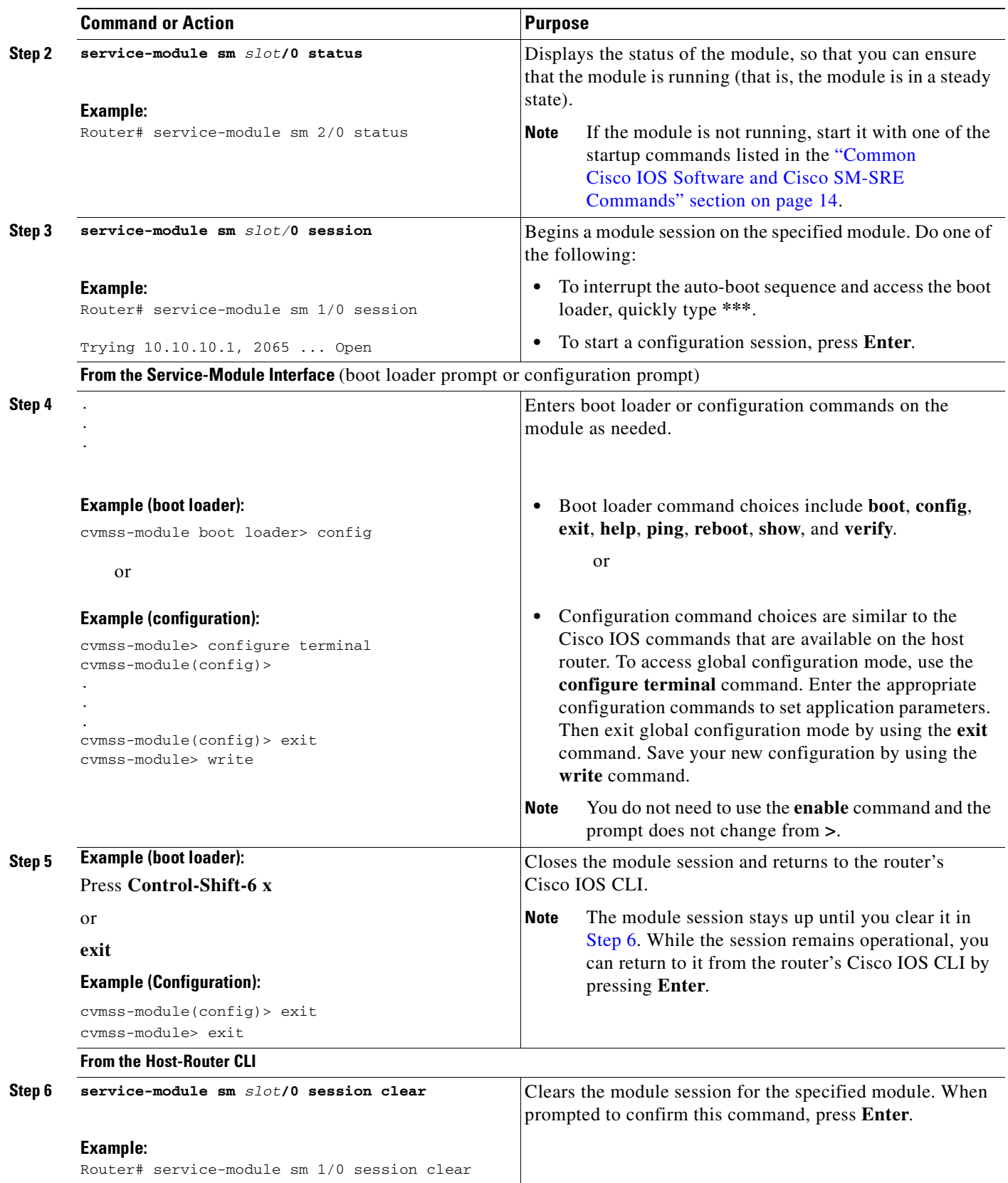

<span id="page-16-0"></span> $\blacksquare$ 

# <span id="page-17-0"></span>**Common Cisco IOS Software and Cisco SM-SRE Commands**

[Table](#page-17-1) 1 summarizes and briefly describes commonly used Cisco IOS software and Cisco SM-SRE commands. For a more complete description of the Cisco SM-SRE commands on which the Cisco Video Management and Storage System runs, see ["Common Cisco Video Management and Storage System](#page-42-2)  [Module Commands" section on page](#page-42-2) 39. For a more complete description of the Cisco IOS software commands, see ["Cisco IOS Commands" section on page](#page-72-1) 69.

To start up or shut down the Cisco SR-SRE module, use the **shutdown** and **startup** commands as necessary from [Table](#page-17-1) 1.

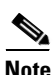

- **Note** Some shutdown commands can potentially disrupt service. If command output for such a command displays a confirmation prompt, confirm by pressing **Enter** or cancel by typing **n** and pressing **Enter**. Alternatively, prevent the prompt from displaying by using the **no-confirm** keyword.
	- **•** Some commands shut down the module or application and then immediately restart it.

<span id="page-17-1"></span>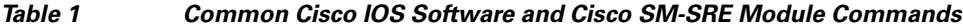

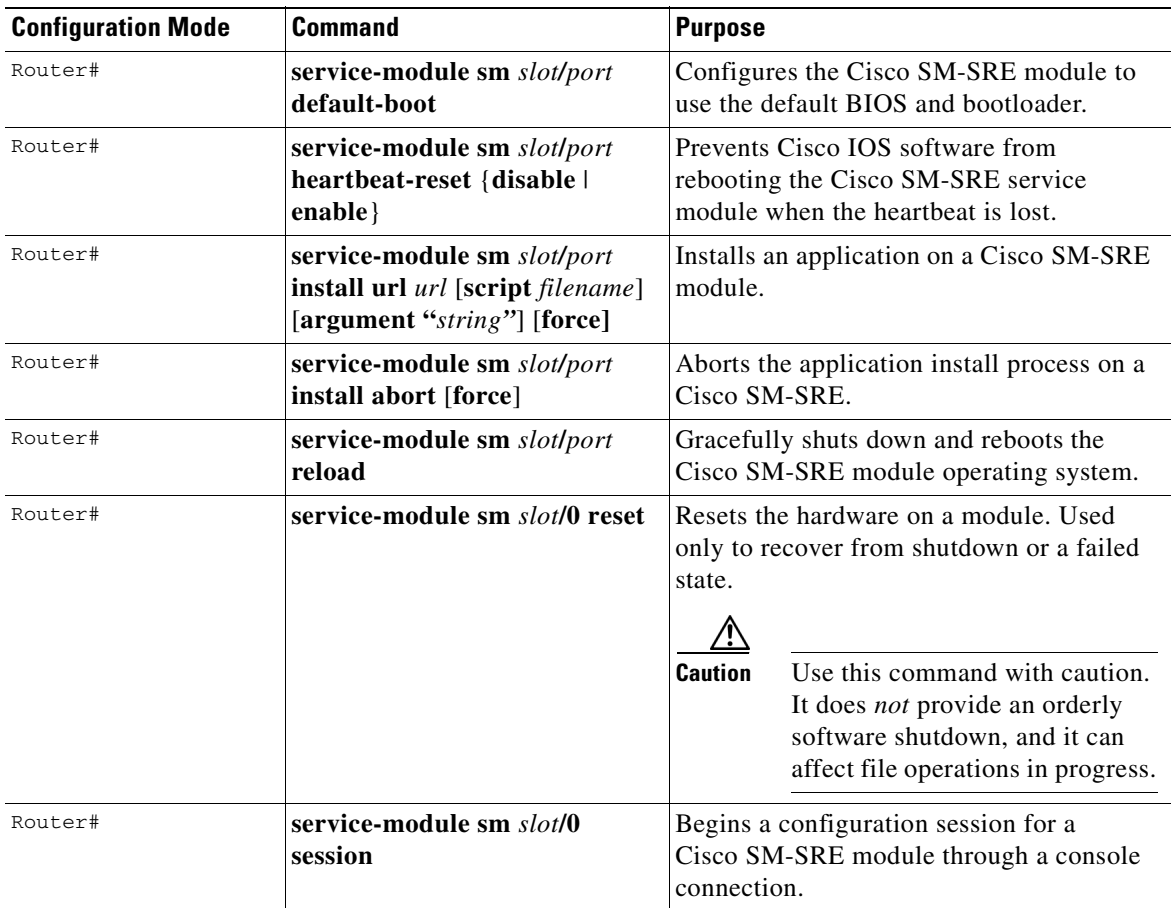

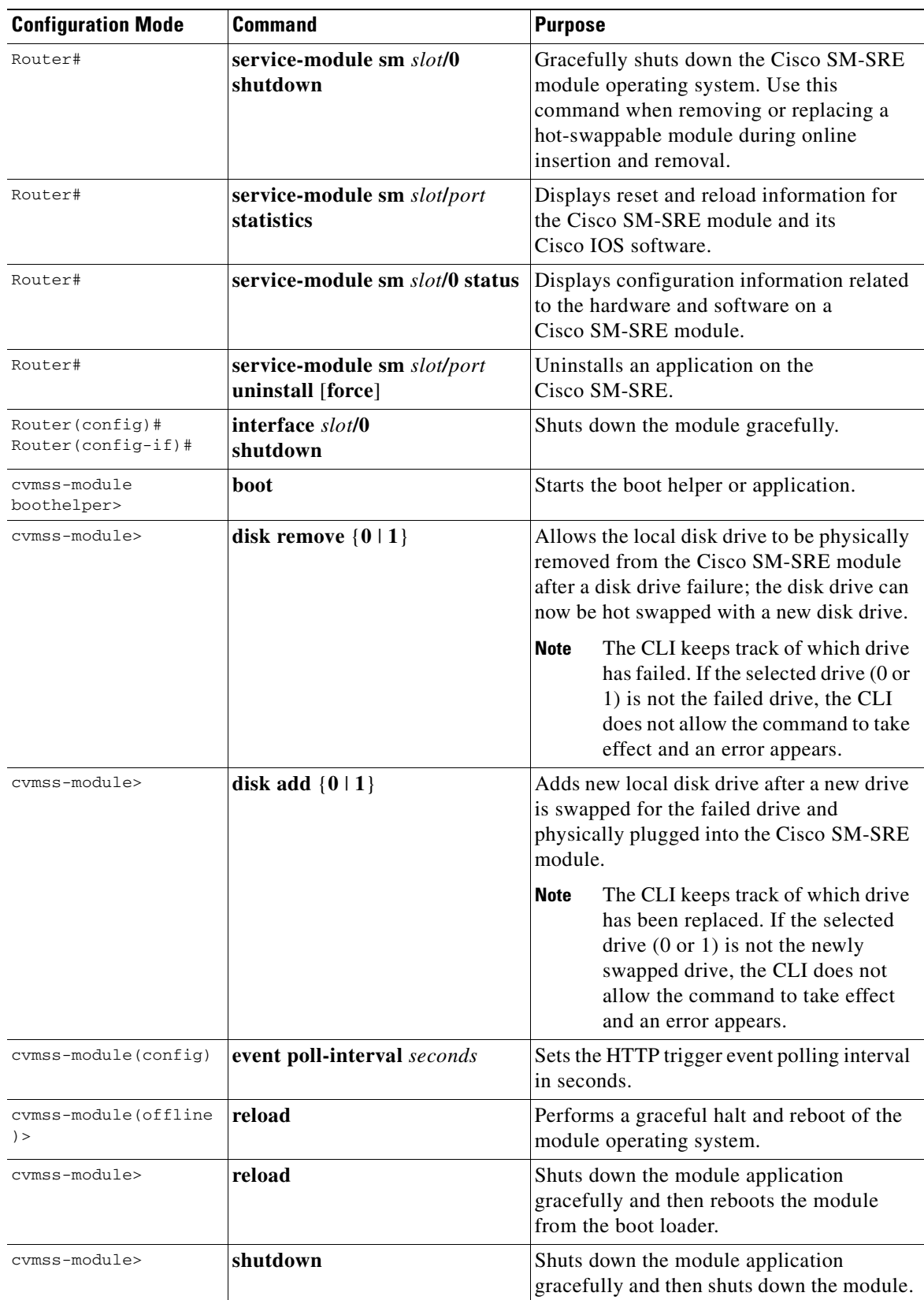

#### **Table 1 Common Cisco IOS Software and Cisco SM-SRE Module Commands (continued)**

# <span id="page-19-1"></span><span id="page-19-0"></span>**Backing Up and Restoring Configurations on the Cisco Video Management and Storage System**

To back up or restore configuration settings or to manage previous backups, use the commands listed in [Table](#page-19-2) 2.

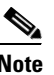

<span id="page-19-2"></span>**Note** The backup server can be configured using either the configuration mode or the offline mode.

| <b>Configuration Mode</b> | <b>Command</b>                                                   | <b>Purpose</b>                                                                                                    |
|---------------------------|------------------------------------------------------------------|----------------------------------------------------------------------------------------------------|
| cvmss-module(config)>     | backup revisions                                                 | Specifies the number of previous<br>backups to keep on the server. A value<br>of zero removes all previous backups<br>and saves only the current backup.                                                                                                    |
| cvmss-module(config)>     | backup server                                                    | Configures an external FTP backup<br>server for storage.                                                                                                    |
| cvmss-module(offline)>    | backup category {all  <br>configuration   data   VSMS  <br>V SOM | Performs a backup of the configuration<br>files to a backup server. VSMS <sup>1</sup> backs<br>up the Video Surveillance Management<br>System data files. VSOM <sup>2</sup> backs up the<br>Video Surveillance Operations<br>Management data files. See also<br>Appendix A: Backing Up Files in the<br>Cisco Video Management and Storage<br><b>System Installation and Upgrade</b><br>Guide |
| cvmss-module(offline)>    | backup revisions                                                 | Specifies the number of previous<br>backups to keep on the server. A value<br>of zero removes all previous backups<br>and saves only the current backup.                                                                                                    |
| cvmss-module(offline)>    | backup server                                                    | Configures an external FTP backup<br>server for storage.                                                                                                    |
| cvmss-module(offline)>    | restore                                                          | Restores the system to its factory<br>default configuration or to the specified<br>backup. See also Appendix B:<br>Restoring Files in the Cisco Video<br><b>Management and Storage System</b><br><b>Installation and Upgrade Guide</b>                                                                                                    |
| cvmss-module>             | show backup                                                      | Displays information about previous<br>backups and about the configured<br>backup server.                                                                                                    |

**Table 2 Common Backup and Restore Commands**

1.VSMS = Video Surveillance Management System

2.VSOM = Video Surveillance Operations Management

a ka

# <span id="page-20-0"></span>**Verifying System Status**

To verify the status of an installation, upgrade or downgrade, or to troubleshoot problems, use verification and troubleshooting commands as necessary from [Table](#page-20-1) 3.

 $\mathscr{P}$ 

- **Note •** Among keyword options for many **show** commands is the provision to display diagnostic output on your screen or to "pipe" it to a file or a URL (that is, to read the output from one command and write it to the file or URL).
	- In [Table](#page-20-1) 3 through [Table](#page-23-1) 5, the *Router#* prompt indicates that the command is a host-router Cisco IOS privileged EXEC command prompt; the *cvmss-module>* prompt indicates the command is a Cisco Video Management and Storage System application command prompt.

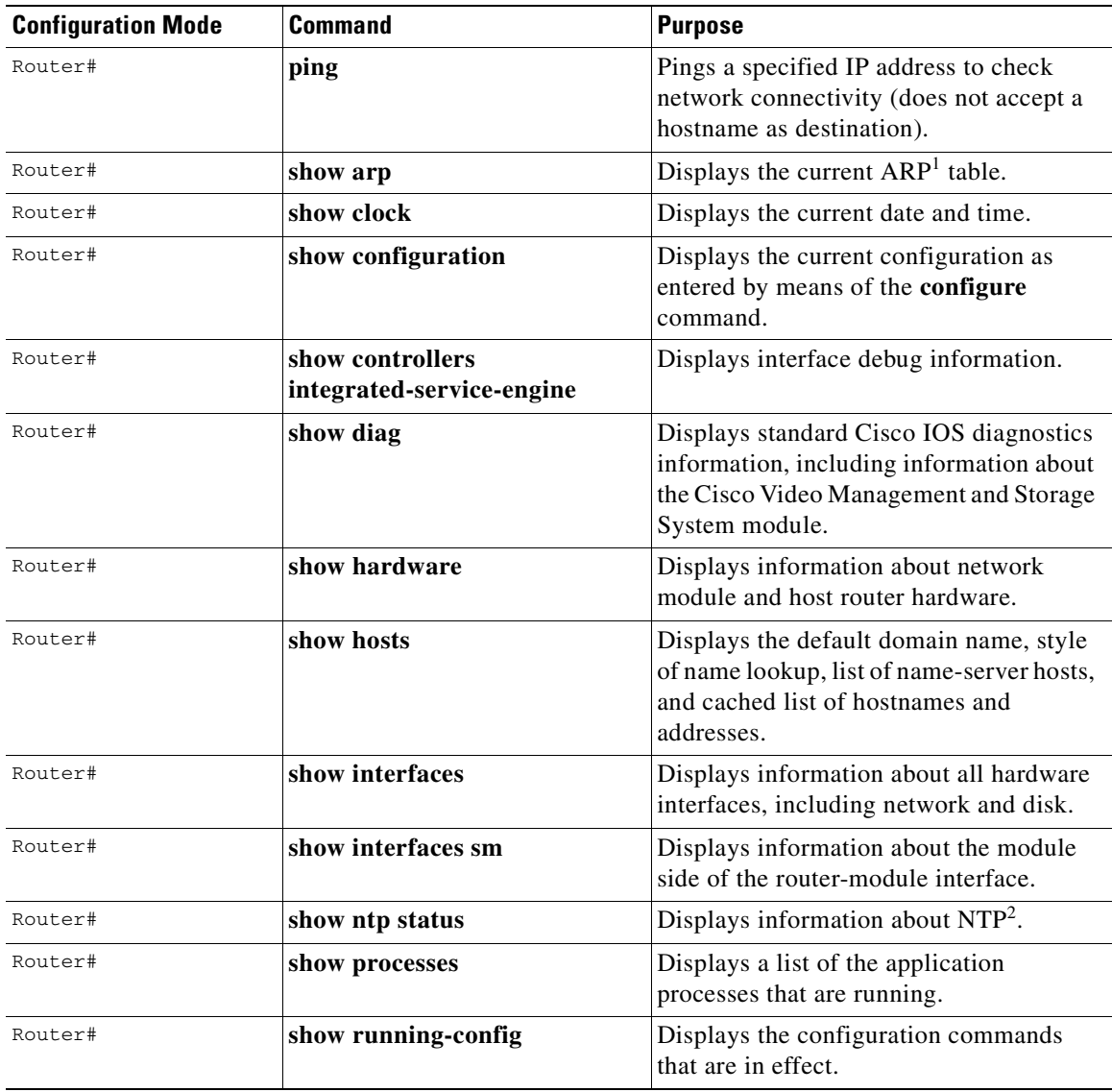

#### <span id="page-20-1"></span>**Table 3 Common Verification and Troubleshooting Commands**

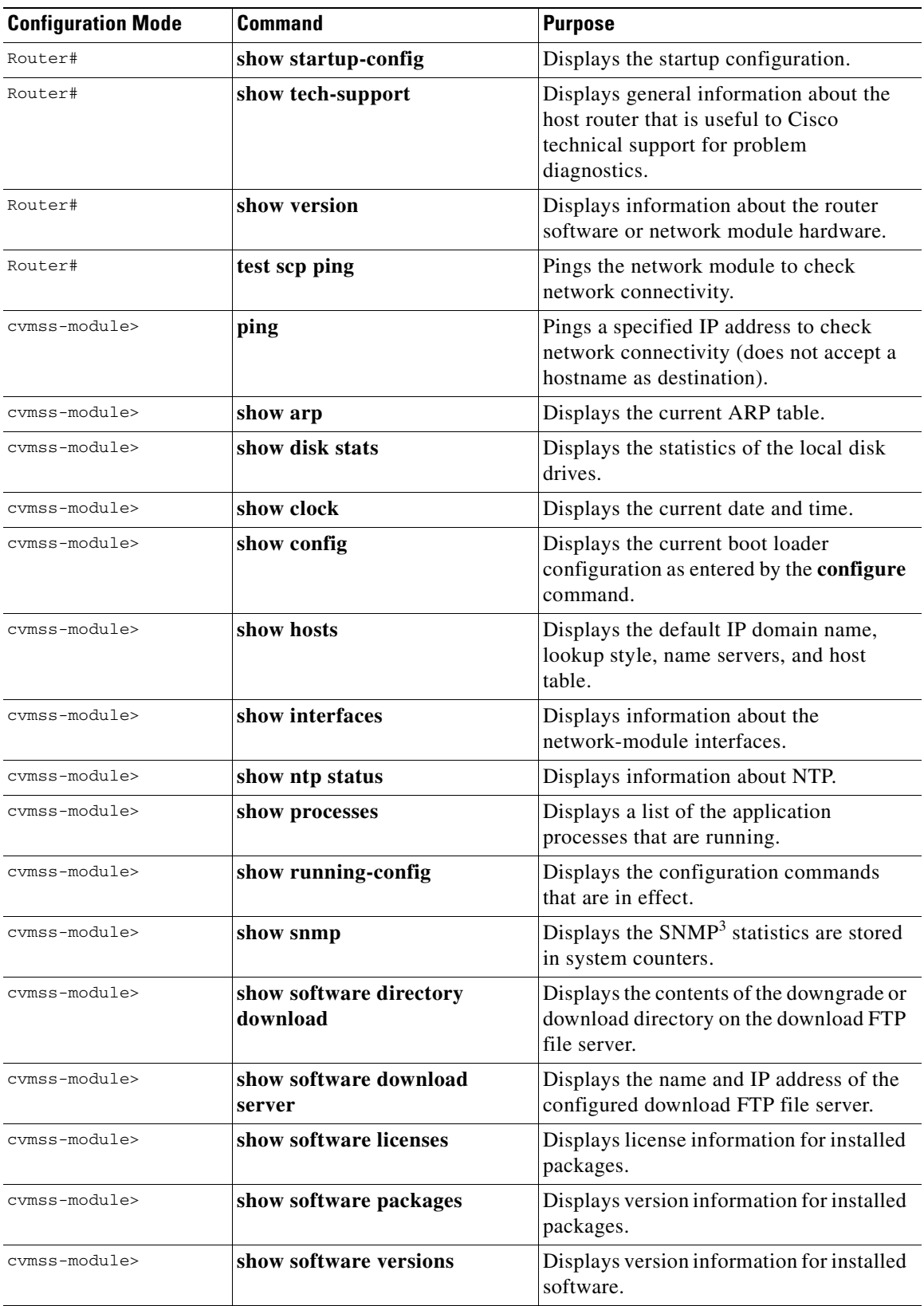

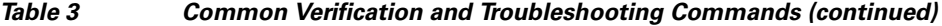

 $\blacksquare$ 

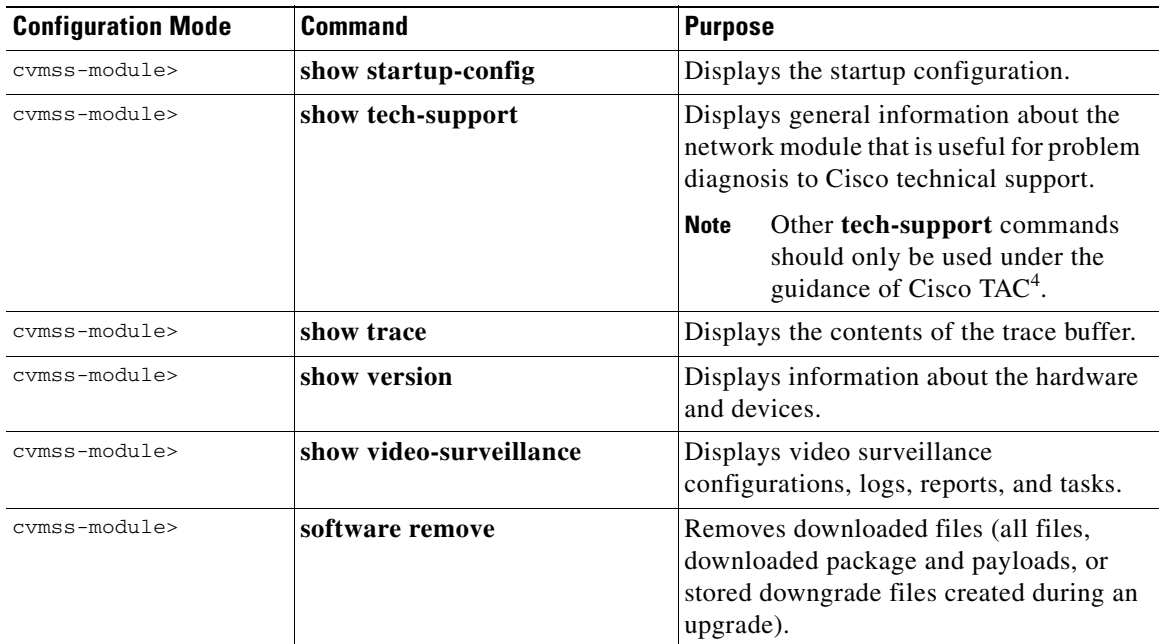

#### **Table 3 Common Verification and Troubleshooting Commands (continued)**

1. ARP = Address Resolution Protocol

2. NTP = Network Time Protocol

3. SNMP = Simple Network Management Protocol

4. Cisco TAC = Cisco Technical Assistance Center

**Cisco Video Management and Storage System SRE CLI Administrator Guide**

# <span id="page-23-0"></span>**Diagnostics and Logging Options**

To configure logging options for Cisco Video Management and Storage System, use logging commands listed in [Table](#page-23-2) 4.

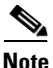

<span id="page-23-2"></span>**Note** Among the keyword options for many **log** and **trace** commands is the provision to display diagnostic output on your screen or to save it to a file or a URL.

| <b>Configuration Mode</b> | <b>Command</b>      | <b>Purpose</b>                                                                                                    |
|---------------------------|---------------------|----------------------------------------------------------------------------------------------------|
| cvmss-module>             | log console monitor | Configures error logging by means of<br>console logging (logged messages are<br>displayed on the console).                                                                      |
| cvmss-module>             | log console         | Configures error logging by means of<br>console logging (logged messages are<br>displayed on the console).                                                                      |
| cymss-module>             | log server          | Configures error logging by means of a<br>system-log (syslog) server (syslog is an<br>industry-standard protocol for capturing<br>log information for devices on a<br>network). |

**Table 4 Common Logging Commands**

Diagnostics are of two types:

- **•** System log (syslog)—Syslog is an industry-standard protocol for capturing the following events:
	- **–** Fatal exceptions that cause an application or system crash, during which normal error-handling paths are typically nonfunctional
	- **–** Application run-time errors that cause unusual conditions and configuration changes

The syslog file size is fixed at 10 MB. Syslog configurations survive a power failure.

**•** Traces—Trace logs capture events related to the progress of a request through the system.

Trace logs survive a CPU reset; trace configurations survive a power failure. Log and display these configurations with the **trace** commands.

To generate and display syslog and trace diagnostics, use trace commands from [Table](#page-23-1) 5.

**Table 5 Common Trace Commands**

<span id="page-23-1"></span>

| <b>Configuration Mode</b> | <b>Command</b> | <b>Purpose</b>                                                                     |
|---------------------------|----------------|------------------------------------------------------------------------------------|
| cymss-module>             | clear trace    | Clears logged trace events for specified<br>modules.                               |
| cymss-module>             | log trace      | Logs configured traces to the network<br>module (can be done locally or remotely). |
| cymss-module>             | no trace       | Disables tracing for specified modules,<br>entities, or activities.                |
| cymss-module>             | show errors    | Displays error statistics by module,<br>entity, or activity.                       |

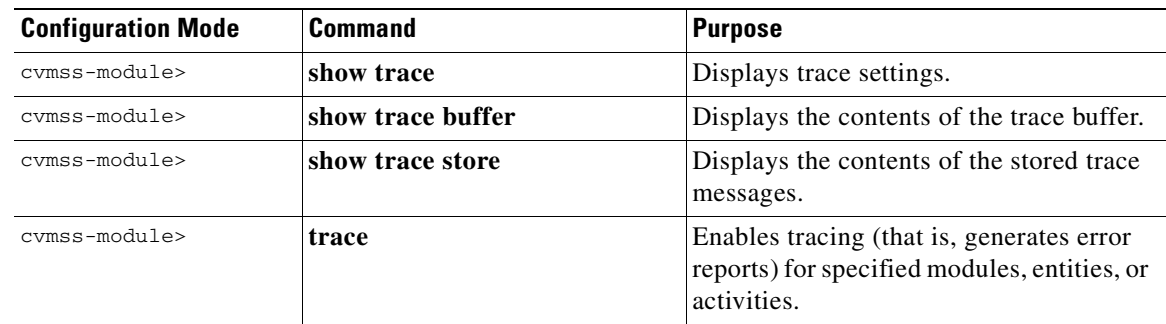

#### **Table 5 Common Trace Commands (continued)**

 $\overline{\phantom{a}}$ 

# <span id="page-25-1"></span><span id="page-25-0"></span>**SNMP CLI Commands**

[Table](#page-25-1) 6 lists and describes the **snmp-server** SNMP command-line interface commands.

**Table 6 SNMP CLI Commands**

| <b>Configuration Mode</b>        | <b>Command</b>                                                                                                    | <b>Purpose</b>                                                                                                    |
|----------------------------------|----------------------------------------------------------------------------------------------------|----------------------------------------------------------------------------------------------------|
| $c \text{vmss-model} (confiq)$ # | snmp-server community<br>community-string $[RO   RW]$<br>no snmp-server community<br>community-string $[RO   RW]$<br>Example: | Enables the SNMP agent with the configured<br>case sensitive community string. The<br>password and the mode of access can be set<br>to read-only or read-write. Up to five<br>community strings that can be set for each<br>read-only or read-write category. |
|                                  | cvmss-module(config)#<br>snmp-server community<br>cisco-snmp RO                                                               | community-string-case sensitive character<br>string with a maximum length of 15<br>characters.                                                                                                    |
|                                  |                                                                                                    | RO-Read-Only access mode.                                                                                                    |
|                                  |                                                                                                    | RW—Read-Write access mode.                                                                                                    |
|                                  |                                                                                                    | Use the <b>no</b> form of this command to remove<br>the configuration associated with the<br>community string.                                                                                                    |
|                                  |                                                                                                    | <b>Note</b><br>Even after all community string<br>configurations are removed, you can<br>still have read-only access of MIB<br>variables using the <i>default</i><br>community strings. The default<br>read-only community string is<br>broadware-snmp.       |
| cvmss-module(config)#            | snmp-server contact                                                                                                    | Sets or clears the contact name.                                                                                                    |
|                                  | contact-name<br>no snmp-server contact<br>contact-name<br>Example:                                                            | contact-name-character string with a<br>maximum length of 31 characters.                                                                                                    |
|                                  |                                                                                                    | Use the <b>no</b> form of this command to clear the<br>contact name.                                                                                                    |
|                                  | cvmss-module(config)#<br>snmp-server contact "John<br>Doe"                                                                    |                                                                                                    |

П

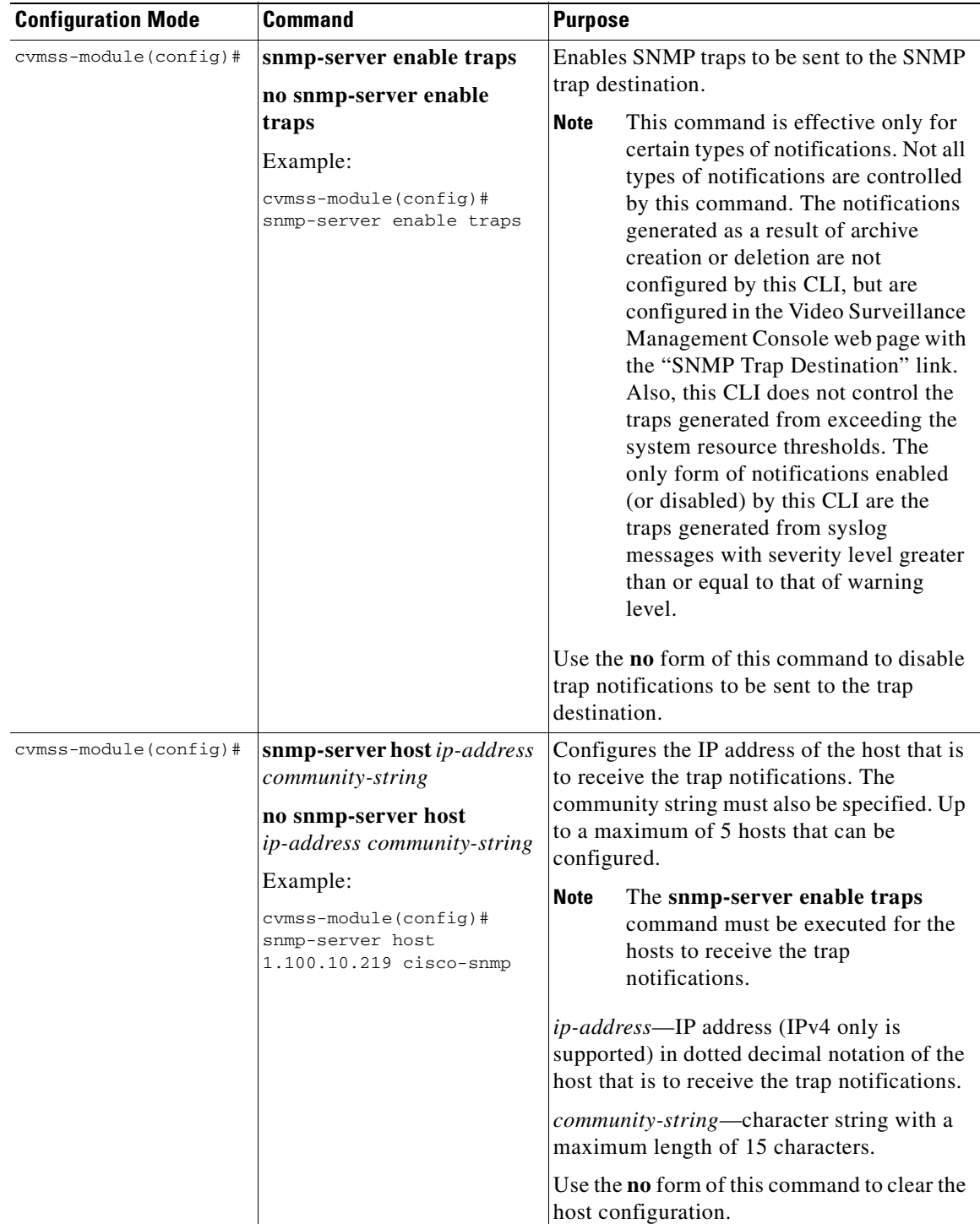

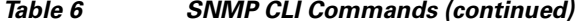

 $\blacksquare$ 

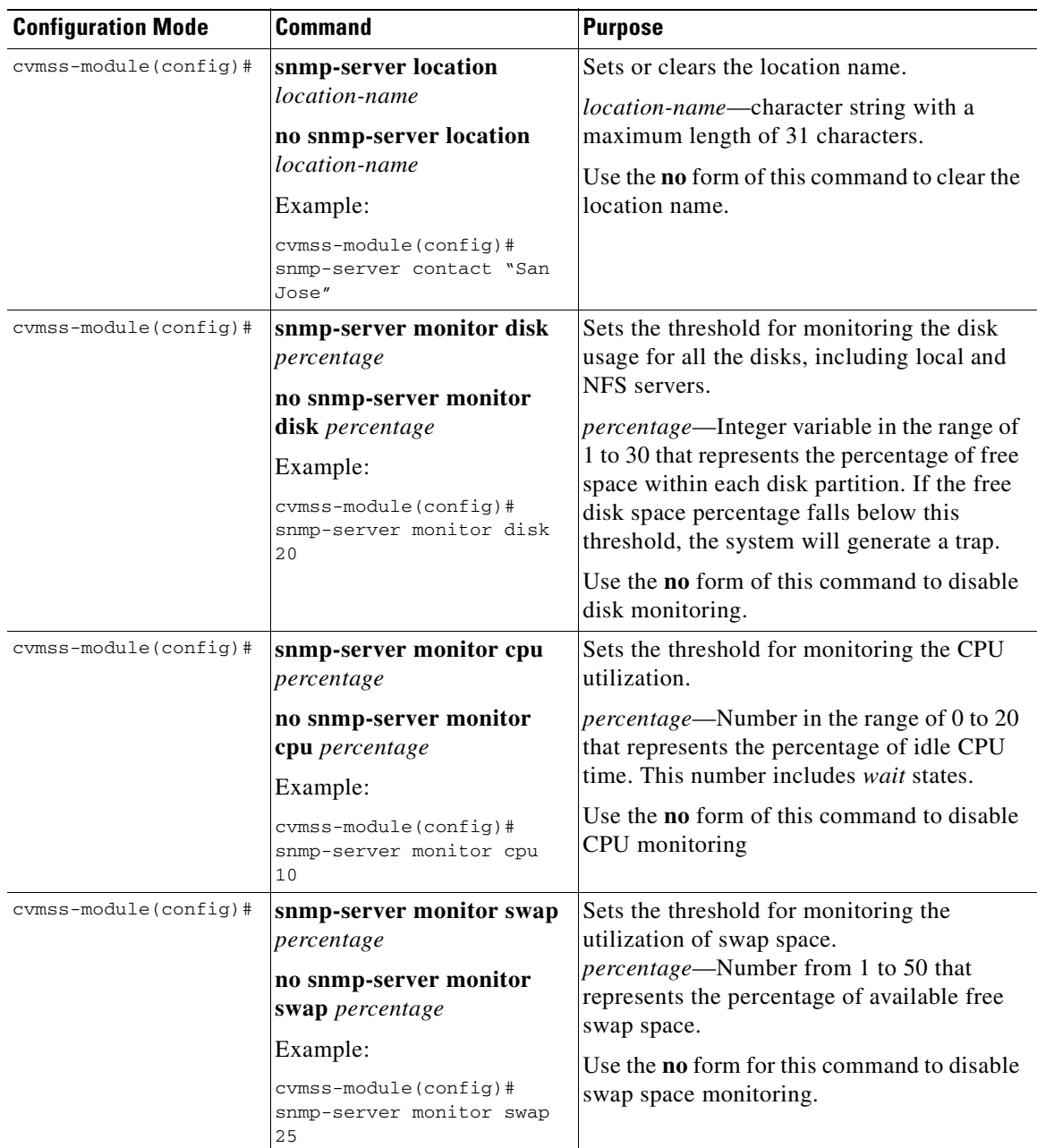

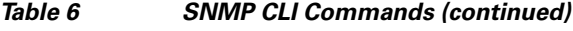

 $\blacksquare$ 

a ka

| <b>Configuration Mode</b> | <b>Command</b>                                                                                                    |                                    | <b>Purpose</b>                                                                                                    |
|---------------------------|----------------------------------------------------------------------------------------------------|------------------------------------|----------------------------------------------------------------------------------------------------|
| cymss-module>             | show snmp configuration                                                                                                    |                                    | Displays the configuration of all SNMP<br>commands. It also lists all the resource<br>monitoring threshold configurations.          |
|                           | Example:                                                                                                    |                                    |                                                                                                    |
|                           | cvmss-module> show snmp configuration<br>Contact:<br>Location:<br>Community 1 RO:<br>Community 2 RO: test2<br>Community 3 RO: test3<br>Community 4 RO: test4<br>Community 5 RO:                           | 1234<br>SAN JOSE<br>test1<br>test5 |                                                                                                    |
|                           | Traps:<br>Host Community 1:<br>Host Community 2:<br>Host Community 3:<br>Host Community 4:<br>Host Community 5:<br>monitor disk limit:<br>monitor memory limit: 10<br>monitor cpu limit:<br>cymss-module> | disabled<br>8<br>1.5               | 1.100.10.219 cisco-snmp<br>1.100.10.218 cisco-snmp<br>1.100.10.217 cisco-snmp<br>1.100.10.216 cisco-snmp<br>1.100.10.215 cisco-snmp |

**Table 6 SNMP CLI Commands (continued)**

# <span id="page-28-0"></span>**Adding a DNS Server (Optional)**

Cisco Video Management and Storage System uses a cache-only Domain Name System (DNS) server that listens on port 53 for both User Datagram Protocol (UDP) and Transmission Control Protocol (TCP) packets. A typical use for such a server is to enable the application to continue operation in a branch office when the WAN is down and the server is on the other side of the WAN in an enterprise or service-provider data center.

The DNS server cache policy is to automatically revaluate a cached entry when its time to live (TTL) expires and to discard an entry only when the parent DNS server is accessible and no longer contains the name. This differs from most DNS caches, which simply discard an entry when the TTL expires.

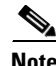

**Note** • Step 1 opens a session to the Cisco SRE module from the host router Cisco IOS CLI. The remaining steps configure the Cisco SRE module and return to the host router Cisco IOS CLI.

#### **SUMMARY STEPS**

#### **From the Host-Router CLI**

**1. service-module sm** *slot***/0 session**

#### **From the Service-Module Interface**

- **2. configure terminal**
- **3. hostname** *hostname*
- **4. ip domain-name** *domain*
- **5. ip name-server** <*ip-address*> [<*ip-address*> …]
- **6. exit**
- **7. show hosts**
- **8. write**
- **9. Control-Shift-6 x**

**From the Host-Router CLI**

**10. service-module sm** *slot***/0 session clear**

#### **DETAILED STEPS**

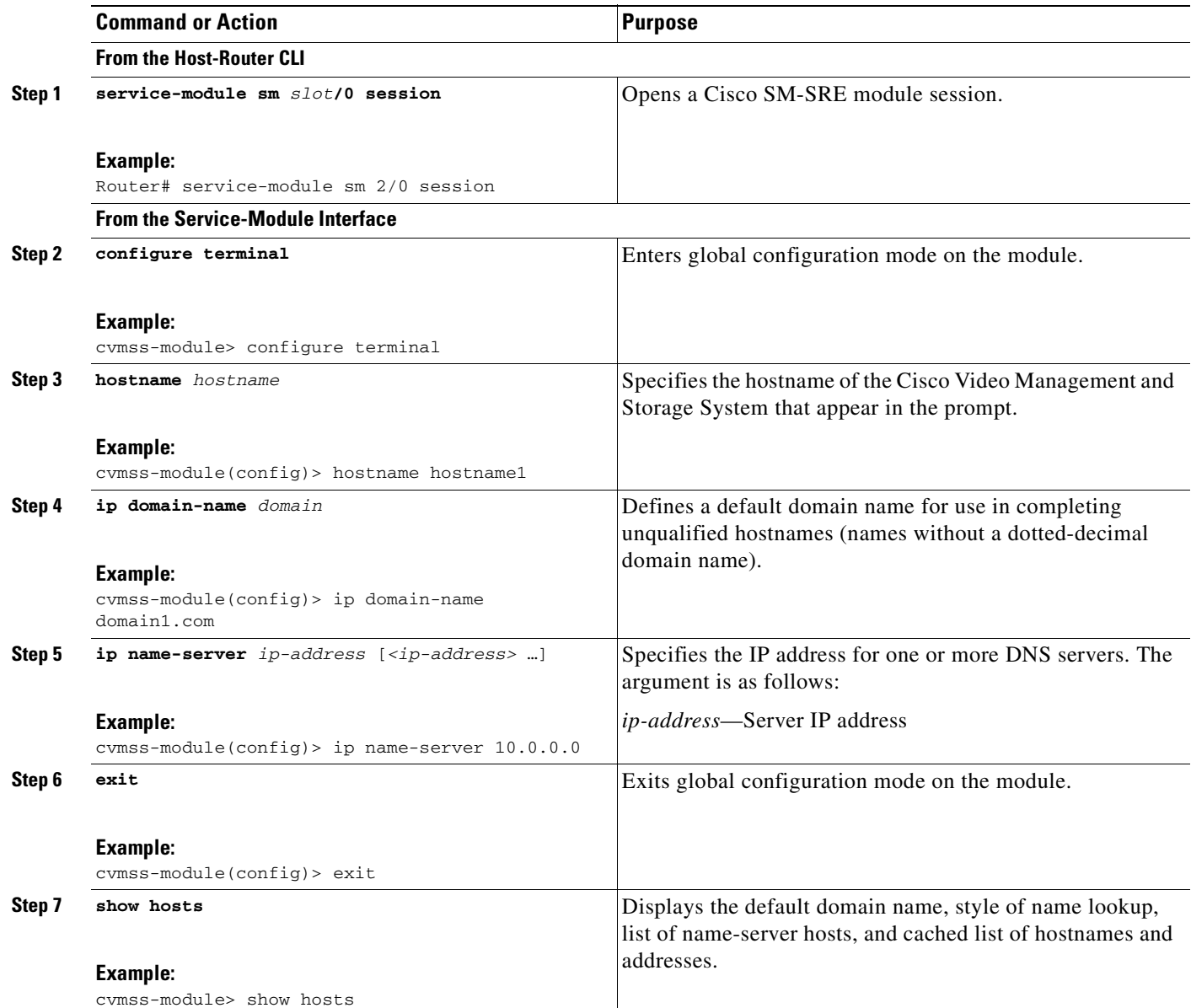

П

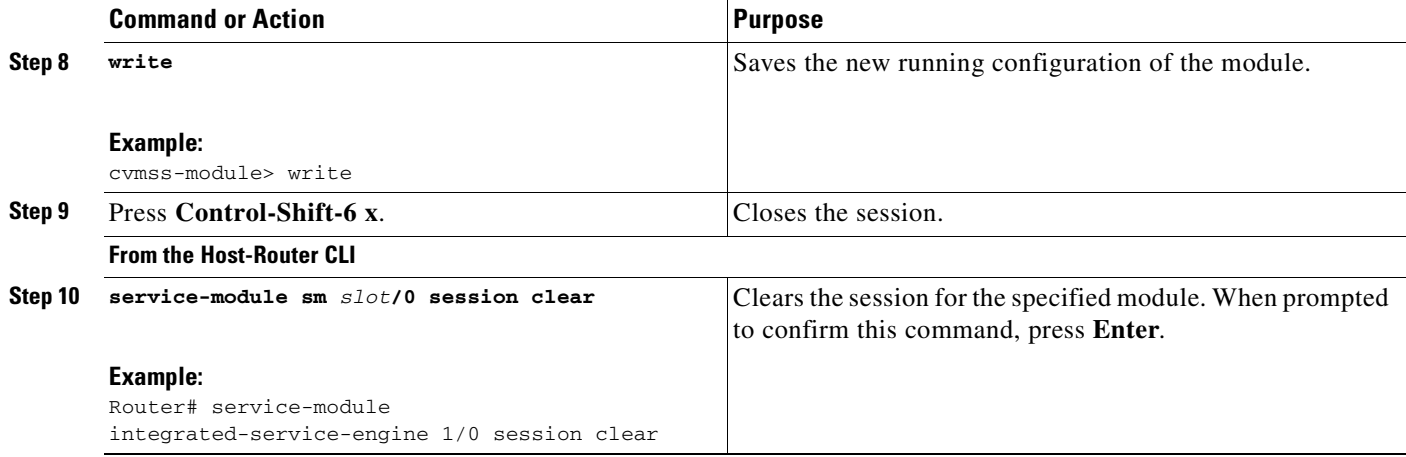

# <span id="page-30-0"></span>**Additional References**

The following sections provide references related to the Cisco Video Management and Storage System application.

### <span id="page-30-1"></span>**Related Documents**

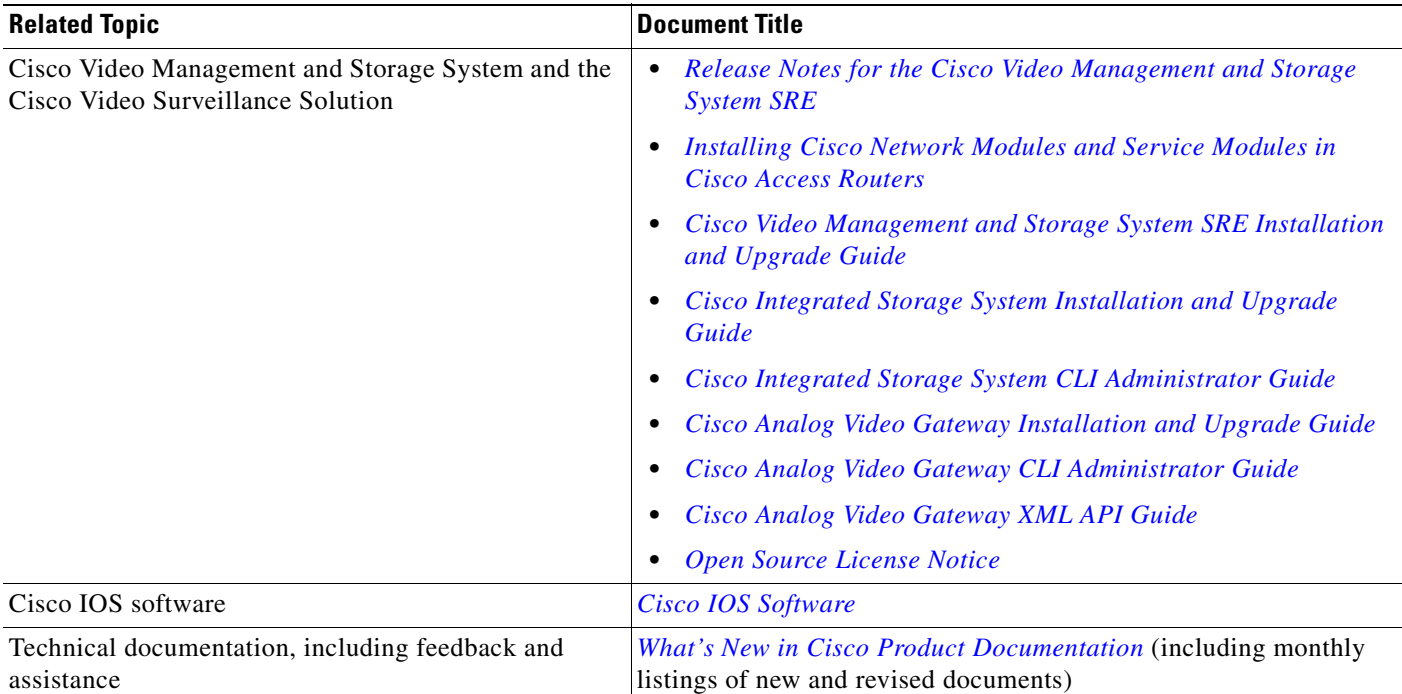

## <span id="page-31-0"></span>**Technical Assistance**

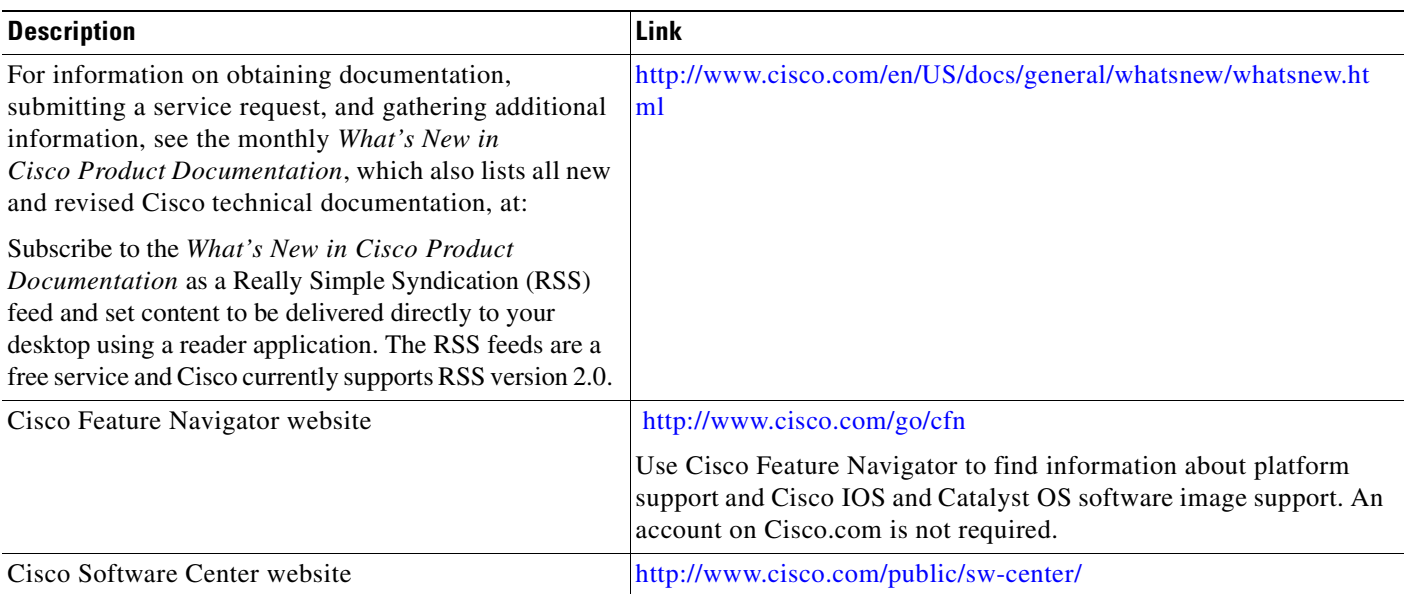

П

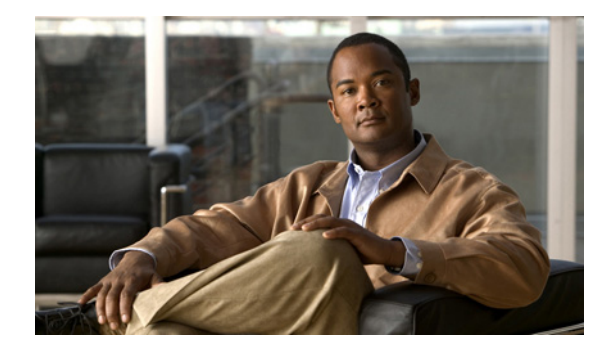

# <span id="page-32-0"></span>**Configuring Local and Remote Storage**

#### **Last Updated: April 22, 2010**

This section describes how to configure the Cisco Video Management and Storage System to store archive files on local redundant array of inexpensive disks (RAID) and external NFS storage servers. Use the Cisco Video Management and Storage System CLI commands to add or modify NFS server configurations.

This chapter describes the following:

- **•** [Configuring Local Storage Devices, page](#page-32-1) 29
- **•** [Configuring NFS Mounts from NFS Servers, page](#page-39-0) 36

# <span id="page-32-1"></span>**Configuring Local Storage Devices**

The following section describes the configuration of local storage devices:

- **•** [Local Disk Drive RAID Array Options, page](#page-32-2) 29
- **•** [Formatting the Local Drive, page](#page-38-0) 35

### <span id="page-32-2"></span>**Local Disk Drive RAID Array Options**

RAID 1, Linear RAID, and RAID 0 are all supported by the Cisco Video Management and Storage System application version 6.2.1 and later on the Cisco SM-SRE-900 module.

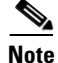

**Note** The Cisco SM-SRE-700 module only contains one disk drive, so RAID is not an option.

During the installation of the Cisco Video Management and Storage System application on the Cisco SM-SRE-900, you can choose the type of RAID support as RAID 1, Linear RAID, or RAID 0.

The following sections describe the Cisco Video Management and Storage System RAID options and the CLI commands required to remove a faulty drive and add an new drive.

- **•** [RAID 1 Option, page](#page-33-0) 30
- **•** [Linear RAID Option, page](#page-37-0) 34
- **•** [Raid 0 Option, page](#page-37-1) 34

### <span id="page-33-0"></span>**RAID 1 Option**

With the RAID 1 option, the two-disk drive RAID 1 mirrors the root partition, swap drive, and media partitions (see [Figure](#page-33-1) 2) of the two disk drives of the Cisco SM-SRE module, creating a one-for-one ratio real-time backup. It provides fault tolerance from disk errors and failure of one of the two drives. The contents of each disk in the array are identical to that of the other disk in the array. The array continues to operate as long as one of the two disk drives is functional.

<span id="page-33-1"></span>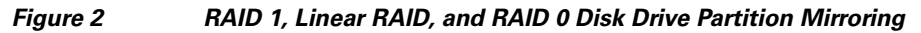

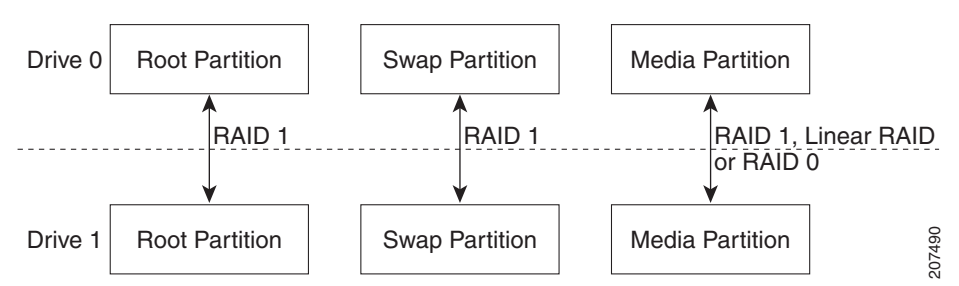

The RAID 1 option provides complete high availability and fault tolerance to the Cisco Video Management and Storage System; if one of the disk drives fails, the VSOM and VSMS configurations and archives are preserved, and the Cisco Video Management and Storage System remains operational. The cost for this high availability and fault tolerance, however, is that only half of the total potential disk storage space is available.

If the RAID 1 disk drive fails and is hot swapped with a new drive, the new drive is automatically reformatted to match the working drive and the RAID arrays are reassembled.

#### **Hot Swapping the Faulty RAID 1 Drive**

You can remove a failed disk drive when the RAID 1 option is chosen at the time of software installation. [Figure](#page-33-1) 2 shows the typical partitions in the RAID 1 disk drive array.

Before you can remove the faulty drive, you must first enter the CLI command **disk remove** <**0** | **1**> for drive 0 or drive 1, whichever is the faulty drive.

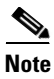

- **Note** Determine which drive number is logical drive 0 and which drive 1 (see [Figure](#page-33-2) 3).
	- **•** You can only remove one drive.

#### <span id="page-33-2"></span>**Figure 3 Location of Drive 0 and Drive 1 on the Cisco SRE Module**

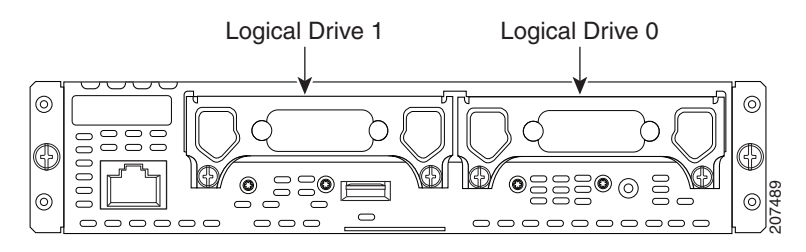

If you do not know which of the two drives is faulty, the CLI can identify which of the drives is faulty and does not allow the **disk remove** command to complete unless the faulty drive number is correctly entered; entering the incorrect drive number results in an error message, notifying you that the incorrect drive option has been entered in the command. If this occurs, enter the other drive number in the **disk remove** command.

After identifying the faulty drive, physically remove the faulty drive and replace it with a new drive on the Cisco SM-SRE module (see the "Replacing Hard Drives on Service Modules" section of the *[Installing Cisco Network Modules and Service Modules in Cisco Access Routers](http://www.cisco.com/en/US/docs/routers/access/interfaces/nm/hardware/installation/guide/InstNetM.html)*).

When the new disk drive is inserted in the Cisco SRE module to replace the faulty drive, the new drive is automatically reformatted to match the working drive and the RAID arrays are reassembled as the drive recovers.

The following is an example of a successful CLI **disk remove 0** command.

```
cvmss-module# disk remove 0
You are about to remove disk 0 (sda) from the RAID array and SCSI
Do you wish to continue [y/n]? y
raid1: Disk failure on sda2, disabling device.
Feb 2 16:30:25 localhost kernel: raid1: Disk failure on sda2, disabling device.
mdadm: set /dev/sda1 faulty in /dev/md0
mdadm: set /dev/sda2 faulty in /dev/md1
mdadm: hot removed /dev/sda1
mdadm: hot removed /dev/sda2
/dev/md2 /media0 ext3 ro,data=ordered 0 0
Buffer I/O error on device md2, logical block 1116
mdadm: stopped /dev/md2
```
After the failed local disk drive 0 on the Cisco SM-SRE module is physically removed, a new replacement disk drive is swapped and plugged into the module. The following example shows the Linear RAID disk drive hot swap **disk add 0** command and the **show disk stats** command to display the drive's recovery progress. If the **disk add 0** command is successful, the following is displayed.

```
cvmss-module# disk add 0
You are about to add disk 0 (sda) back to the RAID array and SCSI
Do you wish to continue [y/n]? y
!!!WARNING!!!
!!!WARNING!!! You are about to start a serious operation on the
!!!WARNING!!! local media. Adding a new drive requires the
!!!WARNING!!! linear storage partition to be rebuilt and formatted.
!!!WARNING!!!
!!!WARNING!!! During this operation, your console is locked and
!!!WARNING!!! unavailable for use.
!!!WARNING!!!
!!!WARNING!!! If you are not sure what to do, answer no to the
!!!WARNING!!! following question and then exit.
!!!WARNING!!!
Do you wish to proceed [y/n]? : y
Checking that no-one is using this disk right now ...
OK
Disk /dev/sda: 60801 cylinders, 255 heads, 63 sectors/track
Old situation:
Units = cylinders of 8225280 bytes, blocks of 1024 bytes, counting from 0
   Device Boot Start End #cyls #blocks Id System
/dev/sda1 0+ 365 366- 2939863+ fd Linux raid autodetect
/dev/sda2 366 609 244 1959930 fd Linux raid autodetect
/dev/sda3 610 1826 1217 9775552+ fd Linux raid autodetect
/dev/sda4 0 - 0 0 0 Empty
New situation:
No partitions found
```
sfdisk: no partition table present. Checking that no-one is using this disk right now ... OK Disk /dev/sda: 60801 cylinders, 255 heads, 63 sectors/track Old situation: Units = cylinders of 8225280 bytes, blocks of 1024 bytes, counting from 0 Device Boot Start End #cyls #blocks Id System /dev/sda1 0+ 365 366- 2939863+ fd Linux raid autodetect /dev/sda2 366 609 244 1959930 fd Linux raid autodetect /dev/sda3 610 1826 1217 9775552+ fd Linux raid autodetect /dev/sda4 0 - 0 0 0 Empty New situation: Units = sectors of 512 bytes, counting from 0 Device Boot Start End #sectors Id System /dev/sda1 63 5879789 5879727 fd Linux raid autodetect /dev/sda2 5879790 9799649 3919860 fd Linux raid autodetect /dev/sda3 9799650 29350754 19551105 fd Linux raid autodetect /dev/sda4 0 - 0 0 Empty Warning: no primary partition is marked bootable (active) This does not matter for LILO, but the DOS MBR will not boot this disk. Successfully wrote the new partition table Re-reading the partition table ... If you created or changed a DOS partition, /dev/foo7, say, then use dd(1) to zero the first 512 bytes: dd if=/dev/zero of=/dev/foo7 bs=512 count=1 (See fdisk(8).) mdadm: added /dev/sda1 mdadm: added /dev/sda2 mke2fs 1.35 (28-Feb-2004) Filesystem label= OS type: Linux Block size=4096 (log=2) Fragment size=4096 (log=2) 1224000 inodes, 2443888 blocks 122194 blocks (5.00%) reserved for the super user First data block=0 Maximum filesystem blocks=2503999488 75 block groups 32768 blocks per group, 32768 fragments per group 16320 inodes per group Superblock backups stored on blocks: 32768, 98304, 163840, 229376, 294912, 819200, 884736, 1605632 Writing inode tables: done Creating journal (8192 blocks): done Writing superblocks and filesystem accounting information: done This filesystem will be automatically checked every 29 mounts or 180 days, whichever comes first. Use tune2fs -c or -i to override. mdadm: chunk size defaults to 64K mdadm: /dev/sda3 appears to contain an ext2fs file system size=9775552K mtime=Wed Dec 31 16:00:00 1969 mdadm: /dev/sdb3 appears to contain an ext2fs file system size=9775552K mtime=Tue Feb 2 10:57:14 2010 mdadm: /dev/sdb3 appears to be part of a raid array: level=linear devices=2 ctime=Tue Feb 2 15:19:04 2010 Continue creating array? mdadm: array /dev/md2 started. vmss-25-210-30# lin sh Saving session script in: linux\_session.log
```
cvmss-module# cat /proc/mdstat
Personalities : [linear] [raid1]
md1 : active raid1 sda2[0] sdb2[1]
       1959808 blocks [2/2] [UU]
md2 : active linear sdb3[1] sda3[0]
       19550976 blocks 64k rounding
md0 : active raid1 sda1[0] sdb1[1]
       2939776 blocks [2/2] [UU]
```
unused devices: <none>

As the new RAID 1 drive recovers, use the **show disk stats** command to display the recovery as the new disk drive recovers. The **show disk stats** command can be repeated periodically to display the recovery as an incremental progress bar that indicates the percentage completion of disk recovery, as shown in the following example:

```
cvmss-module# show disk stats
Personalities : [linear] [raid1]
md1 : active raid1 sdb2[2] sda2[0]
       1959808 blocks [2/1] [U_]
         resync=DELAYED
md2 : active raid1 sdb3[2] sda3[0]
       9775488 blocks [2/1] [U_]
         resync=DELAYED
md0 : active raid1 sdb1[2] sda1[0]
       2939776 blocks [2/1] [U_]
      [ == > . . . . . . . . . . . . . .] recovery = 13.4% (396288/2939776) finish=0.8min
speed=49536K/sec
unused devices: <none>
cvmss-module# show disk stats
Personalities : [linear] [raid1]
md1 : active raid1 sdb2[2] sda2[0]
       1959808 blocks [2/1] [U_]
         resync=DELAYED
md2 : active raid1 sdb3[2] sda3[0]
       9775488 blocks [2/1] [U_]
       [===============>.....] recovery = 77.6% (7589248/9775488) finish=0.7min 
speed=50901K/sec
md0 : active raid1 sdb1[1] sda1[0]
       2939776 blocks [2/2] [UU]
unused devices: <none>
cvmss-module# show disk stats
Personalities : [linear] [raid1]
md1 : active raid1 sdb2[1] sda2[0]
       1959808 blocks [2/2] [UU]
md2 : active raid1 sdb3[1] sda3[0]
       9775488 blocks [2/2] [UU]
md0 : active raid1 sdb1[1] sda1[0]
       2939776 blocks [2/2] [UU]
unused devices: <none>
```
If the incorrect disk drive has been entered in the **disk remove** command, in this case disk drive 1, it results in the following example output. Note the error message, shown here in **bold** type for emphasis, explaining that he drive is active and cannot be removed.

```
cvmss-module# disk remove 1
You are about to remove disk 1 (sdb) from the RAID array and SCSI
Do you wish to continue [y/n]? y
sdb is the only active drive, can't be removed
```
### <span id="page-37-0"></span>**Linear RAID Option**

With the Linear RAID option, only the root partition and swap drive are mirrored, giving up only a fraction of the disk storage capacity (see [Figure](#page-33-0) 2). The remainder of the available storage space is contained in a Linear RAID array used as the storage partition. Even with a drive failure with this option, the Cisco Video Management and Storage System can still be used to view live video streams from the VSOM and VSMS, and the CLI of the application is still accessible. The cost for higher disk capacity with the Linear RAID option, however, is that all archive data on the local drive is lost when there is a disk drive failure.

If the Linear RAID drive fails and is replaced with a new drive, the Cisco Video Management and Storage System reformats the media partition and provides a fresh media mount; the root partition and swap partitions are restored.

The following example shows the disk removed and Linear RAID remounted.

```
cvmss-module# ext3_abort called.
EXT3-fs error (device md2): ext3_journal_start_sb: Feb 2 16:27:03 Detected aborted 
journal
localhost kernelRemounting filesystem read-only
: ext3_abort called.
Feb 2 16:27:03 localhost kernel: EXT3-fs error (device md2): ext3_journal_start_sb: 
Detected aborted journal
Feb 2 16:27:03 localhost kernel: Remounting filesystem read-only
Buffer I/O error on device md2, logical block 1
cvmss-module# cat /proc/mdstat
Personalities : [linear] [raid1]
md1 : active raid1 sdb2[1] sda2[0]
       1959808 blocks [2/2] [UU]
md2 : active linear sdb3[1] sda3[0]
       19550976 blocks 64k rounding
md0 : active raid1 sdb1[1] sda1[2](F)
       2939776 blocks [2/1] [_U]
unused devices: <none>
cvmss-module# cat /proc/mounts | grep md2
/dev/md2 /media0 ext3 ro,data=ordered 0 0
cvmss-module# exit
exit
```
### **Raid 0 Option**

With the RAID 0 option, disk drive performance is enhanced but there is no data redundancy. RAID 0 data are evenly divided across two or more disks (striped) without redundancy.

If a drive fails, it wipes out the whole array. It is destroyed because, when data is written to a RAID 0 drive, the data is broken into fragments. With these fragments, smaller portions of the entire data can be read off the drive in parallel, increasing bandwidth and overall drive performance. However, there is no error checking with a RAID 0 array, which makes the array susceptible to unrecoverable errors. With two disks in the array there is higher bandwidth but greater risk of data loss.

The RAID 0 configuration examples are the same as those presented in the ["Linear RAID Option"](#page-37-0)  [section on page](#page-37-0) 34, except that the output is for RAID 0.

## **Formatting the Local Drive**

The **format storages local** command formats the local storage device with the media tag of *media0*. Use the **show storages all filesystem** command to get information about the current state of *media0*. The **local** command option is also available.

As shown in [Examples,](#page-38-0) a data loss warning message appears immediately after this command is entered. Local storage device formatting proceeds only after a **y(es)** confirmation is entered.

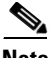

**Note** If the Cisco Video Management and Storage System application is in the process of storing or reviewing an archive from *media0*, formatting of *media0* will not proceed and a device busy message will appear.

### **SUMMARY STEPS**

**1. format storages local** *media-tag*

**Caution** The format command erases all data from the disk drive. Make sure that any data you want to preserve is backed up.

### **DETAILED STEPS**

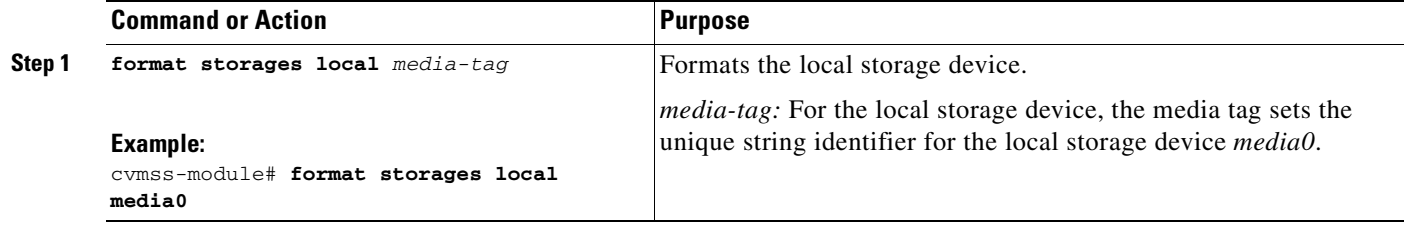

### <span id="page-38-0"></span>**Examples**

The following example shows the command to format the local storage device, media0:

```
cvmss-module> format storages local media0
```

```
!!!WARNING!!!
!!!WARNING!!! You are about to start a destructive sequence of
!!!WARNING!!! operations. All data on the storage device media0 
!!!WARNING!!! will be lost and unrecoverable. 
!!!WARNING!!! The device formatting can take up to a few minutes. 
!!!WARNING!!! During formatting, your console is locked and
!!!WARNING!!! unavailable for use. Before you proceed further, back
!!!WARNING!!! up the contents of the storage device media0.
```

```
!!!WARNING!!!
!!!WARNING!!! If you are not sure what to do, answer "no" to the
!!!WARNING!!! following question and then exit.
!!!WARNING!!!
Do you wish to proceed [y/n]? :
```
## **Configuring NFS Mounts from NFS Servers**

NFS allows data to be stored on central servers and easily accessed from client devices in a client/server network configuration through a process called mounting. It allows a system to share directories and files with others over a network. Files stored on external remote systems can be accessed almost as if they were local files. The Cisco Video Management and Storage System supports the CLI configuration of NFS for remote video archiving.

NFS supports multiple mounts. However, the Cisco Video Management and Storage System supports a one-to-one relationship between NFS exports and mount configurations. For example, if you had an NFS server with four exports and you wanted to configure three of those mounts for video archive storage, you need to configure three separate media enclosures.

NFS supports the **target-ip** command differently. You no longer need to disable an export to mount a new export. You can simply issue a **target-ip** *ip-address* **exportName** *export-name* command to mount a new export. If you want to change the media's IP address, simply issue **target-ip** *ip-address* command, which automatically unmounts the old IP address and export name and adds the new IP address.

### **SUMMARY STEPS**

- **1. configure terminal**
- **2. storages nfs** *media-tag*
- **3. end**
- **4. end**

### **DETAILED STEPS**

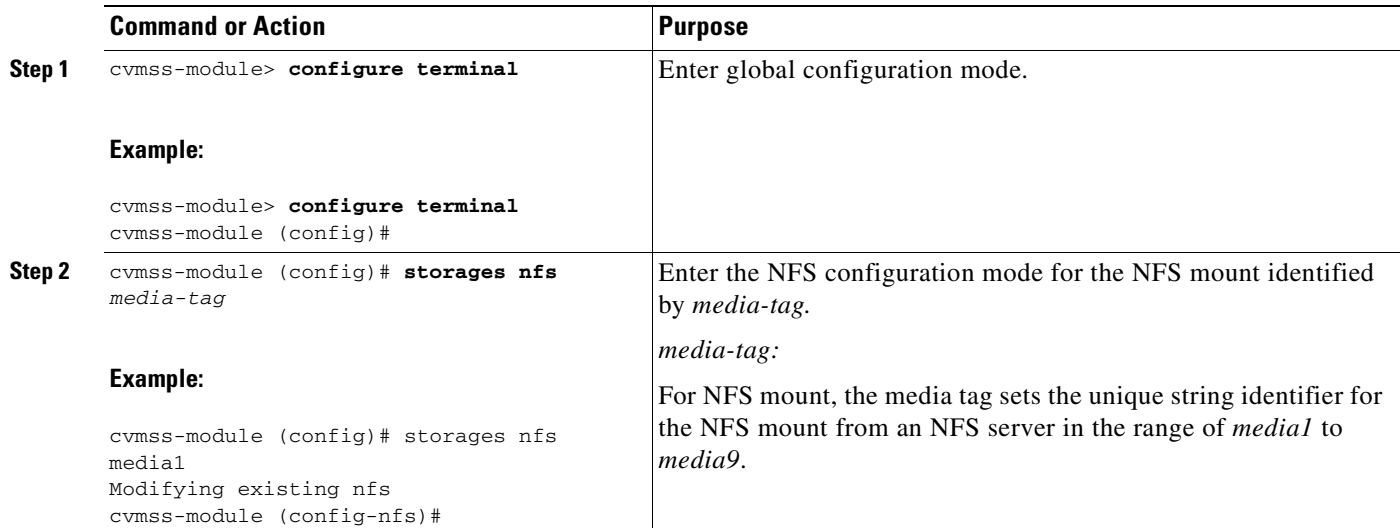

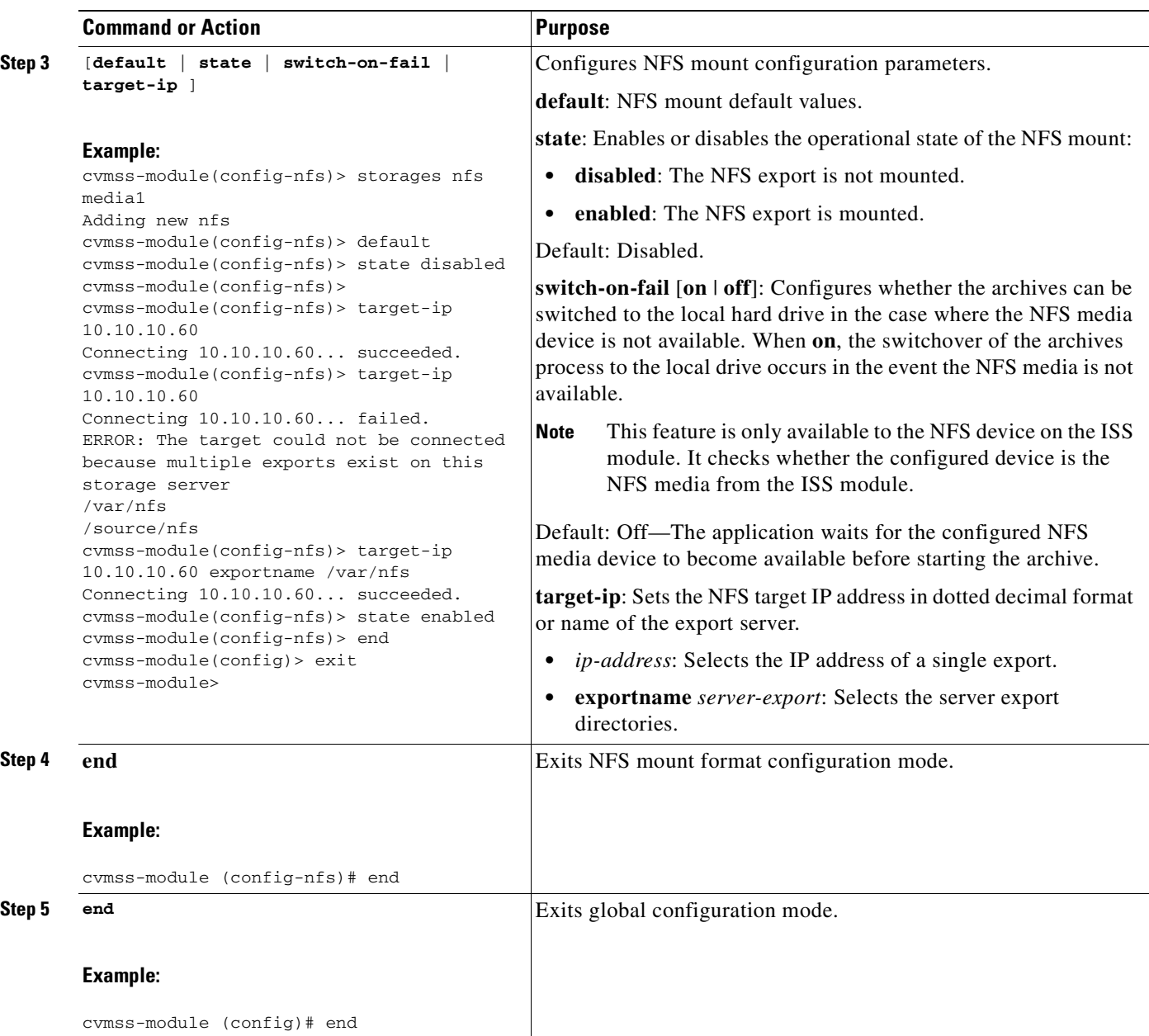

 $\blacksquare$ 

**38**

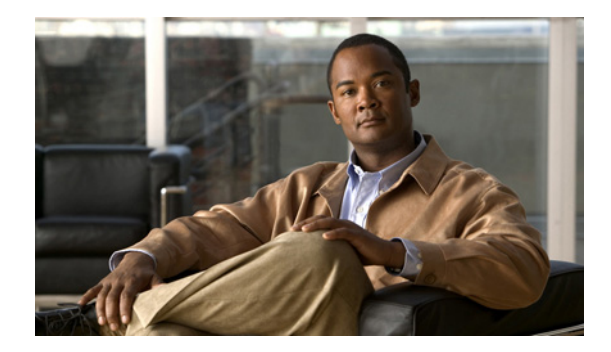

# **Cisco Video Management and Storage System Command Reference**

### **Last Updated: April 22, 2010**

This section documents commands for the Cisco Video Management and Storage System application and commands for Cisco IOS software:

- **•** [Common Cisco Video Management and Storage System Module Commands, page](#page-42-0) 39
- **•** [Cisco IOS Commands, page](#page-72-0) 69

## <span id="page-42-0"></span>**Common Cisco Video Management and Storage System Module Commands**

- **• [disk add](#page-43-0)**
- **• [disk remove](#page-47-0)**
- **• [event poll-interval](#page-50-0)**
- **• [format storages local](#page-52-0)**
- **• [show event poll-interval](#page-54-0)**
- **• [show disk stats](#page-55-0)**
- **• [show storages all filesystem](#page-56-0)**
- **• [show storages nfs](#page-58-0)**
- **• [show storages nfs filesystem](#page-59-0)**
- **• [show storages nfs status](#page-60-0)**
- **• [show video-surveillance](#page-62-0)**
- **• [state \(storages nfs\)](#page-64-0)**
- **• [state \(storages nfs\)](#page-64-0)**
- **• [storages nfs](#page-65-0)**
- **• [switch-on-fail \(storages nfs\)](#page-66-0)**
- **• [target-ip \(storages nfs\)](#page-68-0)**
- **• [video-surveillance](#page-70-0)**

## <span id="page-43-0"></span>**disk add**

To add a replacement RAID 1, Linear RAID, or RAID 0 local disk drive, use the **disk add** command in global configuration mode.

**disk add** {**0** | **1**}

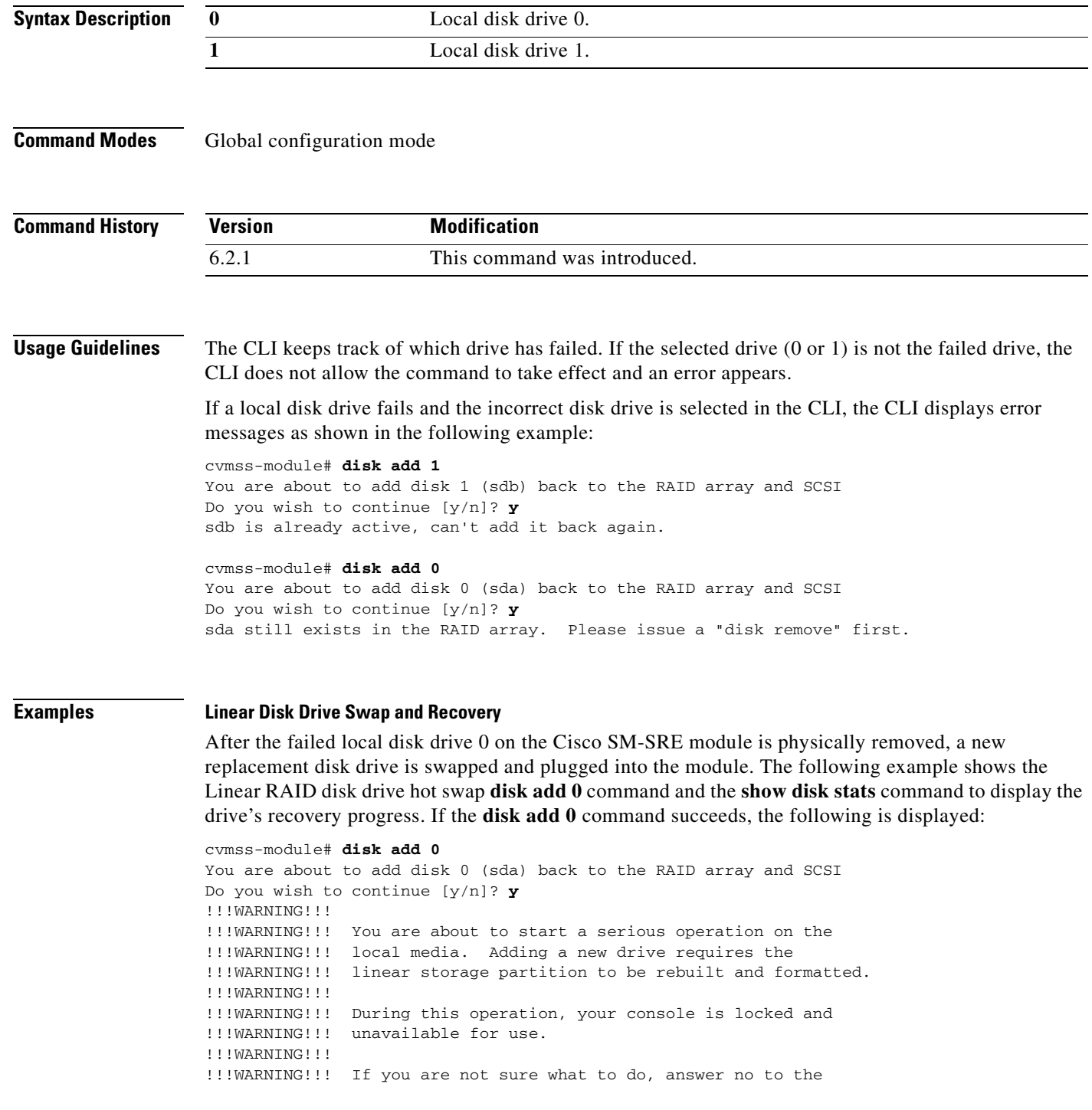

!!!WARNING!!! following question and then exit. !!!WARNING!!! Do you wish to proceed [y/n]? : **y** Checking that no-one is using this disk right now ... OK Disk /dev/sda: 60801 cylinders, 255 heads, 63 sectors/track Old situation: Units = cylinders of 8225280 bytes, blocks of 1024 bytes, counting from 0 Device Boot Start End #cyls #blocks Id System /dev/sda1 0+ 365 366- 2939863+ fd Linux raid autodetect /dev/sda2 366 609 244 1959930 fd Linux raid autodetect /dev/sda3 610 1826 1217 9775552+ fd Linux raid autodetect /dev/sda4 0 - 0 0 0 Empty New situation: No partitions found sfdisk: no partition table present. Checking that no-one is using this disk right now ... OK Disk /dev/sda: 60801 cylinders, 255 heads, 63 sectors/track Old situation: Units = cylinders of 8225280 bytes, blocks of 1024 bytes, counting from 0 Device Boot Start End #cyls #blocks Id System /dev/sda1 0+ 365 366- 2939863+ fd Linux raid autodetect /dev/sda2 366 609 244 1959930 fd Linux raid autodetect /dev/sda3 610 1826 1217 9775552+ fd Linux raid autodetect /dev/sda4 0 - 0 0 0 Empty New situation: Units = sectors of 512 bytes, counting from 0 Device Boot Start End #sectors Id System /dev/sda1 63 5879789 5879727 fd Linux raid autodetect /dev/sda2 5879790 9799649 3919860 fd Linux raid autodetect /dev/sda3 9799650 29350754 19551105 fd Linux raid autodetect /dev/sda4 0 - 0 0 Empty Warning: no primary partition is marked bootable (active) This does not matter for LILO, but the DOS MBR will not boot this disk. Successfully wrote the new partition table Re-reading the partition table ... If you created or changed a DOS partition, /dev/foo7, say, then use dd(1) to zero the first 512 bytes: dd if=/dev/zero of=/dev/foo7 bs=512 count=1 (See fdisk(8).) mdadm: added /dev/sda1 mdadm: added /dev/sda2 mke2fs 1.35 (28-Feb-2004) Filesystem label= OS type: Linux Block size=4096 (log=2) Fragment size=4096 (log=2) 1224000 inodes, 2443888 blocks 122194 blocks (5.00%) reserved for the super user First data block=0 Maximum filesystem blocks=2503999488 75 block groups 32768 blocks per group, 32768 fragments per group 16320 inodes per group Superblock backups stored on blocks: 32768, 98304, 163840, 229376, 294912, 819200, 884736, 1605632

```
Writing inode tables: done
Creating journal (8192 blocks): done
Writing superblocks and filesystem accounting information: done
This filesystem will be automatically checked every 29 mounts or
180 days, whichever comes first. Use tune2fs -c or -i to override.
mdadm: chunk size defaults to 64K
mdadm: /dev/sda3 appears to contain an ext2fs file system
     size=9775552K mtime=Wed Dec 31 16:00:00 1969
mdadm: /dev/sdb3 appears to contain an ext2fs file system
    size=9775552K mtime=Tue Feb 2 10:57:14 2010
mdadm: /dev/sdb3 appears to be part of a raid array:
    level=linear devices=2 ctime=Tue Feb 2 15:19:04 2010
Continue creating array? mdadm: array /dev/md2 started.
vmss-25-210-30# lin sh
Saving session script in: linux_session.log
cvmss-module# cat /proc/mdstat
Personalities : [linear] [raid1]
md1 : active raid1 sda2[0] sdb2[1]
       1959808 blocks [2/2] [UU]
md2 : active linear sdb3[1] sda3[0]
       19550976 blocks 64k rounding
md0 : active raid1 sda1[0] sdb1[1]
       2939776 blocks [2/2] [UU]
```
unused devices: <none>

As the new Linear RAID drive recovers, use the **show disk stats** command to display the recovery as a progress bar and percentage recovered. The **show disk stats** command can be repeated to monitor the drive recover.

```
cvmss-module# show disk stats
Personalities : [linear] [raid1]
md1 : active raid1 sdb2[2] sda2[0]
       1959808 blocks [2/1] [U_]
         resync=DELAYED
md2 : active raid1 sdb3[2] sda3[0]
       9775488 blocks [2/1] [U_]
         resync=DELAYED
md0 : active raid1 sdb1[2] sda1[0]
       2939776 blocks [2/1] [U_]
      [==2...................] recovery = 13.4% (396288/2939776) finish=0.8min
speed=49536K/sec
unused devices: <none>
cvmss-module# show disk stats
Personalities : [linear] [raid1]
md1 : active raid1 sdb2[2] sda2[0]
       1959808 blocks [2/1] [U_]
         resync=DELAYED
md2 : active raid1 sdb3[2] sda3[0]
       9775488 blocks [2/1] [U_]
       [===============>.....] recovery = 77.6% (7589248/9775488) finish=0.7min 
speed=50901K/sec
```

```
md0 : active raid1 sdb1[1] sda1[0]
```

```
 2939776 blocks [2/2] [UU]
unused devices: <none>
cvmss-module# show disk stats
Personalities : [linear] [raid1]
md1 : active raid1 sdb2[1] sda2[0]
       1959808 blocks [2/2] [UU]
md2 : active raid1 sdb3[1] sda3[0]
       9775488 blocks [2/2] [UU]
md0 : active raid1 sdb1[1] sda1[0]
       2939776 blocks [2/2] [UU]
unused devices: <none>
cvmss-module# ext3_abort called.
EXT3-fs error (device md2): ext3_journal_start_sb: Feb 2 16:27:03 Detected aborted 
journal
localhost kernelRemounting filesystem read-only
: ext3_abort called.
Feb 2 16:27:03 localhost kernel: EXT3-fs error (device md2): ext3_journal_start_sb: 
Detected aborted journal
Feb 2 16:27:03 localhost kernel: Remounting filesystem read-only
Buffer I/O error on device md2, logical block 1
cvmss-module# cat /proc/mdstat
Personalities : [linear] [raid1]
md1 : active raid1 sdb2[1] sda2[0]
       1959808 blocks [2/2] [UU]
md2 : active linear sdb3[1] sda3[0]
       19550976 blocks 64k rounding
md0 : active raid1 sdb1[1] sda1[2](F)
       2939776 blocks [2/1] [_U]
unused devices: <none>
cvmss-module# cat /proc/mounts | grep md2
/dev/md2 /media0 ext3 ro,data=ordered 0 0
cvmss-module# exit
exit
```
### **Related Commands**

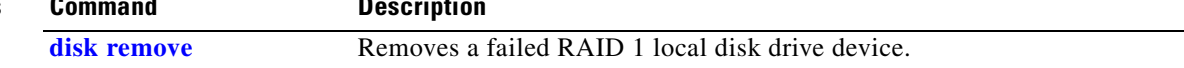

**The Contract of the Contract of the Contract of the Contract of the Contract of the Contract of the Contract o** 

## <span id="page-47-0"></span>**disk remove**

To remove a failed RAID 1, Linear RAID, or RAID 0 local disk drive device, use the **disk remove**  command in global configuration mode.

**disk remove** {**0** | **1**}

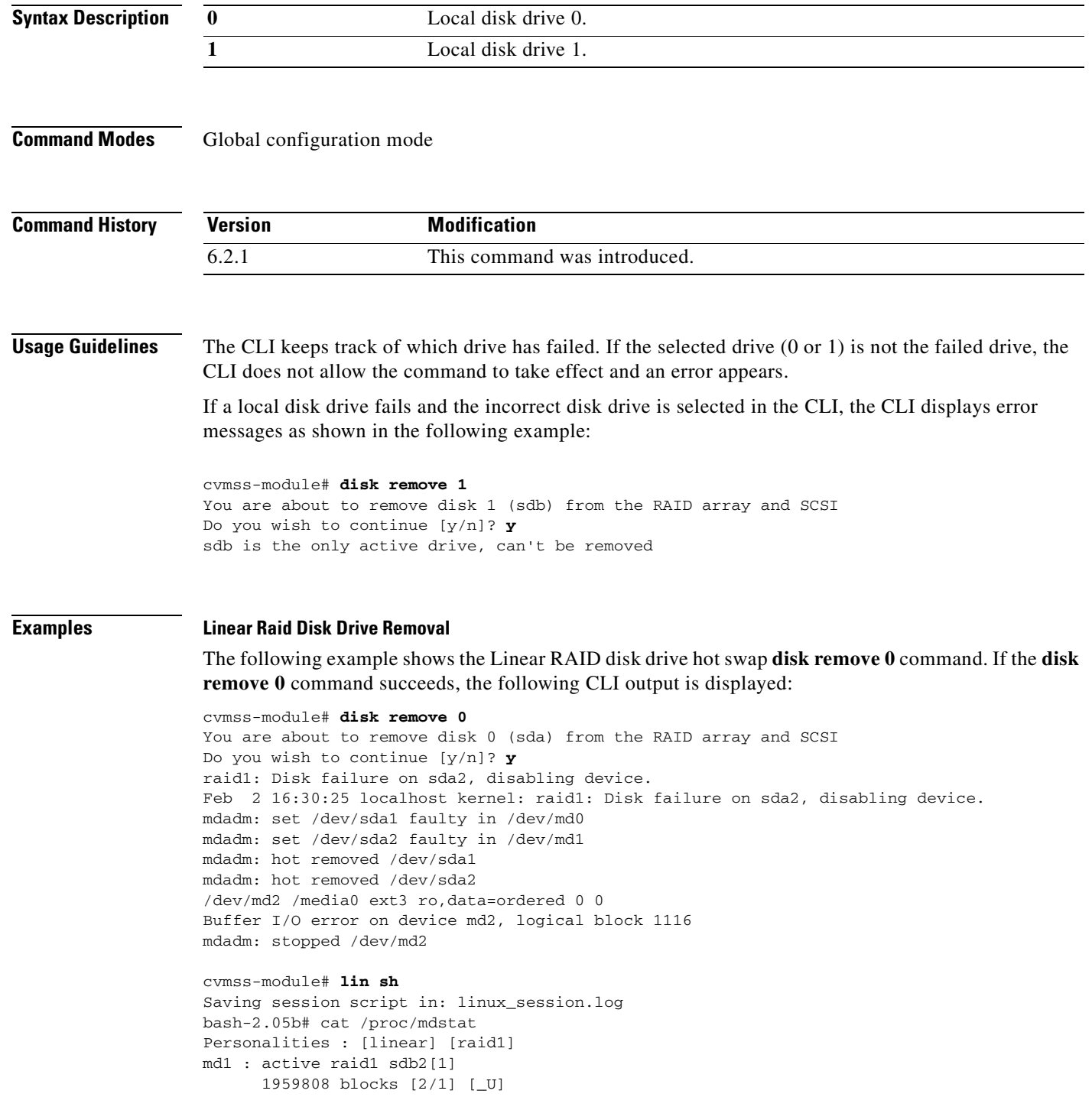

Ξ

```
md0 : active raid1 sdb1[1]
       2939776 blocks [2/1] [_U]
```
The failed local disk drive 1 on the Cisco SM-SRE module is physically removed and a new replacement disk drive swapped. The following example shows the Linear RAID disk drive hot swap **disk add 1** command:

cvmss-module# **disk add 1** You are about to add disk 1 (sdb) back to the RAID array and SCSI Do you wish to continue [y/n]? **y** Disk /dev/sdb: 60801 cylinders, 255 heads, 63 sectors/track Old situation: Units = cylinders of 8225280 bytes, blocks of 1024 bytes, counting from 0 Device Boot Start End #cyls #blocks Id System /dev/sdb1 0+ 365 366- 2939863+ fd Linux raid autodetect

/dev/sdb2 366 609 244 1959930 fd Linux raid autodetect /dev/sdb3 610 1826 1217 9775552+ fd Linux raid autodetect /dev/sdb4 0 - 0 0 0 Empty New situation: Units = sectors of 512 bytes, counting from 0

 Device Boot Start End #sectors Id System /dev/sdb1 63 5879789 5879727 fd Linux raid autodetect /dev/sdb2 5879790 9799649 3919860 fd Linux raid autodetect /dev/sdb3 9799650 29350754 19551105 fd Linux raid autodetect /dev/sdb4 0 - 0 0 Empty Successfully wrote the new partition table

Re-reading the partition table ...

mdadm: added /dev/sdb1 mdadm: added /dev/sdb2 mdadm: added /dev/sdb3

As the new Linear RAID disk drive recovers, the **show disk stats** command can be repeated periodically to display the recovery as an incremental progress bar that indicates the percentage completion of disk recovery, as shown in the following example:

```
cvmss-module# show disk stats
Personalities : [linear] [raid1]
md1 : active raid1 sdb2[2] sda2[0]
       1959808 blocks [2/1] [U_]
         resync=DELAYED
md2 : active raid1 sdb3[2] sda3[0]
       9775488 blocks [2/1] [U_]
         resync=DELAYED
md0 : active raid1 sdb1[2] sda1[0]
       2939776 blocks [2/1] [U_]
       [==>..................] recovery = 13.4% (396288/2939776) finish=0.8min 
speed=49536K/sec
unused devices: <none>
cvmss-module# show disk stats
Personalities : [linear] [raid1]
md1 : active raid1 sdb2[2] sda2[0]
       1959808 blocks [2/1] [U_]
         resync=DELAYED
```

```
md2 : active raid1 sdb3[2] sda3[0]
       9775488 blocks [2/1] [U_]
      [===============>.....] recovery = 77.6% (7589248/9775488) finish=0.7min 
speed=50901K/sec
md0 : active raid1 sdb1[1] sda1[0]
       2939776 blocks [2/2] [UU]
unused devices: <none>
cvmss-module# show disk stats
Personalities : [linear] [raid1]
md1 : active raid1 sdb2[1] sda2[0]
      1959808 blocks [2/2] [UU]
md2 : active raid1 sdb3[1] sda3[0]
       9775488 blocks [2/2] [UU]
md0 : active raid1 sdb1[1] sda1[0]
       2939776 blocks [2/2] [UU]
unused devices: <none>
```
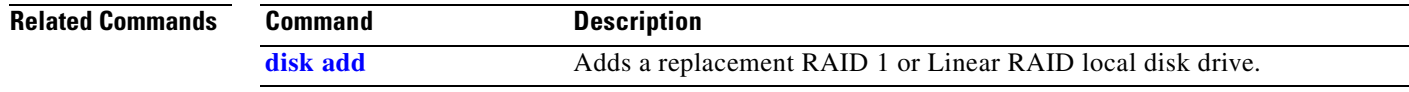

## <span id="page-50-0"></span>**event poll-interval**

To set the HTTP trigger event polling interval in seconds, use the **event poll-interval** command in global configuration mode.

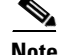

**Note** The event polling interval configures the sensitivity of the system for event detection. However, it does not specify the exact amount of time it takes until an event is detected.

Use the **no** form of the command to return the event polling interval to its default value.

**event poll-interval** *seconds*

**no event poll-interval**

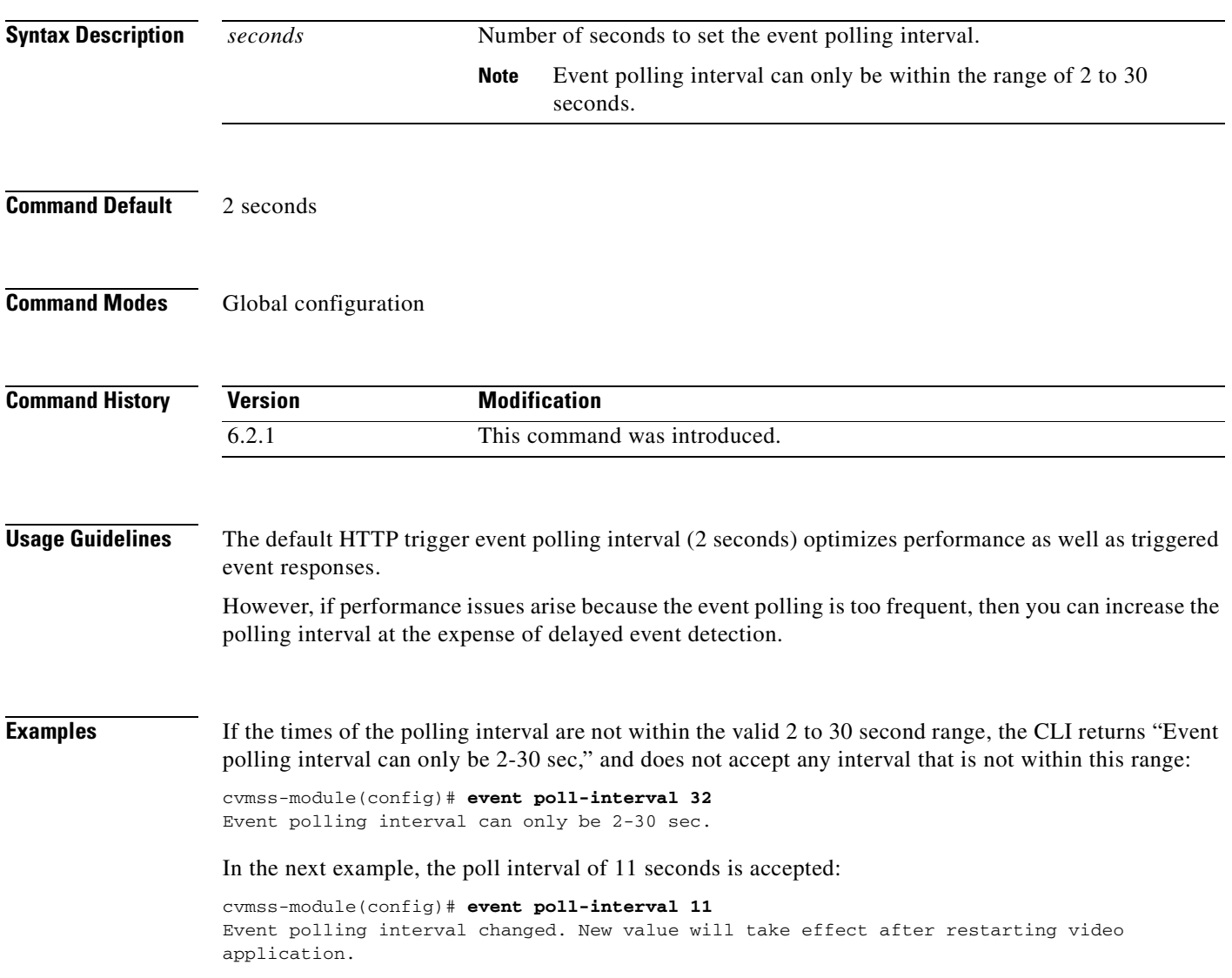

To verify that the CLI has accepted the new event polling interval, use the **show event poll-interval** command, as shown in the following example:

```
cvmss-module(config)# end
cvmss-module# show event poll-interval
Event polling interval is 11 seconds.
```
For the new HTTP trigger event polling interval to take effect, you must restart the video using the **video-surveillance task restart** command. This command restarts all Cisco video services, as shown in the following example:

```
cvmss-module# video-surveillance task restart
Restarting all Cisco Video Surveillance services, please wait ...
snmpd:/usr/BWhttpd/sbin/snmpd:status...Running
snmptrapd:/usr/BWhttpd/sbin/snmptrapd:status...Running
Checking for vsrecorder
    Checking for xvcrmanMonitor... Running.
     Checking for xvcrman... Running.
     Checking for xvcrconfig... Running.
Checking for vsms daemons... running.
Checking for mediaout... Running.
Checking for httpd... running.
Checking for service MRTG mrtg:/usr/BWhttpd/bin/mrtg:status...Running
Checking for backup server... Running.
Checking for sys config agent... Running.
```
To verify that the video services are now running, use the **show video-surveillance task status**  command.

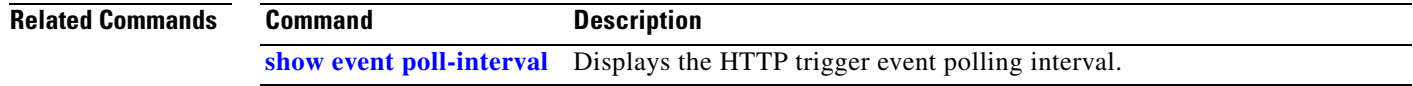

## <span id="page-52-0"></span>**format storages local**

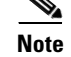

 $\mathbf{I}$ 

Use the following command for version 2.0 and later of the Cisco Video Management and Storage System.

To format a local storage device, use the **format storages local** command in format storages local configuration mode.

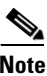

For the changes to take effect, the media must first be disabled and then reenabled.

**format storages local** *media-tag*

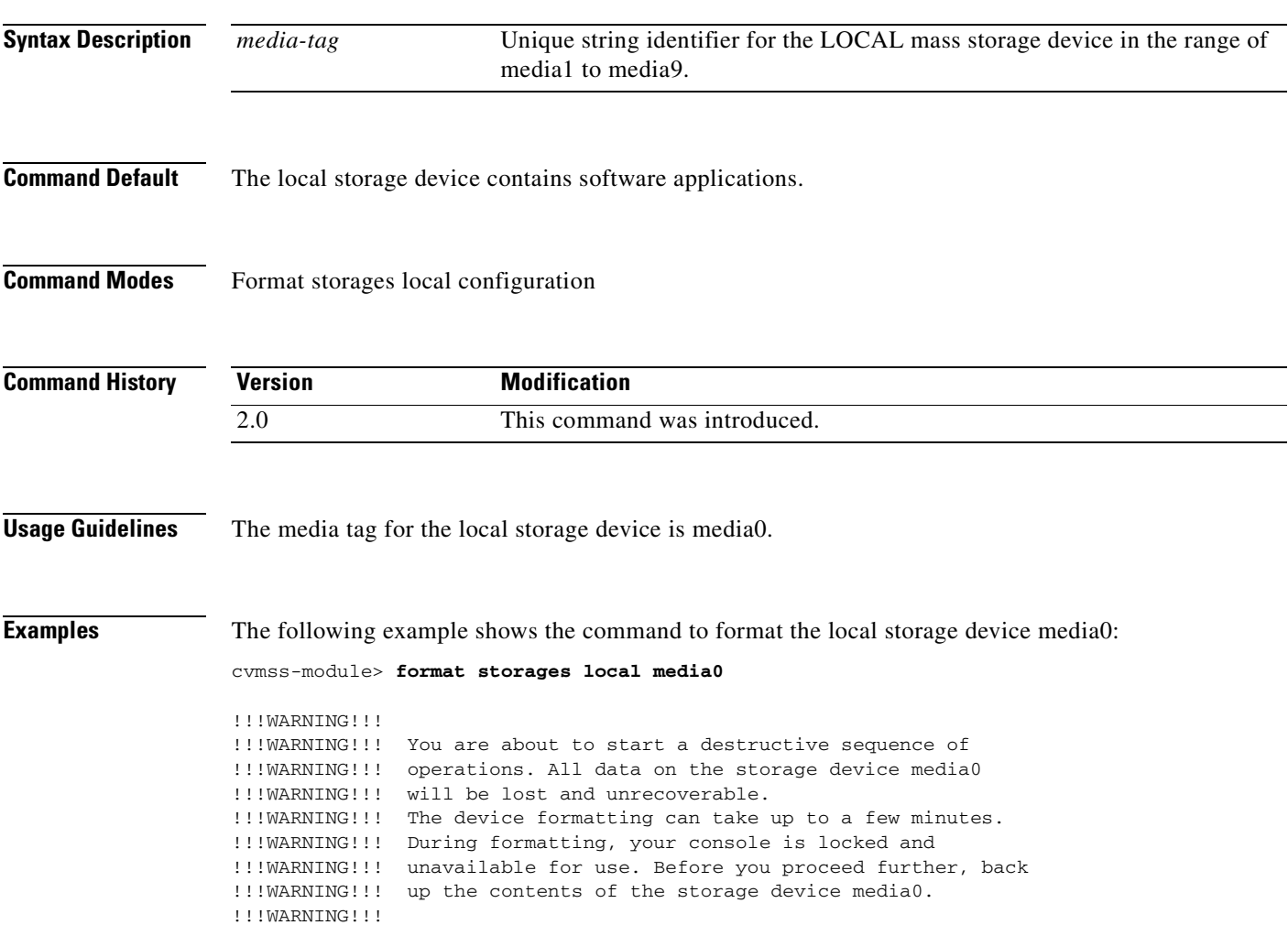

Do you wish to proceed [y/n]? :

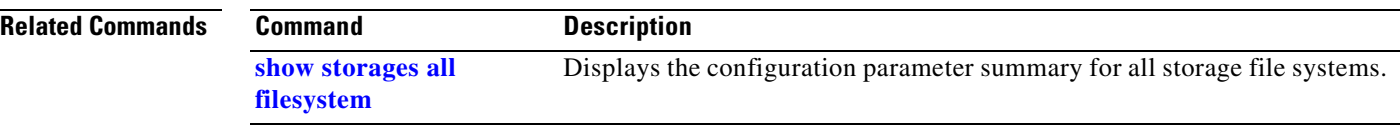

## <span id="page-54-0"></span>**show event poll-interval**

To display the HTTP trigger event polling interval, use the **show even poll-interval** command user EXEC configuration mode.

### **show event poll-interval**

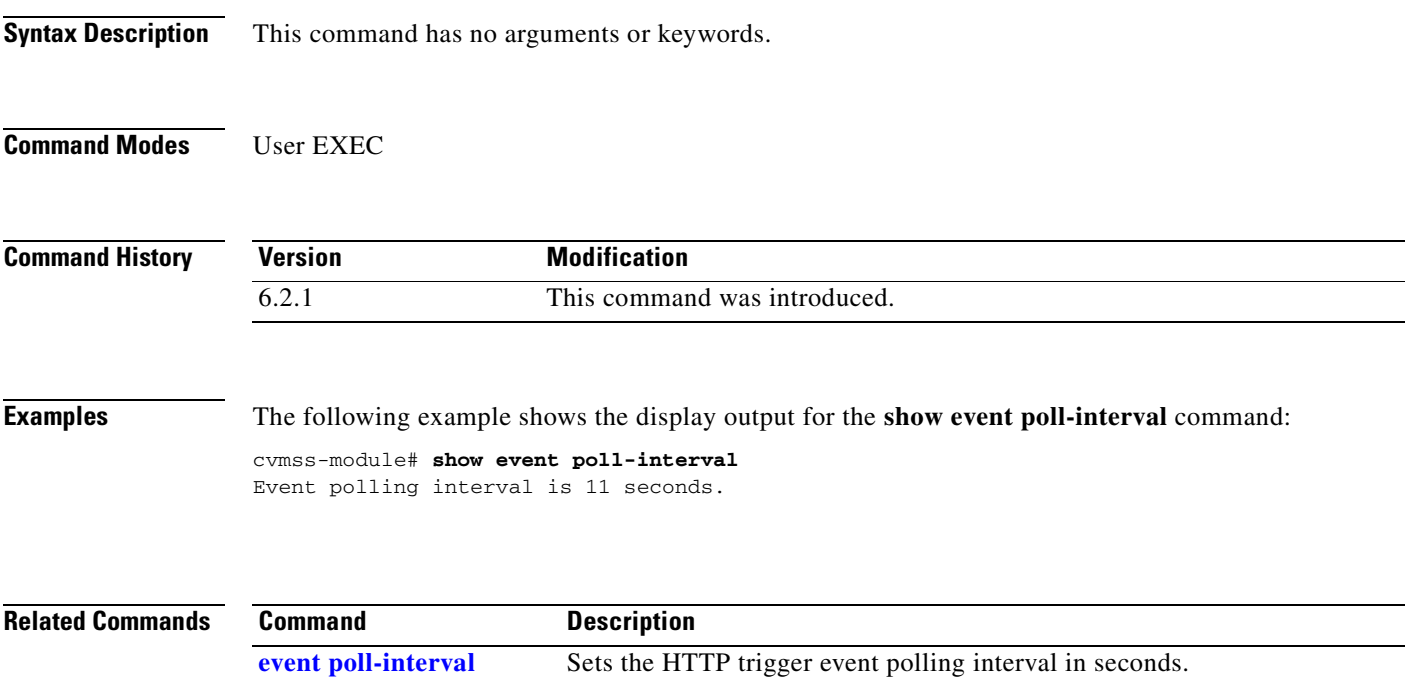

## <span id="page-55-0"></span>**show disk stats**

To display the statistics of the active disk drives, use the **show disk stats** command user EXEC configuration mode.

### **show disk stats**

**Syntax Description** This command has no arguments or keywords.

**Command Modes** User EXEC

**Command History Version Modification** 6.2.1 This command was introduced.

**Examples** The following example shows the statistics display output for the **show disk stats** command:

```
cvmss-module# show disk stats
Personalities : [linear] [raid1]
md1 : active raid1 sdb2[1] sda2[0]
       1959808 blocks [2/2] [UU]
md2 : active raid1 sdb3[1] sda3[0]
       9775488 blocks [2/2] [UU]
md0 : active raid1 sdb1[1] sda1[0]
       9775424 blocks [2/2] [UU]
```
unused devices: <none>

The **show disk stats** command can be entered repeatedly to monitor disk recovery after a disk drive swap.

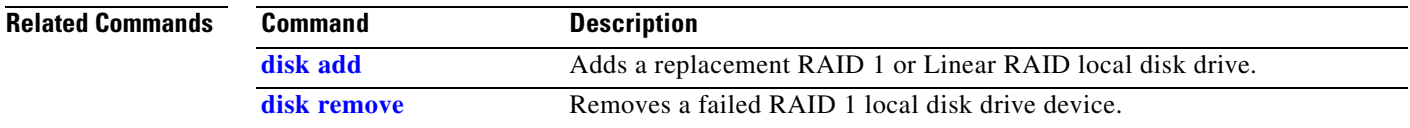

## <span id="page-56-0"></span>**show storages all filesystem**

To display a configuration parameter summary for all storage file systems, use the **show storage all filesystem** command in user EXEC configuration mode.

### **show storages all filesystem**

**Syntax Description** This command has no arguments or keywords.

**Command Modes** User EXEC

**Command History Version Modification** 1.0 This command was introduced.

 $\mathbf{I}$ 

**Examples** To view a summary of all configured file systems, use the **show storages all filesystem** command. For example:

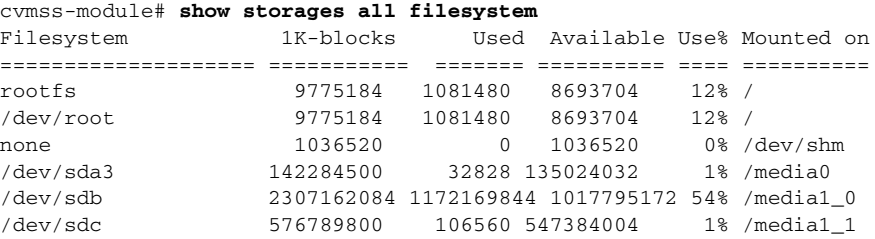

[Table](#page-56-1) 7 lists and describes the output fields of the **show storages all filesystem** command.

### <span id="page-56-1"></span>**Table 7 show storages all filesystem Field Descriptions**

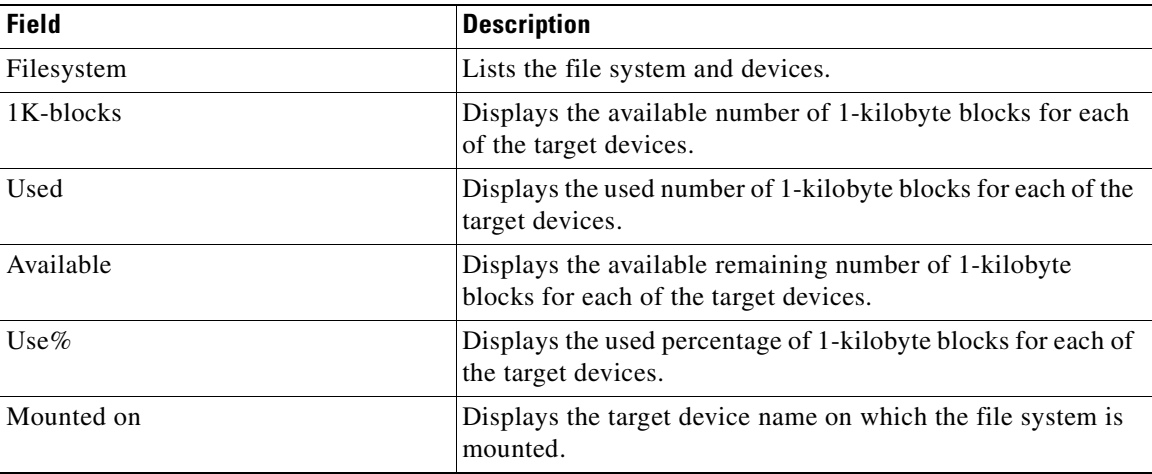

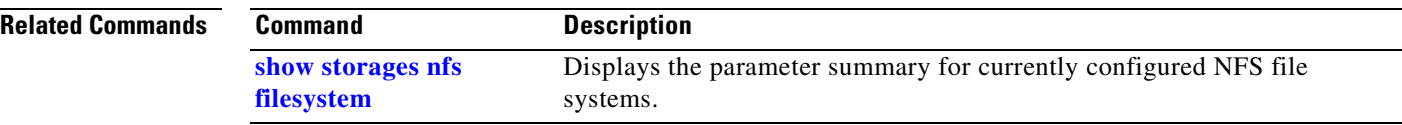

## <span id="page-58-0"></span>**show storages nfs**

To display the summary of the current NFS mount details, use the **show storages nfs** command in user EXEC configuration mode.

### **show storages nfs**

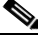

**Note** This command might not reflect the actual state of the NFS mount because the configuration only occurs at mount time. You must unmount and then mount the device again for the configuration to take effect. To confirm the current mount values, use the [show storages nfs status](#page-60-0) command.

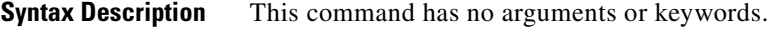

**Command Modes** User EXEC

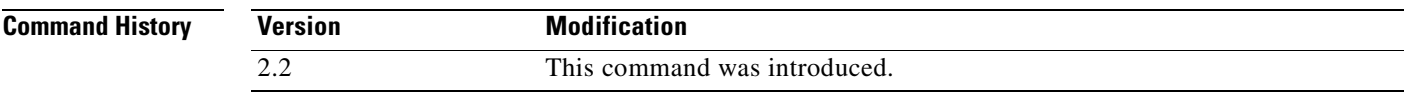

<span id="page-58-1"></span>

**Examples** To view the values of the current NFS configuration, use the **show storages nfs** command. For example:

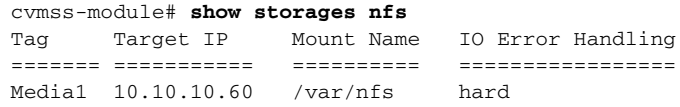

[Table](#page-58-1) 8 lists and describes the output fields of the **show storages nfs** command.

### **Table 8 show storages nfs Field Descriptions**

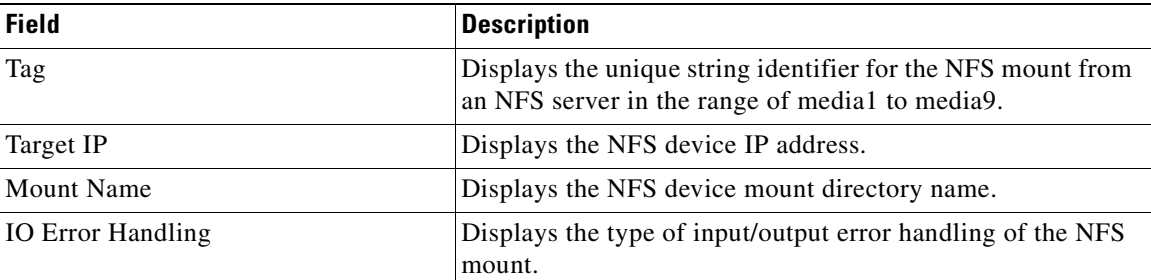

### **Relate**

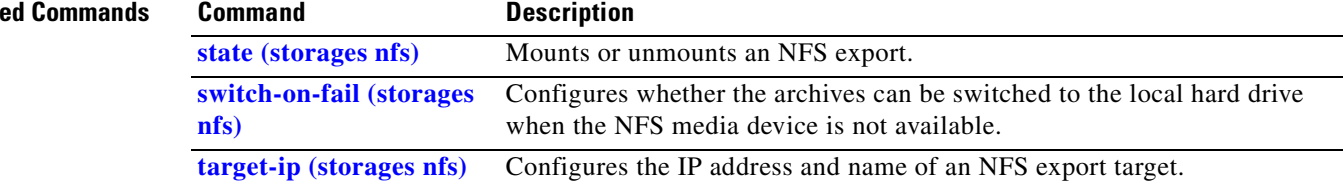

## <span id="page-59-0"></span>**show storages nfs filesystem**

To display the parameter summary for currently configured NFS file systems, use the **show storage nfs filesystem** command in user EXEC configuration mode.

**Syntax Description** This command has no arguments or keywords.

**Command Modes** User EXEC

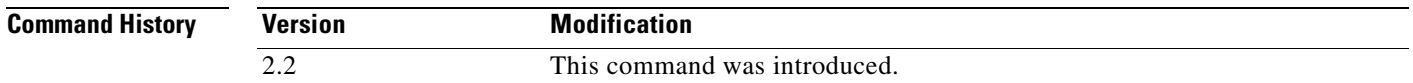

### **Examples** To view a summary of the currently configured NFS file systems, use the **show storages nfs filesystem**  command. For example:

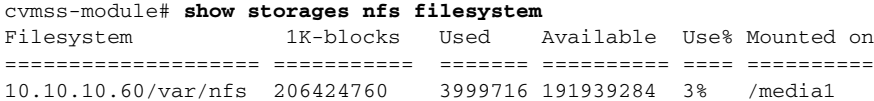

[Table](#page-59-1) 9 lists and describes the output fields of the **show storages nfs filesystem** command.

<span id="page-59-1"></span>**Table 9 show storages nfs filesystem Field Descriptions**

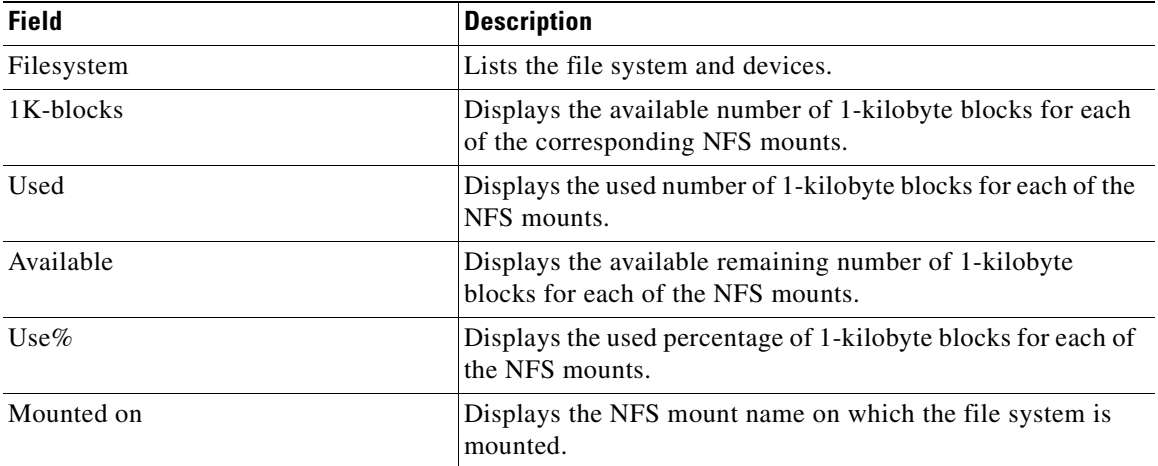

### **Related Con**

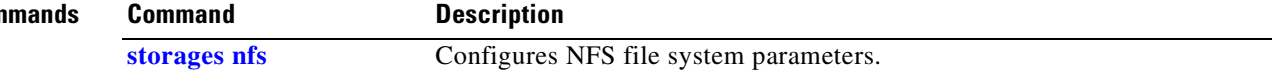

## <span id="page-60-0"></span>**show storages nfs status**

To display the status of the settings of the specified NFS mount, use the **show storages nfs status**  command in user EXEC configuration mode.

**show storages nfs status {summary** | **detail**}

<span id="page-60-1"></span>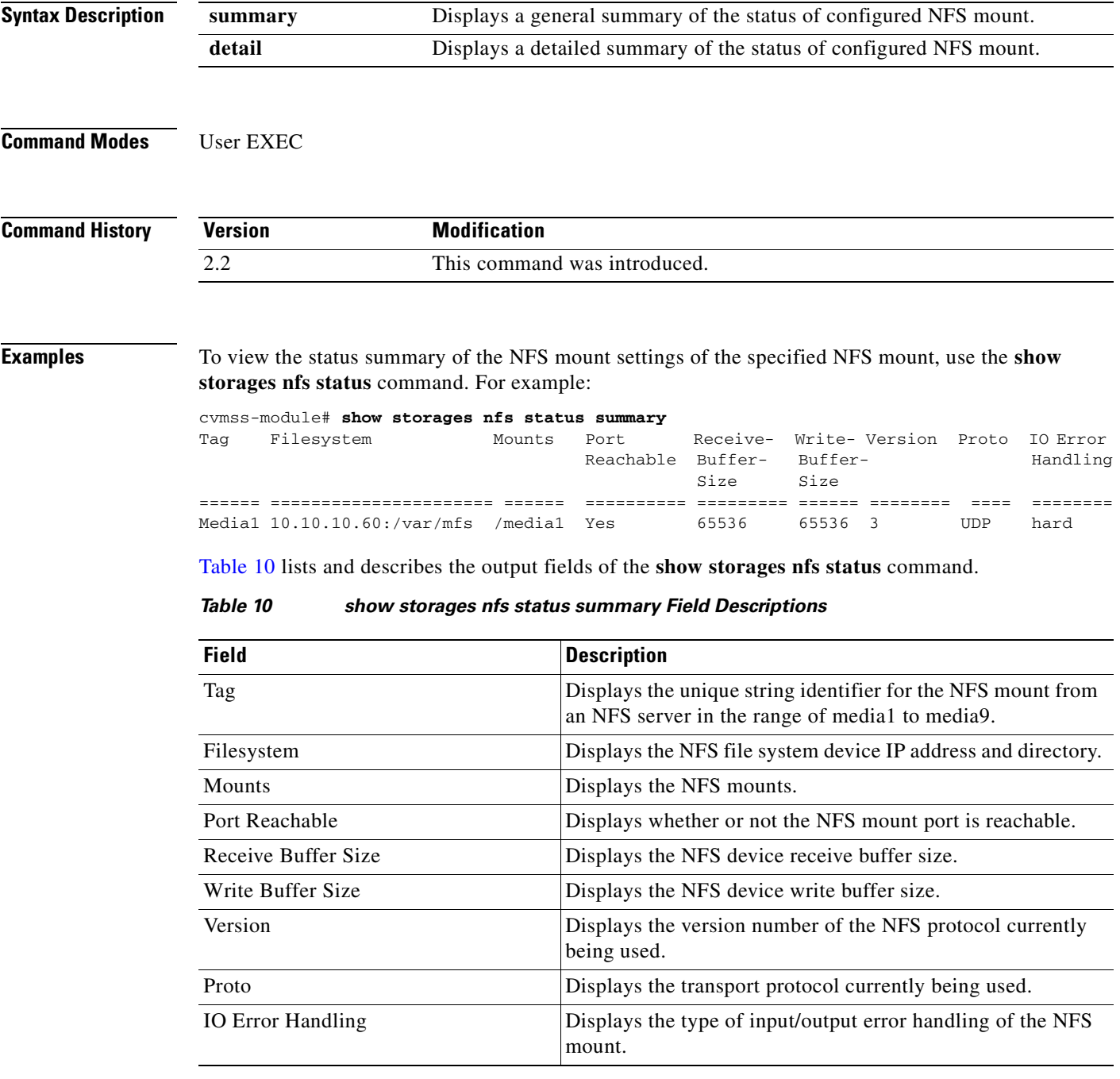

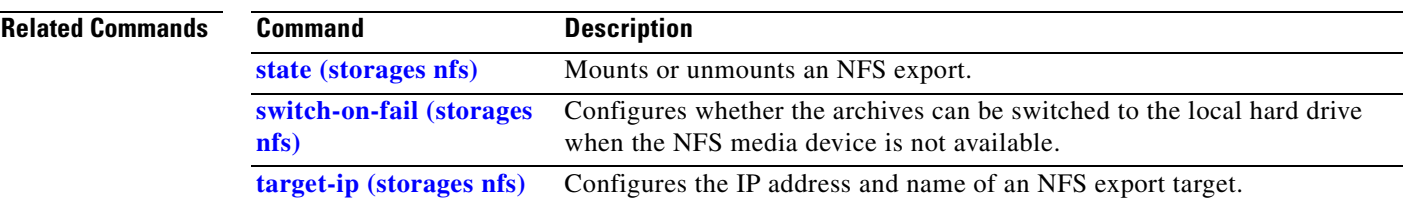

**The Second** 

## <span id="page-62-0"></span>**show video-surveillance**

To display video surveillance configurations, logs, reports, and tasks, use the **show video-surveillance**  command in user EXEC configuration mode.

**show video-surveillance** [**archive** | **config** | **configs** | **log** | **logs** | **reports** | **tasks**]

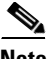

 $\mathbf{I}$ 

**Note** The **show video-surveillance tasks** command removed in version 2.0 and later versions.

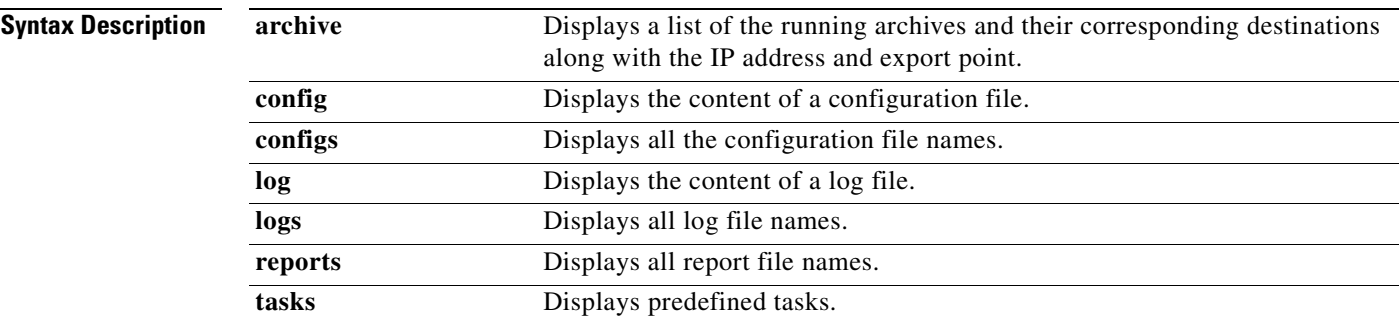

### **Command Modes** User EXEC

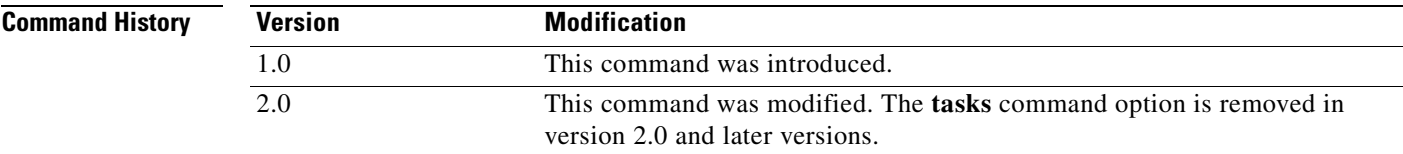

**Examples** To view predefined tasks, use the **show video surveillance tasks** command. For example:

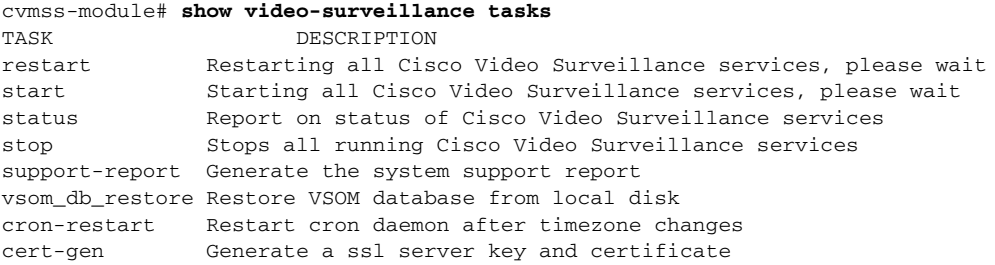

To view the archive summary, use the **show video surveillance archive summary** command. For example:

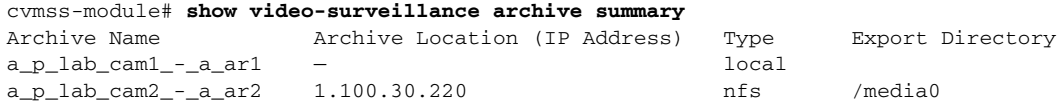

ш

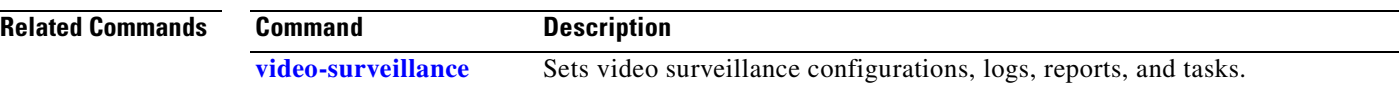

## <span id="page-64-0"></span>**state (storages nfs)**

To mount or unmount an NFS export, use the **state** sub-command in the Storages NFS configuration mode.

**state** [**disabled** | **enabled**]

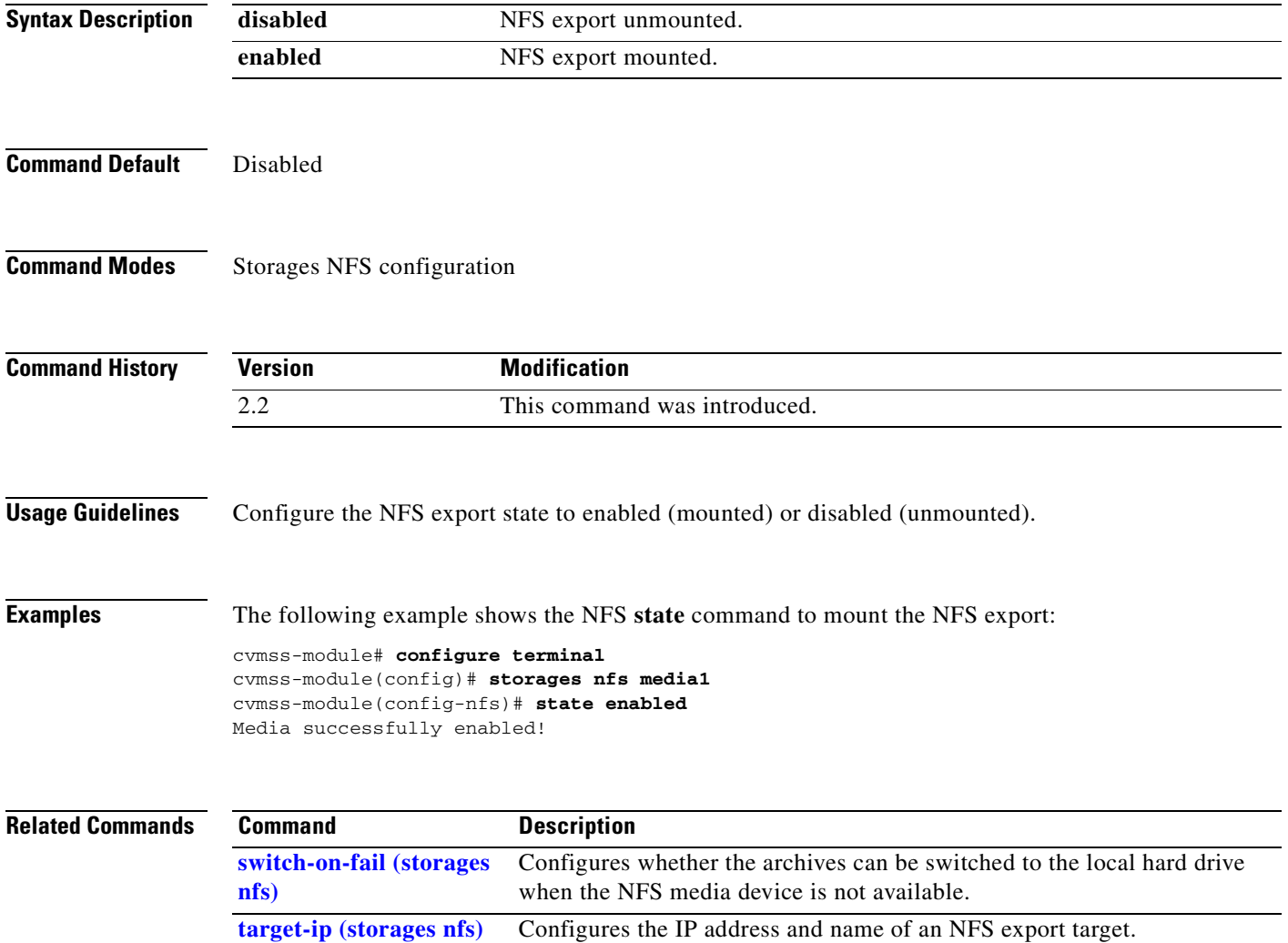

## <span id="page-65-0"></span>**storages nfs**

To configure the media tag for an NFS mount, use the **storages nfs** command in global configure mode.

**storages nfs** *media-tag* 

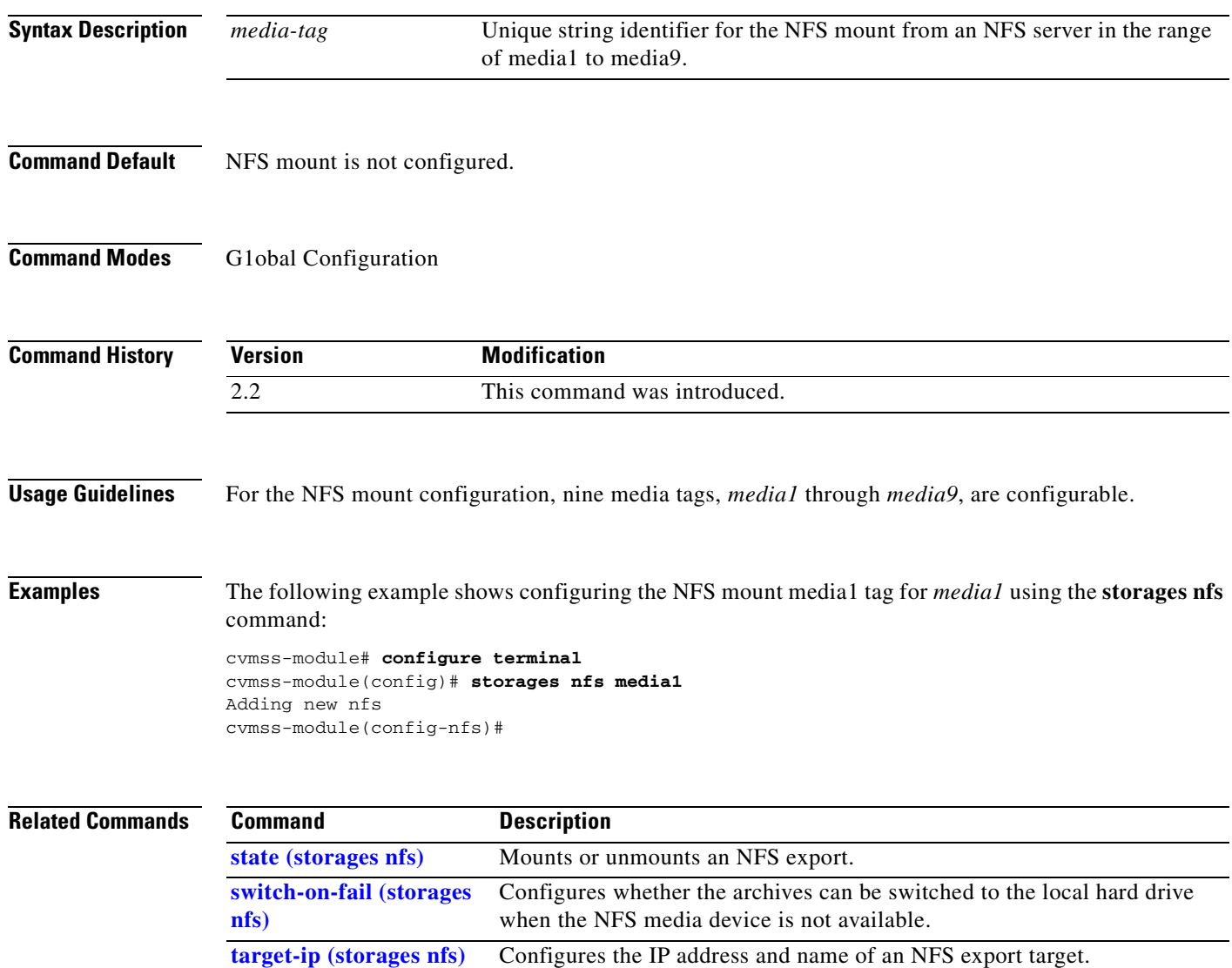

## <span id="page-66-0"></span>**switch-on-fail (storages nfs)**

To configure whether the archives can be switched to the local hard drive in the case where the NFS media device is not available, use the **switch-on-fail** sub-command in Storages NFS configuration mode.

**switch-on-fail** [**on** | **off**]

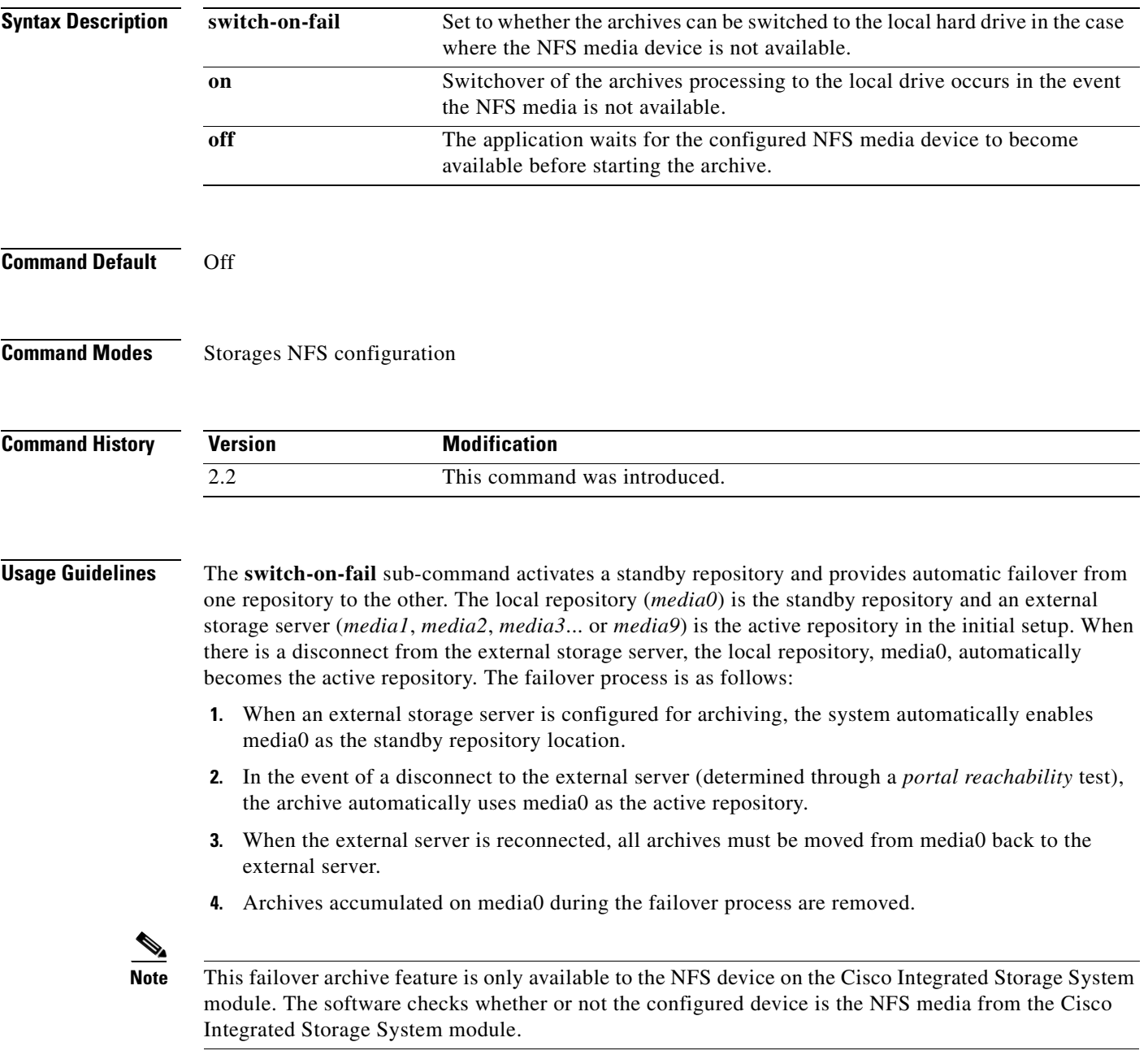

H

**Examples** The following example shows the NFS state command to mount the NFS export:

cvmss-module# **configure terminal** cvmss-module(config)# **storages nfs media1**  cvmss-module(config-nfs)# **switch-on-fail on** Media successfully enabled!

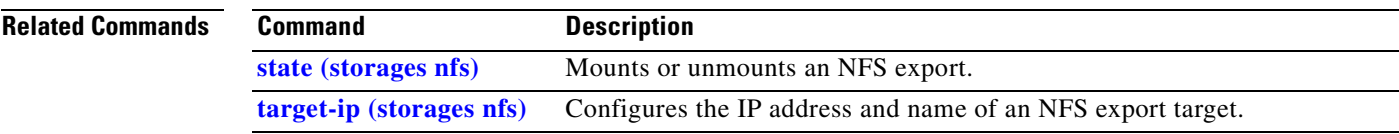

## <span id="page-68-0"></span>**target-ip (storages nfs)**

To configure the IP address and export name of an NFS export target, use the **target-ip** sub-command in Storages NFS configuration mode. To remove the IP address and export name of an NFS storage target device, use the **no** form of this command.

**target-ip** *ip-address* **exportname** *name*

**no target-ip** *ip-address* **exportname** *name*

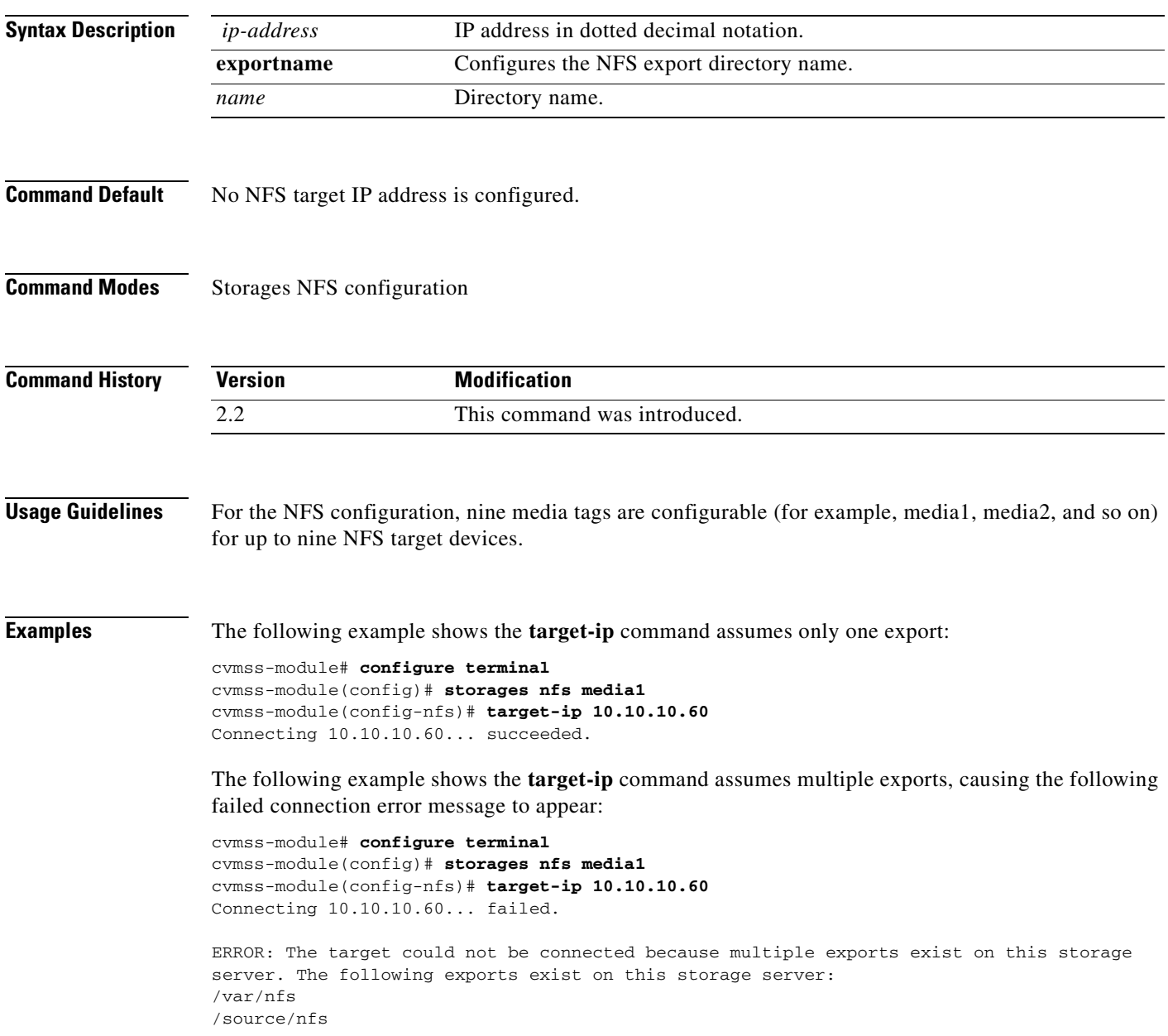

The following example shows the **target-ip** command and the resulting error message when the target IP address fails to connect:

```
cvmss-module# configure terminal
cvmss-module(config)# storages nfs media1 
cvmss-module(config-nfs)# target-ip 10.10.10.60
Connecting 10.10.10.60... failed.
10.10.10.60--target connection failed.
Please reissue "target-ip" to retry connection.
```
The following example shows the target-ip command with the export parameter:

```
cvmss-module# configure terminal
vmss-module(config)# storages nfs media1 
cvmss-module(config-nfs)# target-ip 10.10.10.60 exportname /nfs/export
Connecting 172.107.146.207 export /nfs/export... succeeded.
```
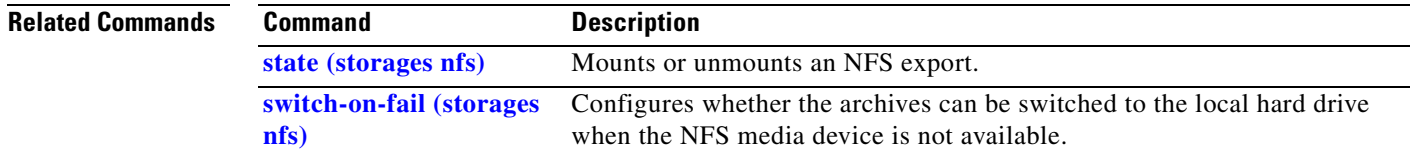

## <span id="page-70-0"></span>**video-surveillance**

To set video surveillance configurations, logs, reports, and tasks, use the **video-surveillance** command in user EXEC configuration mode.

**video-surveillance** {**httpd** {**set** *attribute* [*value*] | **unset** *attribute* [*value*]} | **logging** {**set** *attribute* [*value*] | **unset** *attribute* [*value*]} | **task** {**archive-restart** *string* | **archive-stop** *string* | **cert-gen** | **cron-restart** | **restart** | **start** | **status** | **stop** | **support-report** | **vsom\_db\_restore**}}

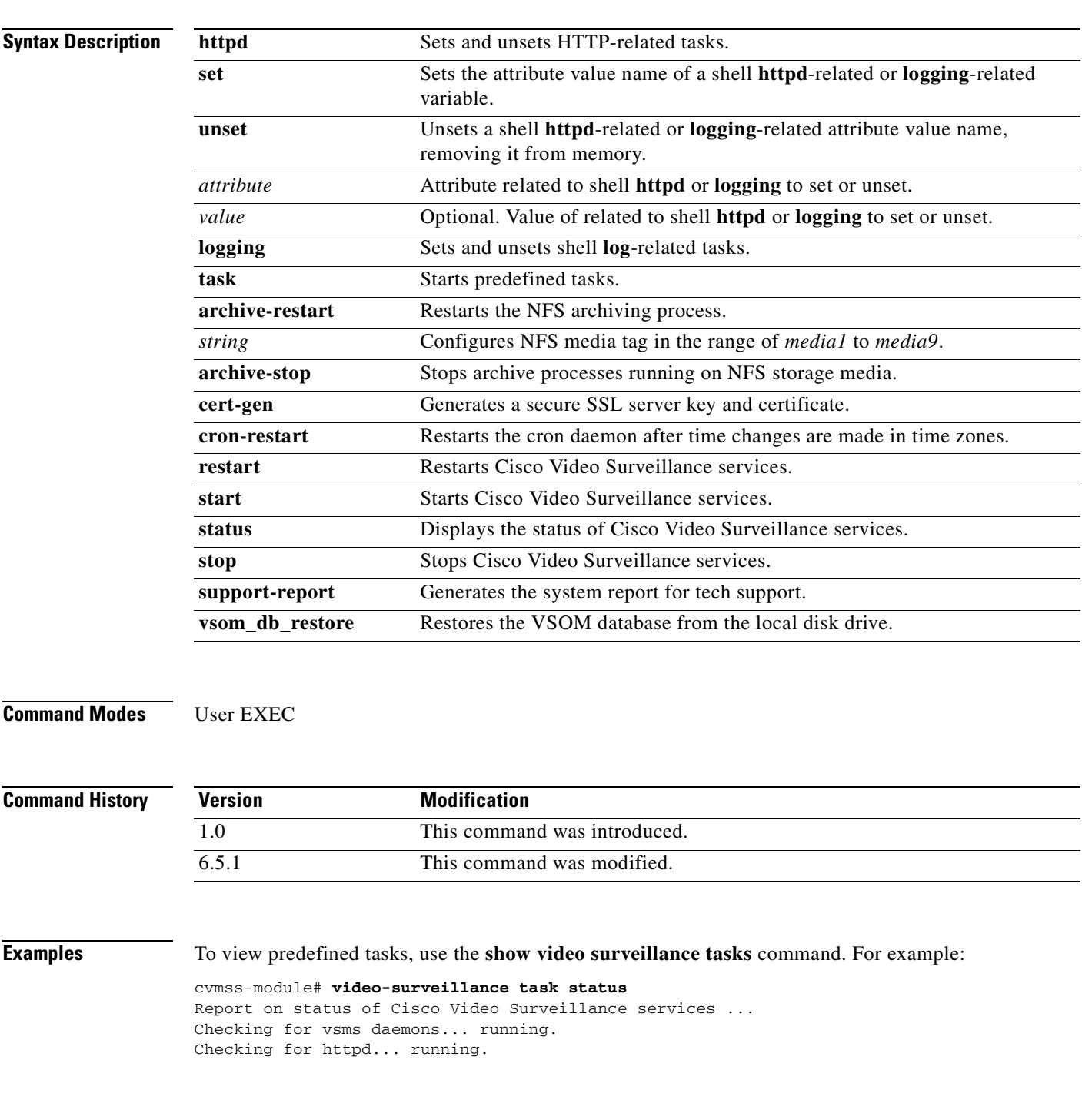

H

snmpd:/usr/BWhttpd/sbin/snmpd:status...Running snmptrapd:/usr/BWhttpd/sbin/snmptrapd:status...Running Checking for service MRTG mrtg:/usr/BWhttpd/bin/mrtg:status...Running

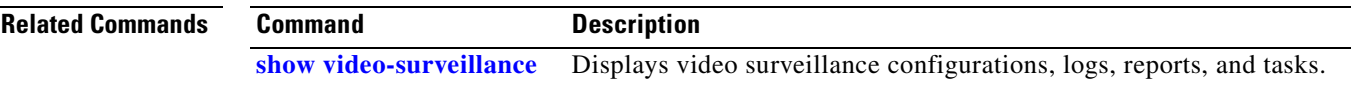
# **Cisco IOS Commands**

<span id="page-72-0"></span>This section documents new Cisco IOS commands used for accessing the Cisco Video Management and Storage System module from the host router.

Use the following commands to access and configure the Cisco Video Management and Storage System module from the host router:

- **• [service-module sm default-boot](#page-73-0)**
- **• [service-module sm heartbeat-reset](#page-74-0)**
- **• [service-module sm install](#page-76-0)**
- **• [service-module sm install abort](#page-78-0)**
- **• [service-module sm reload](#page-79-0)**
- **• [service-module sm reset](#page-80-0)**
- **• [service-module sm session](#page-81-0)**
- **• [service-module sm shutdown](#page-83-0)**
- **• [service-module sm statistics](#page-84-0)**
- **• [service-module sm status](#page-85-0)**
- **• [service-module sm uninstall](#page-86-0)**
- **• [show controllers sm](#page-88-0)**
- **• [show interfaces sm](#page-91-0)**

## <span id="page-73-1"></span><span id="page-73-0"></span>**service-module sm default-boot**

To configure the Cisco SM-SRE service module to use the default BIOS and bootloader, use the **service-module sm default-boot** command in privileged EXEC mode.

**service-module sm** *slot/port* **default-boot**

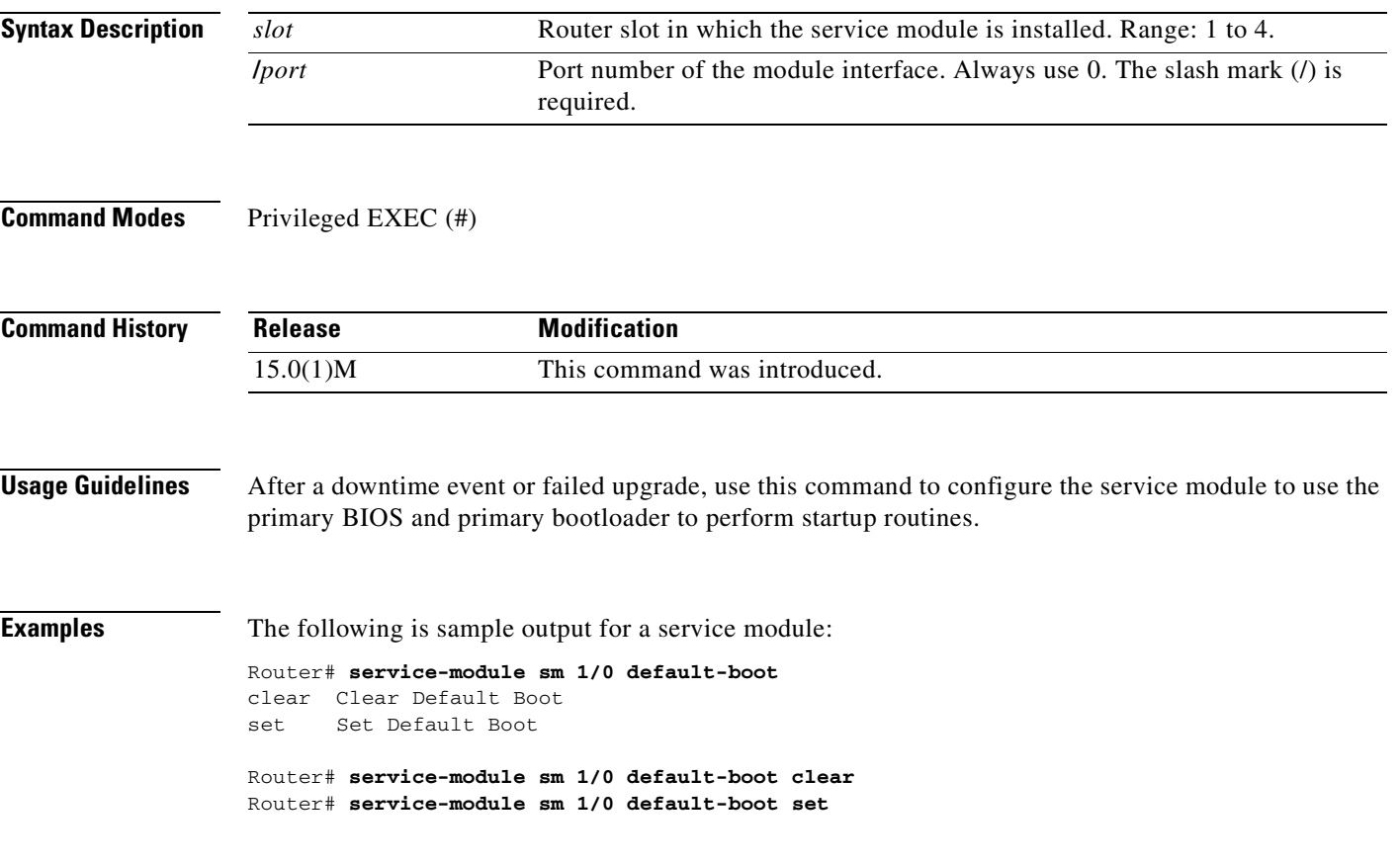

### <span id="page-74-1"></span><span id="page-74-0"></span>**service-module sm heartbeat-reset**

To prevent Cisco IOS software from rebooting the Cisco SM-SRE service module when the heartbeat is lost, use the **service-module sm heartbeat-reset** command in privileged EXEC mode.

**service-module sm** *slot***/***port* **heartbeat-reset** {**disable** | **enable**}

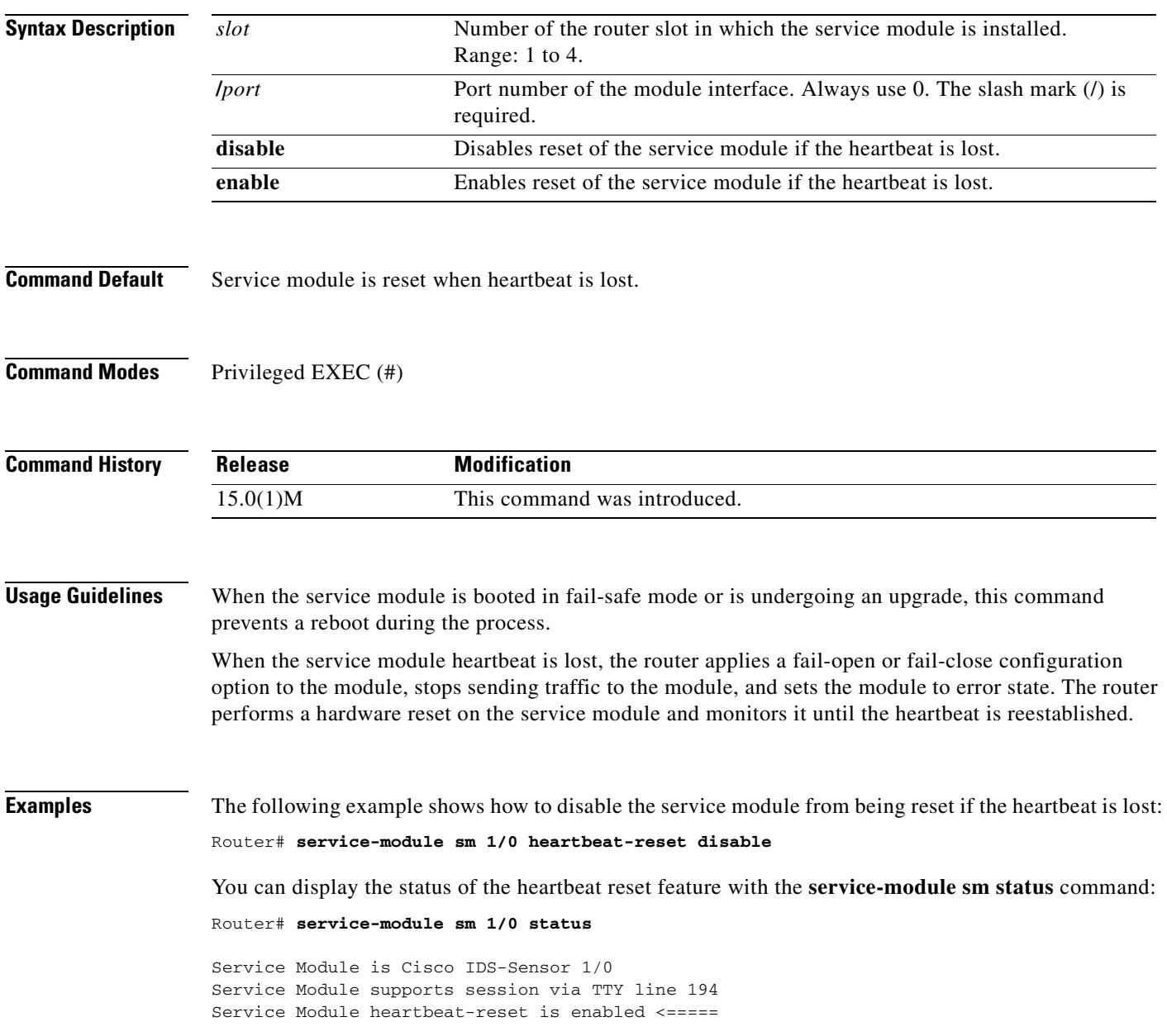

ш

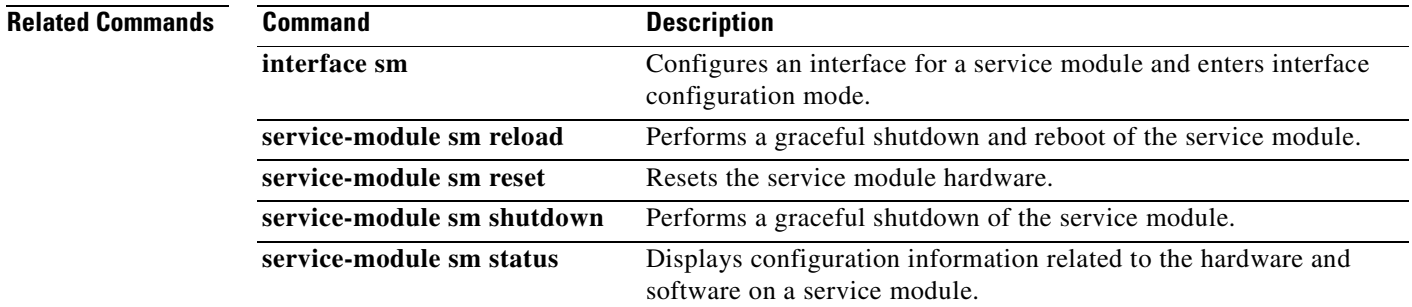

# <span id="page-76-1"></span><span id="page-76-0"></span>**service-module sm install**

To use Cisco SRE to install an application on a service module (Cisco SM-SRE), use the **service-module sm install** command in privileged EXEC configuration mode.

**service-module sm** *slot/port* **install url** *url* [**script** *filename*] [**argument "***string"*] [**force]**

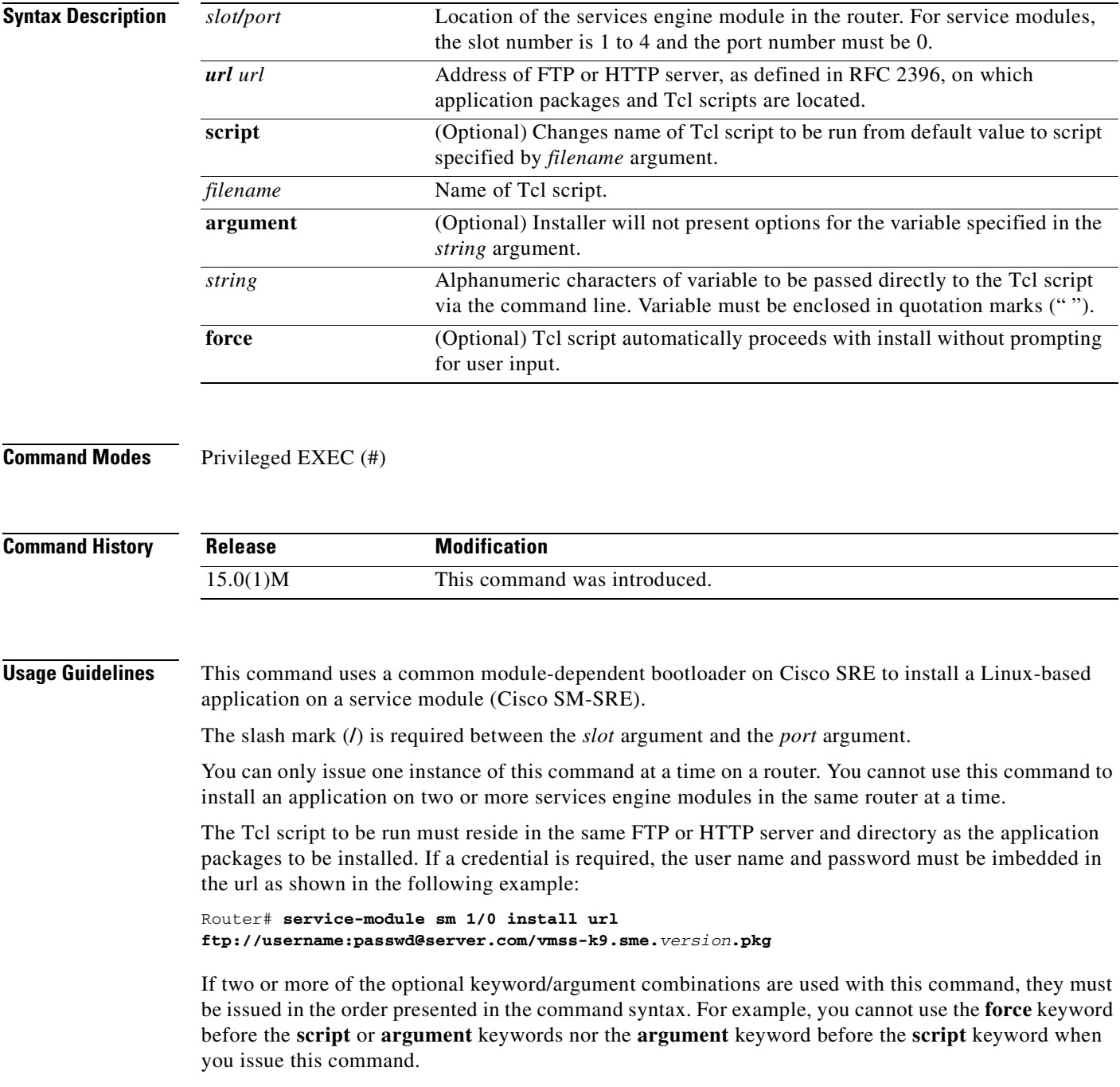

Use the **script** *filename* keyword/argument combination with this command to specify that the Cisco IOS software use some Tcl script other than the default installer during the installation.

Use the **argument "***string"* keyword/argument combination with this command to manually provide variables during installation process and bypass the user interaction feature of the installer. The variable must include the left and right quotation marks ("").

Use the **force** keyword with this command to install an application without prompting for user input. If you use this keyword and if the application requires you to provide certain variables during the installation, you should also use the **argument "***string"* keyword/argument combination to manually provide the required variables because the **force** keyword will direct the installer to bypass all user interaction during the installation.

To stop the install while the Tcl script is being downloaded, use the **service-module sm install abort** command. This command cannot be used once the actual installation begins.

**Examples** The following example shows how to use the install menu on the Cisco Video Management and Storage System application, choose the first choice, **Install software**:

> Welcome to Cisco Systems Service Engine Helper Software Please select from the following 1 Install software 2 Reload module 3 Disk cleanup 4 Install License(s) 5 Linux shell (Type '?' at any time for help) Choice: **1** Package name: vmss-k9.sme.eng\_bld.pkg cvmss-module#\$mss-k9.sme.eng\_bld.pkg script vmss-k9.sme.eng\_bld.pkg.install.s\$ Delete the installed Cisco Foundation Software and proceed with new installation? [no]: yes Loading pub/VMSS-RAID0/vmss-k9.sme.eng\_bld.pkg.install.sre ! [OK - 7918/4096 bytes] Please select RAID mode for storage partition  $(1 = RAID-1, 2 = Linear RAID, 3 = RAID-0): 3$ If you are installing on a system which already has VMSS installed your media partition may contain archives. Would you like for the install to preserve this partition if it exists? Please note that if you are changing your RAID option from the previous install, the media partition will not be preserved. Preserve? [n]:

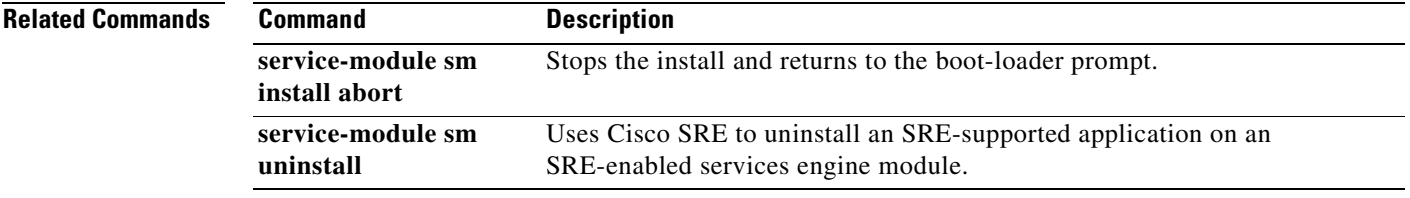

# <span id="page-78-1"></span><span id="page-78-0"></span>**service-module sm install abort**

To abort the install process on a Cisco SM-SRE, use the **service-module sm install abort** command in privileged EXEC configuration mode.

**service-module sm** *slot/port* **install abort** [**force**]

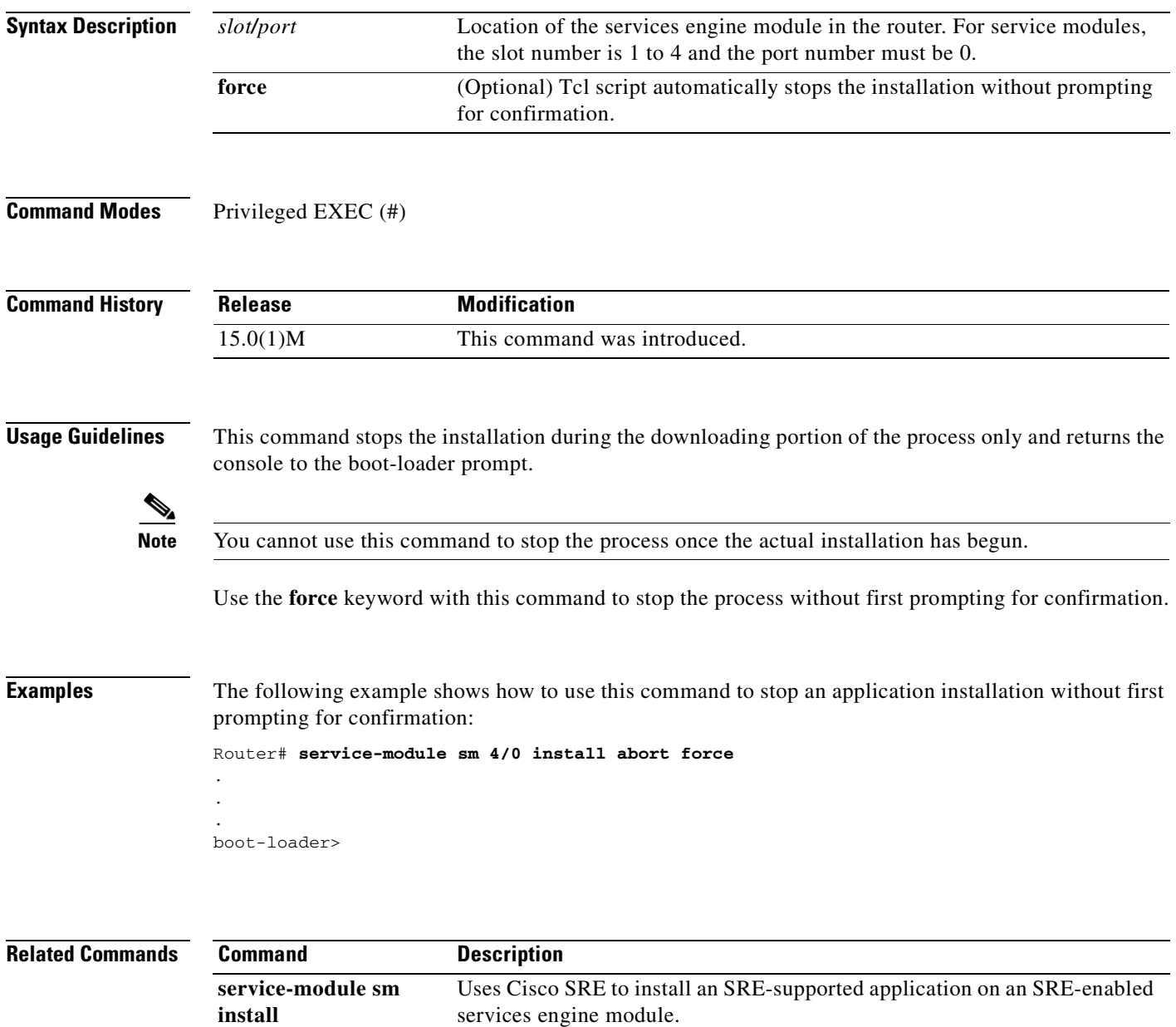

# <span id="page-79-1"></span><span id="page-79-0"></span>**service-module sm reload**

To perform a graceful shutdown and reboot of the Cisco SM-SRE service module operating system, use the **service-module sm reload** command in privileged EXEC mode.

**service-module sm** *slot***/***port* **reload**

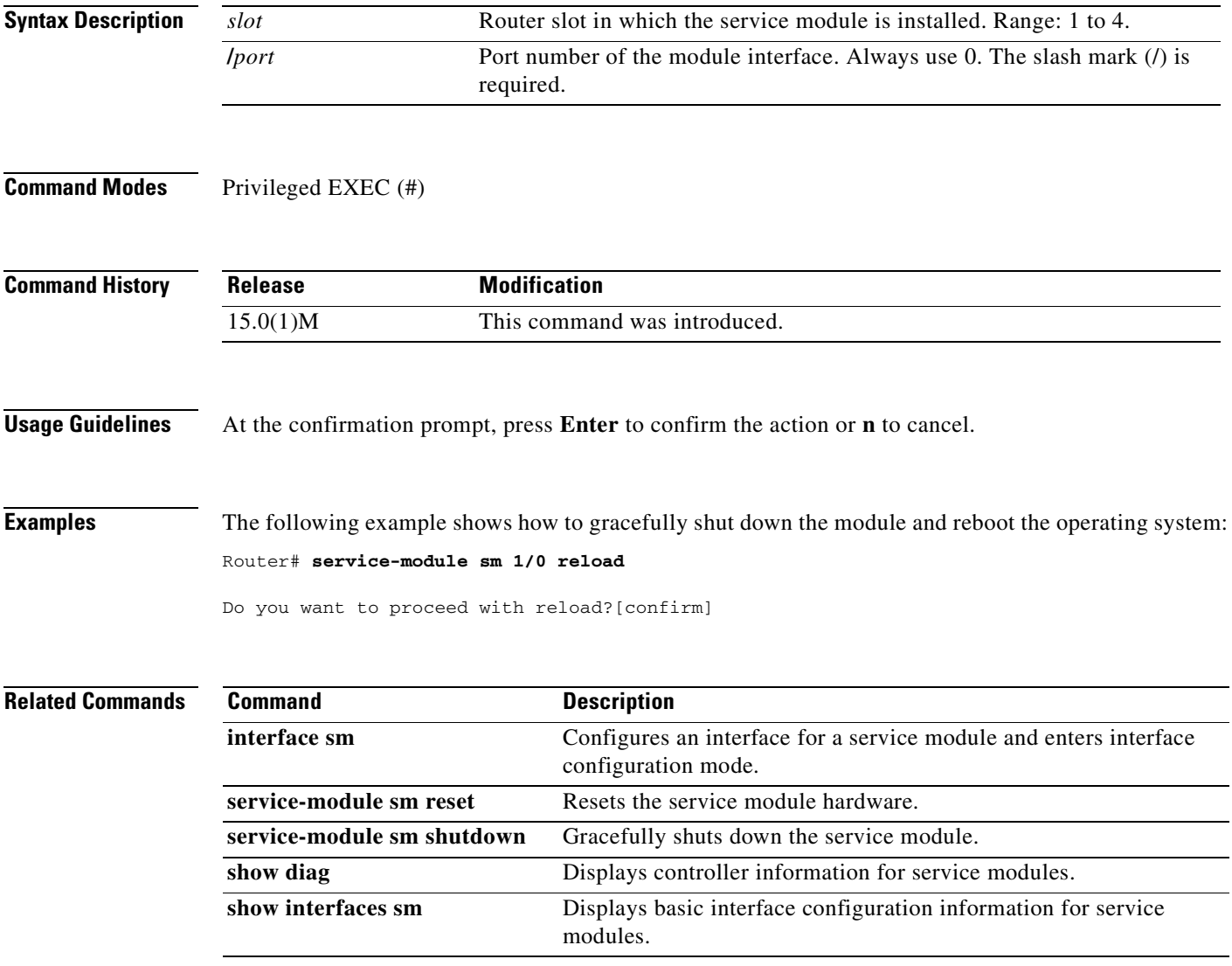

Ξ

# <span id="page-80-1"></span><span id="page-80-0"></span>**service-module sm reset**

To reset the Cisco SM-SRE service module hardware, use the **service-module sm reset** command in privileged EXEC mode.

**service-module sm** *slot***/***port* **reset**

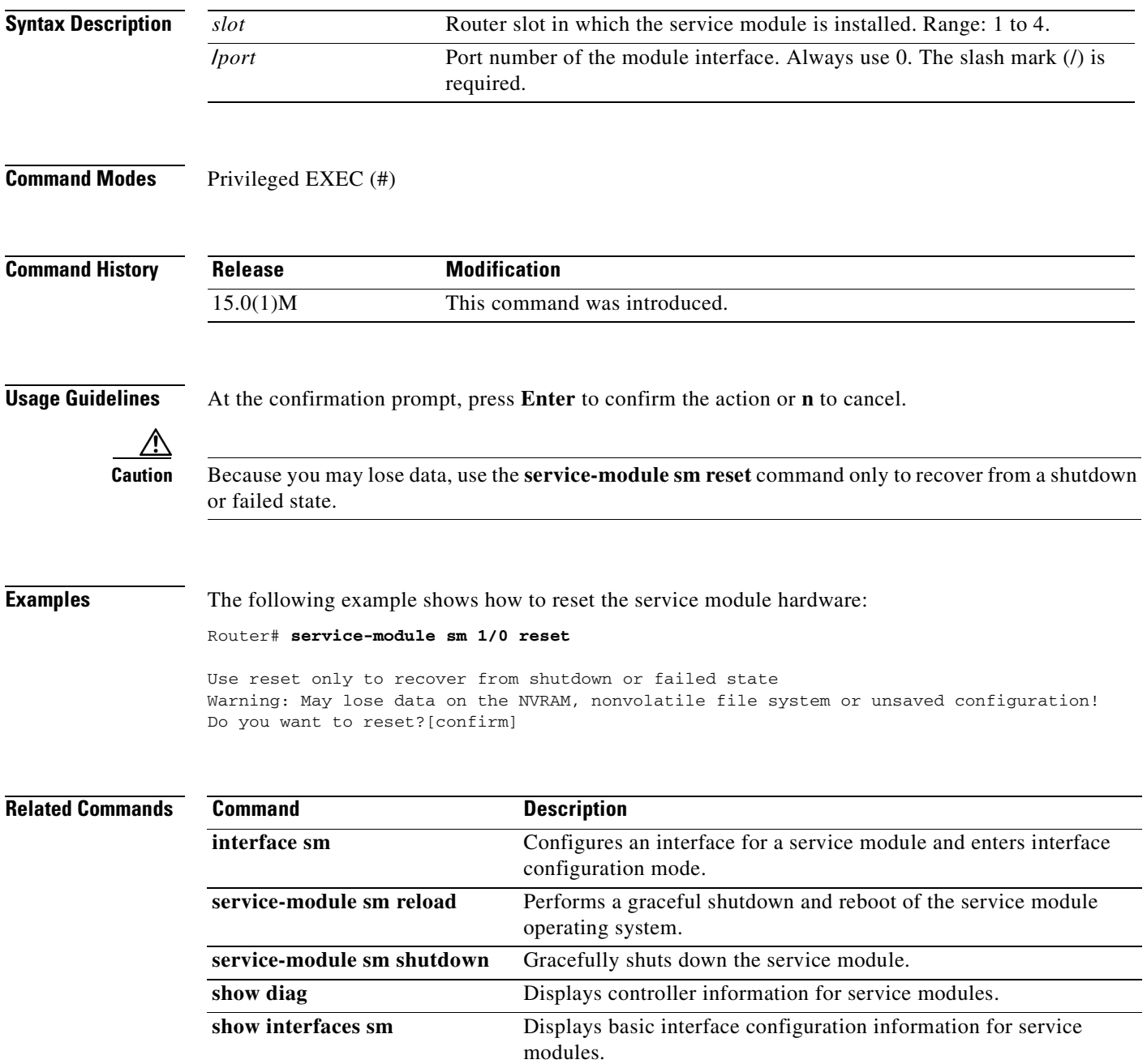

 $\mathbf{r}$ 

# <span id="page-81-1"></span><span id="page-81-0"></span>**service-module sm session**

To begin a configuration session for an Cisco SM-SRE service module through a console connection, use the **service-module sm session** command in privileged EXEC mode.

**service-module sm** *slot***/***port* **session** [**clear**]

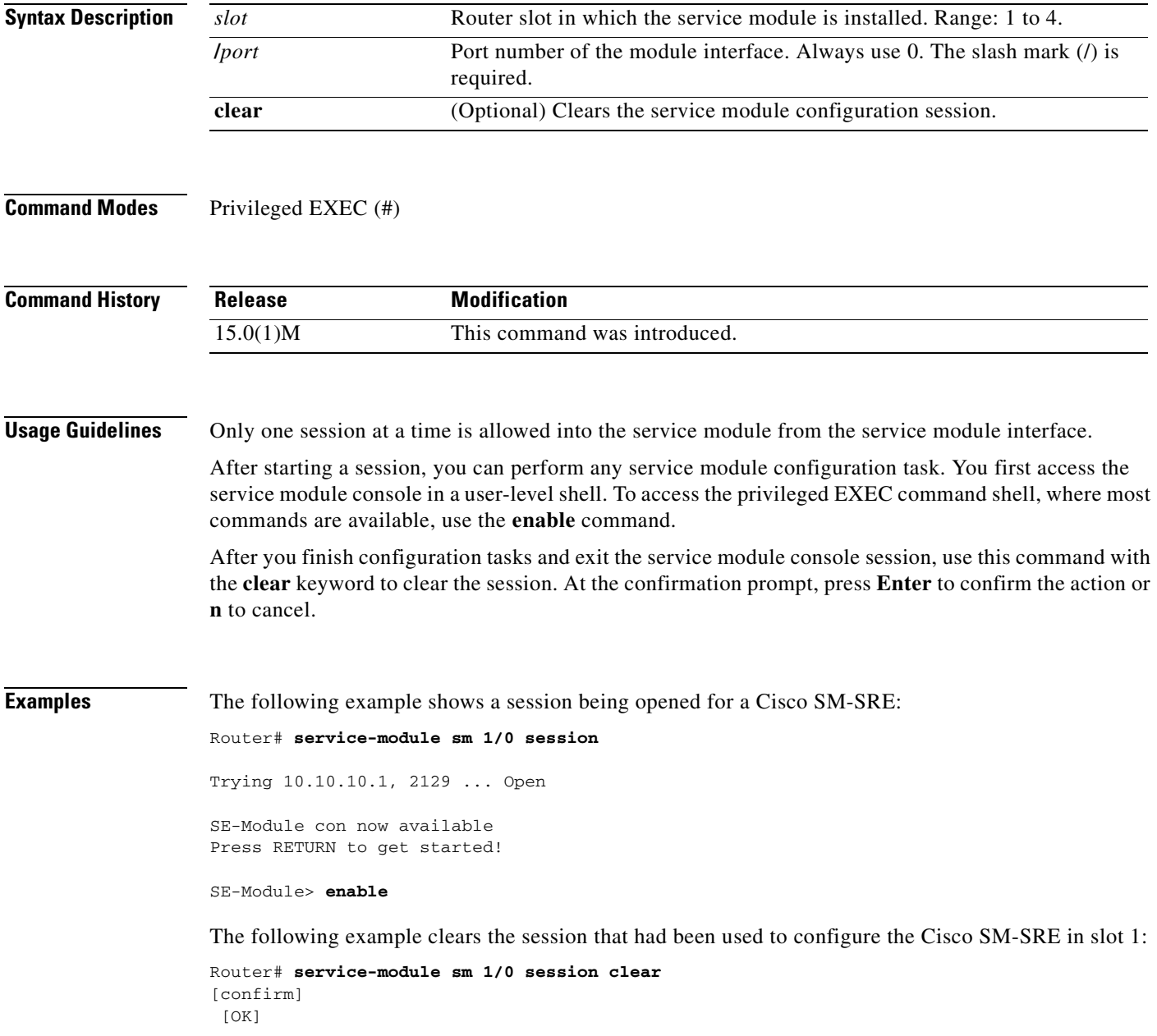

#### **Related Commands**

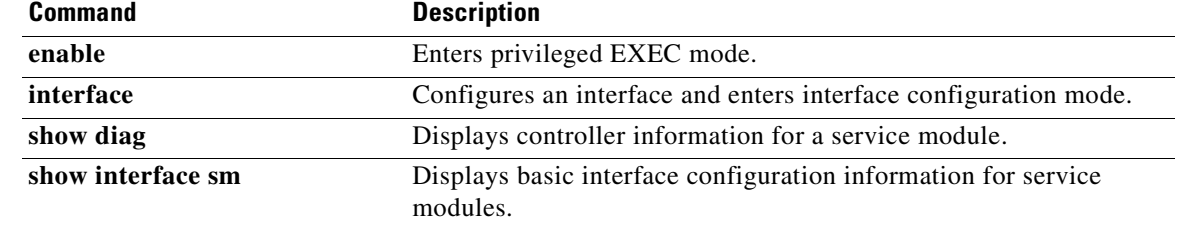

 $\mathbf{r}$ 

# <span id="page-83-1"></span><span id="page-83-0"></span>**service-module sm shutdown**

To gracefully shut down a Cisco SM-SRE service module, use the **service-module sm shutdown** command in privileged EXEC mode.

**service-module sm** *slot***/***port* **shutdown**

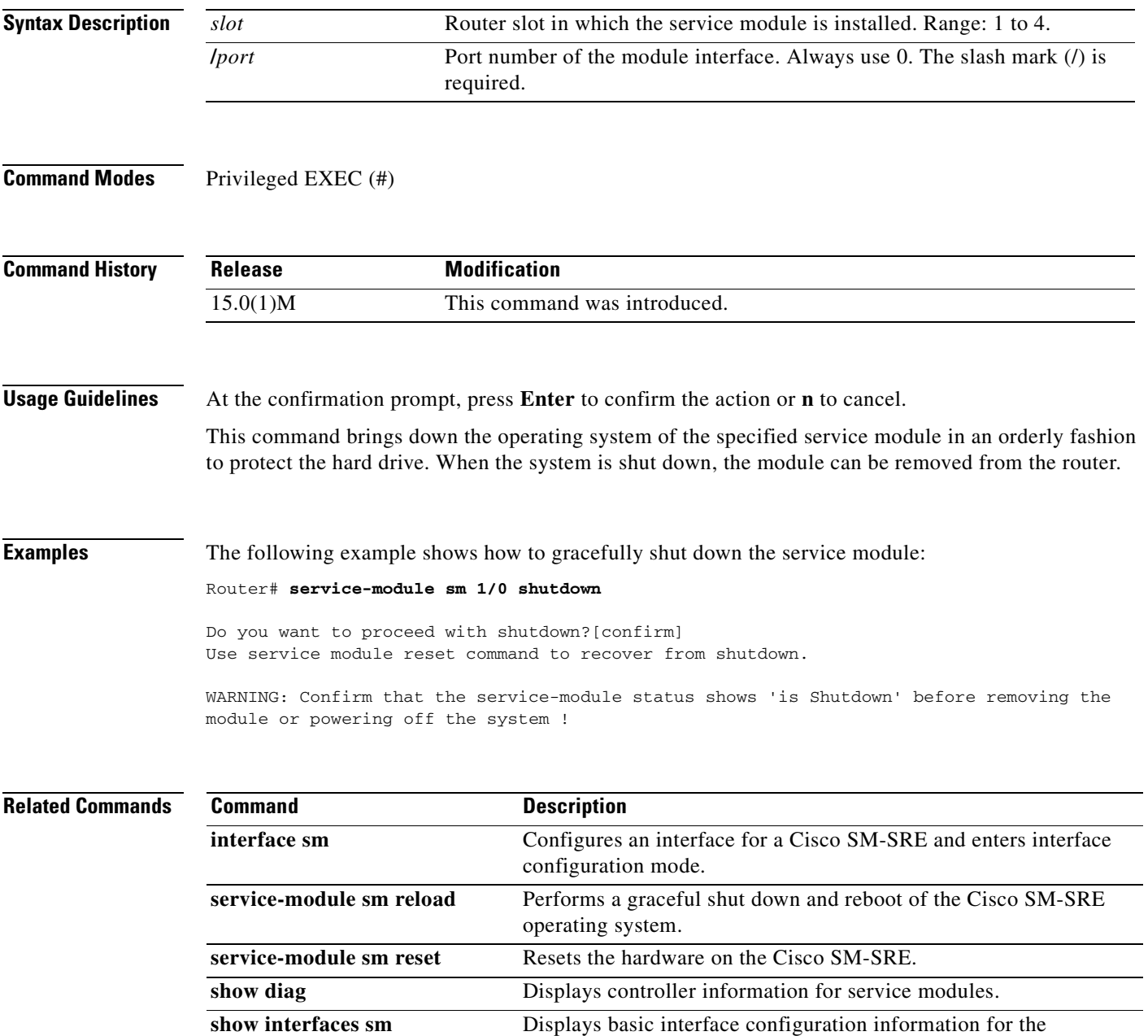

Cisco SM-SREs.

# <span id="page-84-1"></span><span id="page-84-0"></span>**service-module sm statistics**

To display reset and reload information for a Cisco SM-SRE service module and its Cisco IOS software, use the **service-module sm statistics** command in EXEC mode.

**service-module sm** *slot***/***port* **statistics**

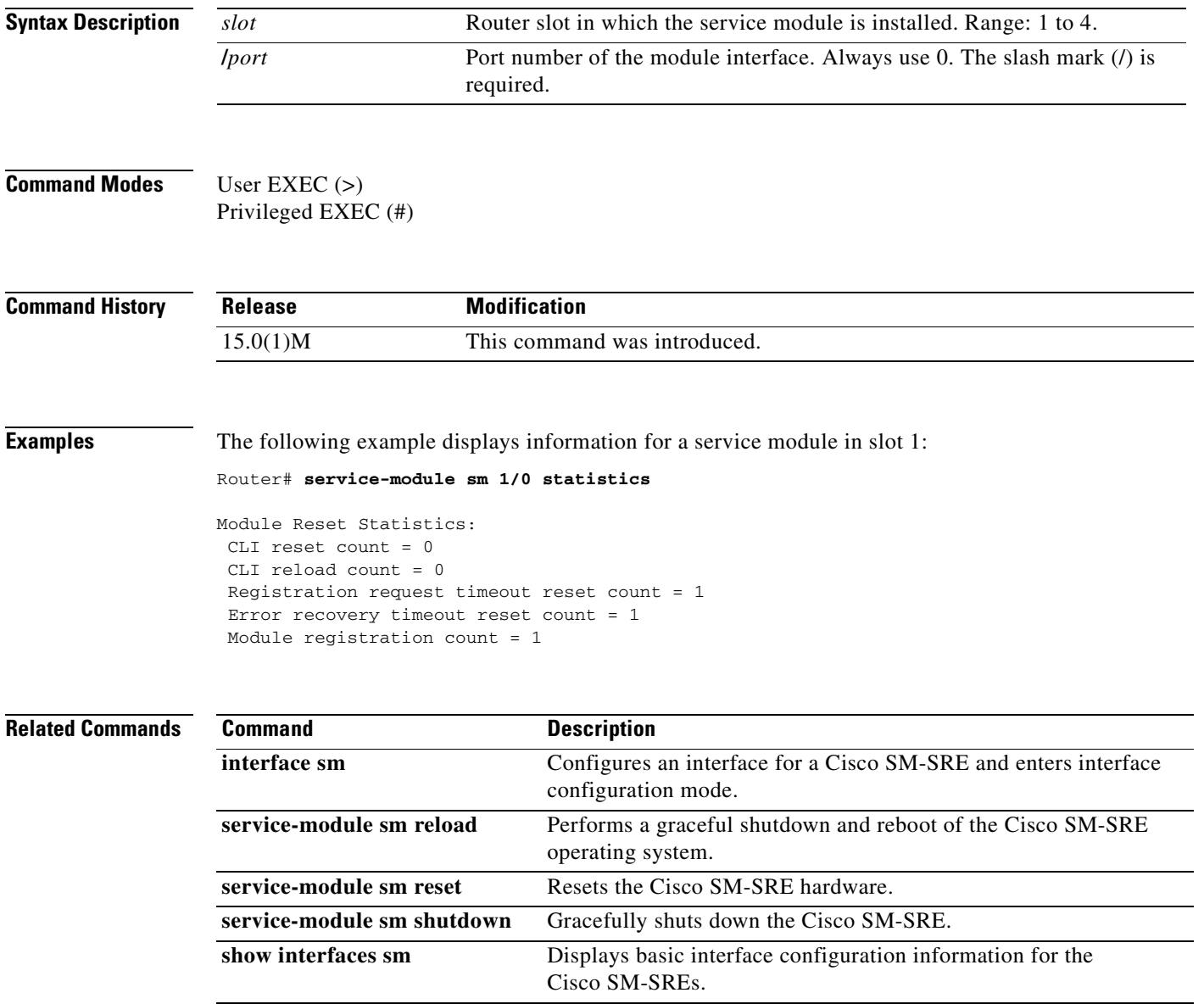

# <span id="page-85-1"></span><span id="page-85-0"></span>**service-module sm status**

To display configuration information related to the hardware and software on a Cisco SM-SRE service module, use the **service-module sm status** command in privileged EXEC mode.

**service-module sm** *slot***/***port* **status**

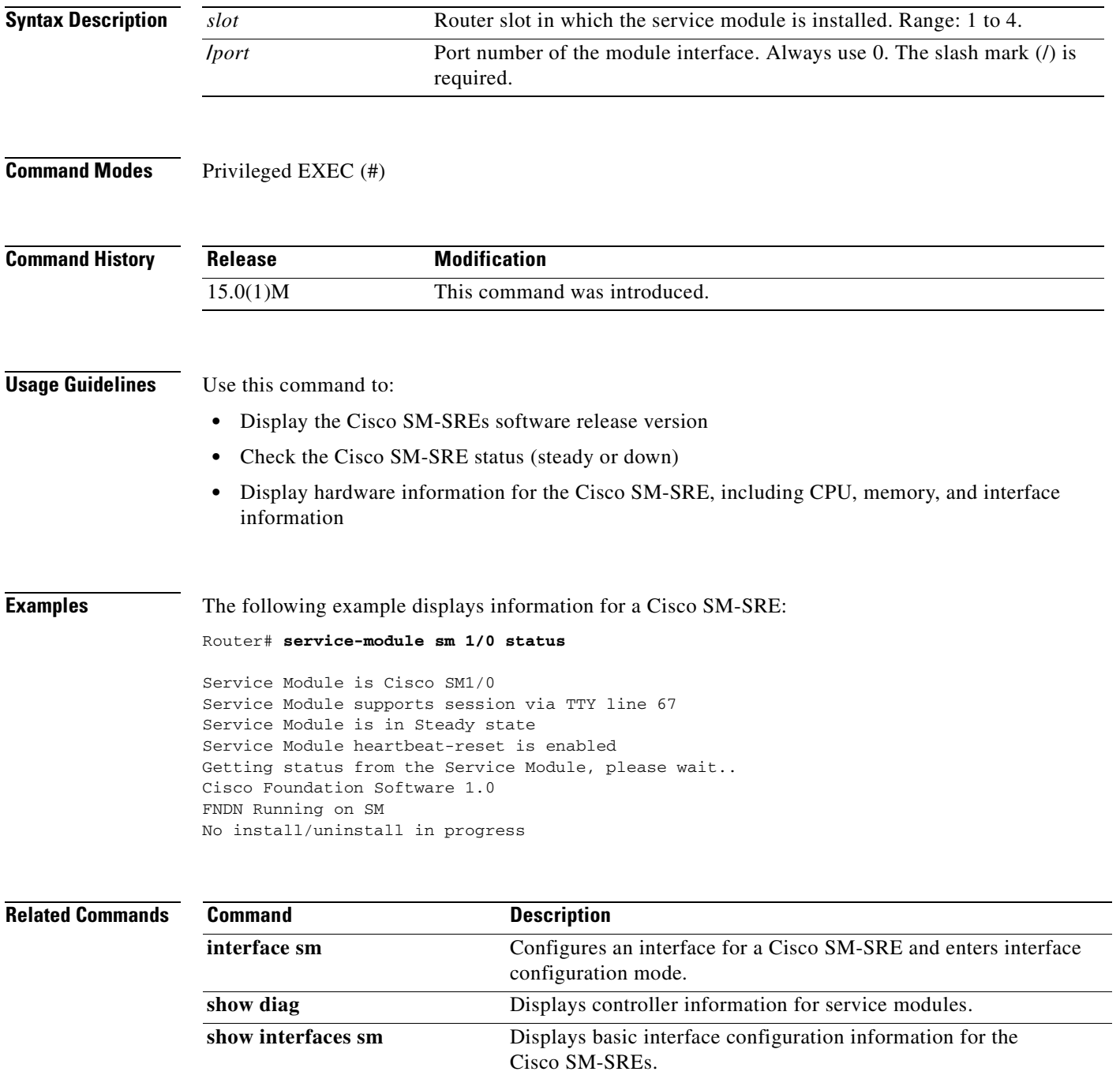

# <span id="page-86-1"></span><span id="page-86-0"></span>**service-module sm uninstall**

To use Cisco SRE to uninstall an application on a service module (Cisco SM-SRE), use the **service-module sm uninstall** command in privileged EXEC configuration mode.

**service-module sm** *slot/port* **uninstall** [**force**]

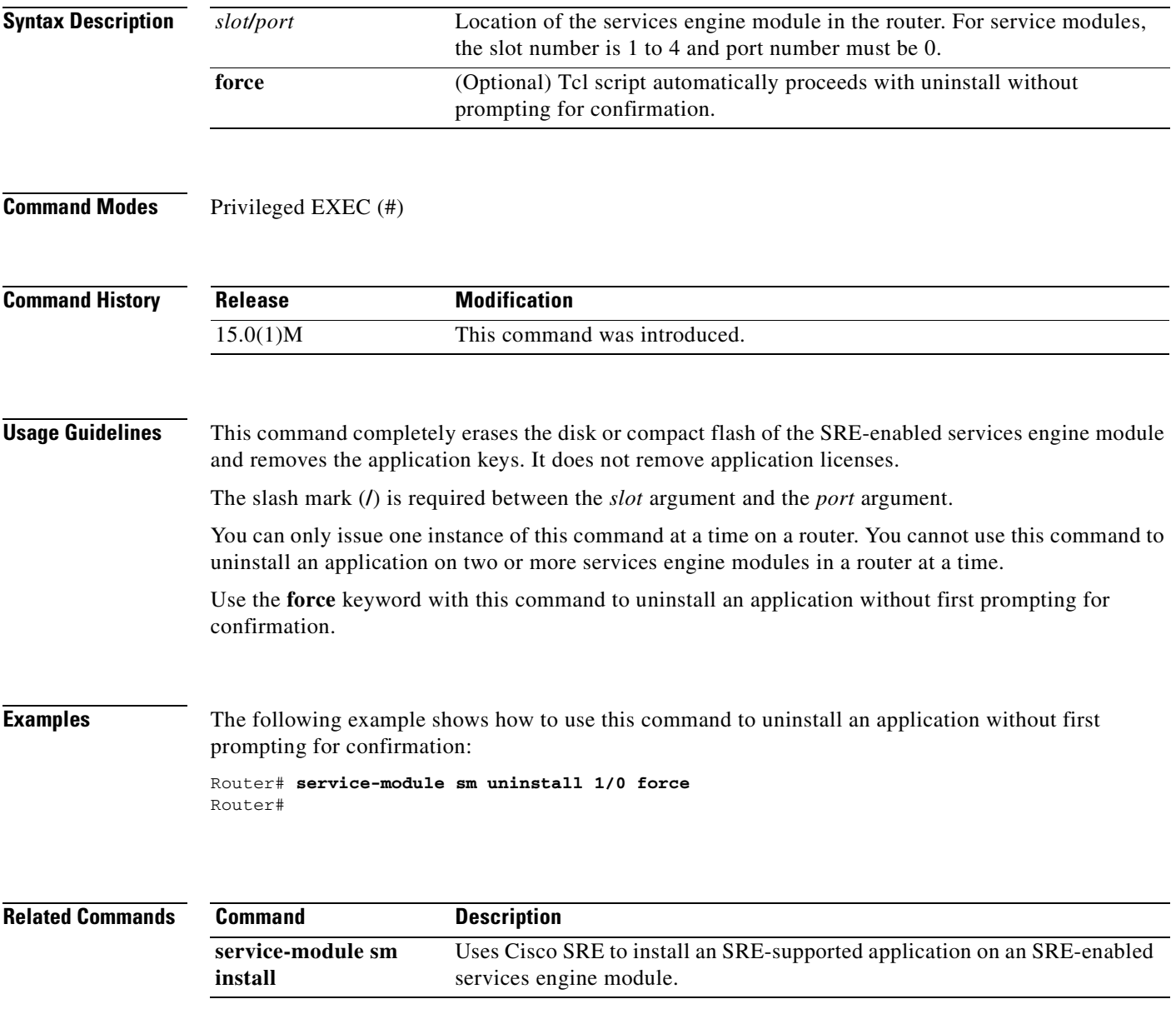

**Cisco Video Management and Storage System SRE CLI Administrator Guide**  $\blacksquare$ 

 $\blacksquare$ 

<span id="page-88-1"></span>

## <span id="page-88-0"></span>**show controllers sm**

To display controller information for the service module interface, use the **show controllers sm** command in user EXEC or privileged EXEC mode.

**show controllers sm** *slot/unit* 

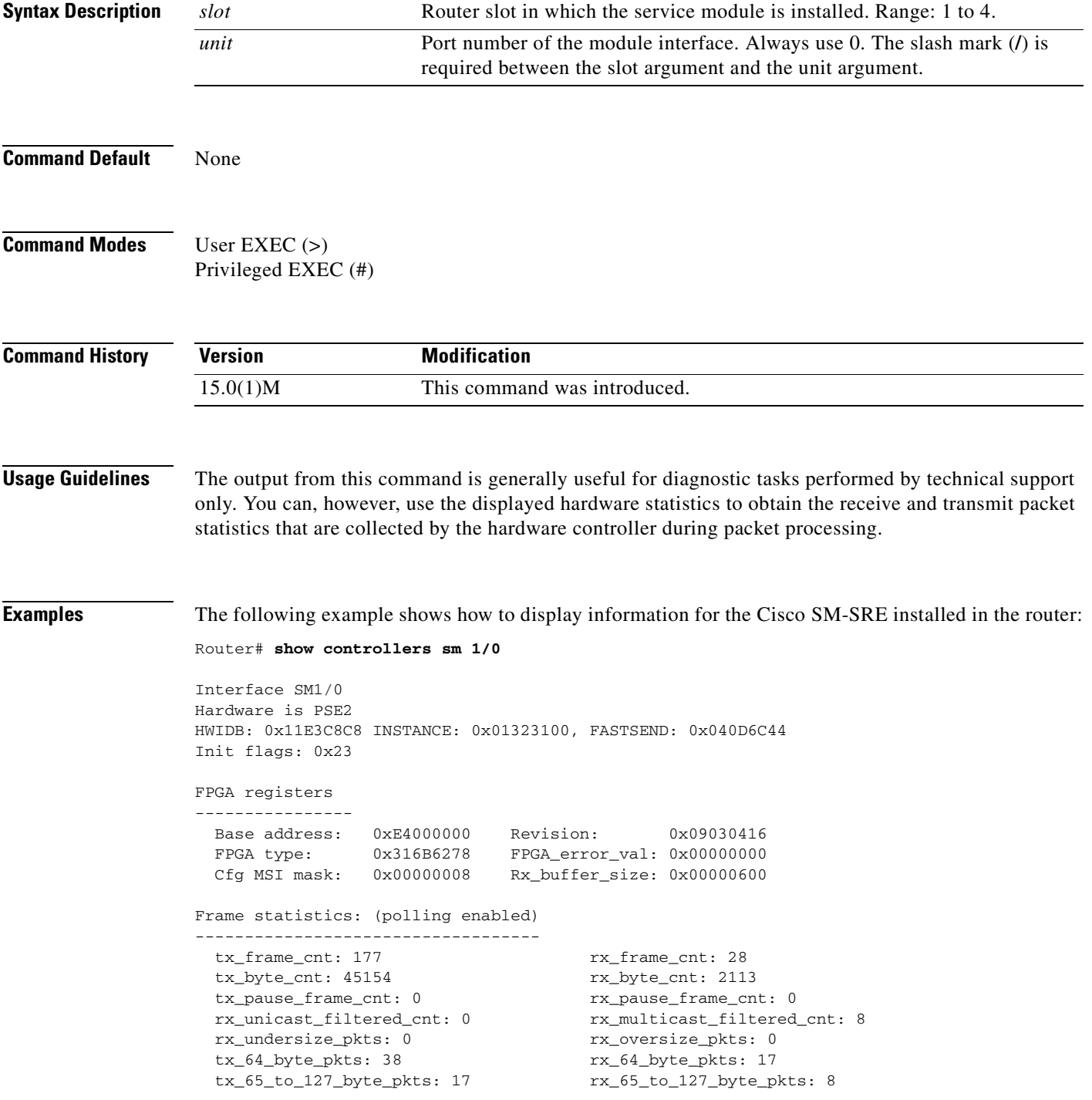

```
 tx_128_to_255_byte_pkts: 6 rx_128_to_255_byte_pkts: 3
  tx_256_to_511_byte_pkts: 116 rx_256_to_511_byte_pkts: 0
  tx_512_to_1023_byte_pkts: 0 rx_512_to_1023_byte_pkts: 0
  tx_1024_to_1518_byte_pkts: 0 rx_1024_to_1518_byte_pkts: 0
  rx_congestion_drop_cnt: 0 rx_mtusize_drop_cnt: 0
  rx_bad_cnt: 0 
Interrupt statistics
 --------------------
  ge_tx_interrupt: 171 ge_rx_interrupt: 20 
 txbd_seq_err: 0 txbd_done_err: 0
  rxbd_done_err: 0 isl_inner_crc_err: 0
  pcie_busmstr_dsbld_err: 0 pcie_tgt_abort_err: 0
 pcie_mst_abort_err: 0 spi_done_event: 0
  rx_empty_pak: 0 rx_sw_usage_err: 0
  ing_buf_adrs_err: 0 pcie_null_ptr_err: 0
 uart_tx_intr: 13 uart_rx_intr: 27169
  uart_break_detected: 1 uart_framing_err: 0 
  uart_bad_egr_adrs: 0 uart_egr_overflow: 0 
  i2c_errs: misc/nack/tmo: 0/0/0
TX ring
-------
  Tx Ring txr_head/txr_tail: 178/178
  Tx Shadow txs_head/txs_tail/txs_free: 178/178/256
  Tx Ring(txr): 0x3C631800 Tx Shadow (malloc): 0x01323380
  Tx Limited: 0 Tx Count: 0 hold_pak 0x00000000
RX rings
--------
  size: 256 max_spin_size 32 head: 20
  Rx Ring(rxr): 0x3C631000 rxr_malloc: 0x3C631000
  Rx Shadow(rxs): 0x11E3D6CC rxs_malloc: 0x11E3D6CC
Software MAC Address Filter (hash:length/addr/mask/hits)
   --------------------------------------------------------
  000: 0 ffff.ffff.ffff 0000.0000.0000 3
  007: 0 001e.4a97.644d 0000.0000.0000 0
   192: 0 0180.c200.0002 0000.0000.0000 0
  192: 1 0100.0ccc.cccc 0000.0000.0000 0
   197: 0 0180.c200.0007 0000.0000.0000 0
   Software filtered frames: 0
  Unicast overflow mode: 0
   Multicast overflow mode: 1
   Promiscuous mode: 0
  HW MAC Address Filter
  ---------------------
   Unicast Addr0: 001E.4A97.644D
   Unicast Addr1: 0000.0000.0100
   Unicast Addr2: 0000.0000.0100
   Unicast Addr3: 0000.0000.0100
   Unicast Addr4: 0000.0000.0100
  Unicast HW Filter Count : 1
   Multicast Hash b63_32: 0x2000001
   Multicast Hash b32_00: 0x00
   HW unicast filter enabled: Yes
   HW multicast filter enabled: Yes
FPGA upgrade info
-----------------
```
Golden area fpga version: 00000000

 Upgrade area fpga version: 09030416 IOS bundled fpga version: 09030416

[Table](#page-90-0) 11 describes the significant fields shown in the display.

**Table 11 show controllers analysis-module Field Descriptions** 

<span id="page-90-0"></span>

| <b>Field</b>                       | <b>Description</b>                                                                                                    |
|------------------------------------|----------------------------------------------------------------------------------------------------|
| Hardware                           | Description of the chip being used.                                                                                                    |
| IDB, FASTSEND                      | Address in router memory of the $IDB1$ and the<br>fastsend routine.                                                                                                    |
| <b>INSTANCE</b>                    | Device-specific data stored in router memory that<br>lists the memory locations and current indexes of<br>receive $(Rx)$ and transmit $(Tx)$ rings in router I/O<br>memory. |
| CONTROL AND STATUS REGISTERS (CSR) | Control and status registers that are physically<br>located on the chip itself and that are accessed by<br>the CPU over the Peripheral Component<br>Interconnect (PCI) bus. |
| <b>PHY REGISTERS</b>               | Contents of the PHY registers. PHY is a device<br>that interfaces the physical Ethernet line and that<br>is located between the chip and the physical line.                 |
| <b>HARDWARE STATISTICS</b>         | Receive $(Rx)$ and transmit $(Tx)$ traffic statistics<br>collected by the chip.                                                                                             |
| <b>INTERRUPT STATISTICS</b>        | Transmit (Tx), Receive (Rx), control, software,<br>and flow control interrupt statistics collected by<br>the chip.                                                          |

1. IBD = Interface Descriptor Block

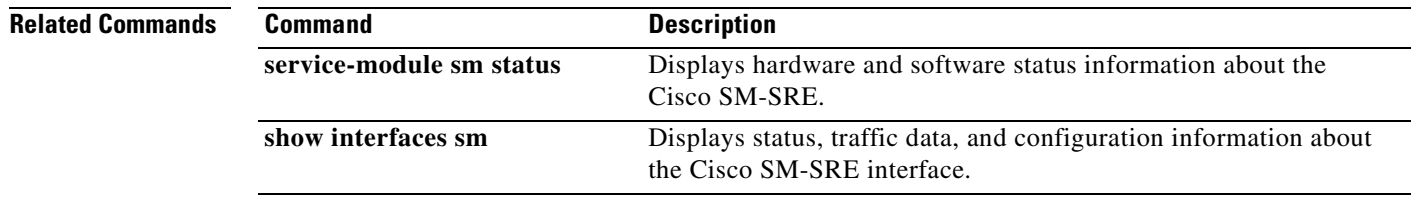

# <span id="page-91-0"></span>**show interfaces sm**

To display status, traffic data, and configuration information about the Cisco SM-SRE service module interface, use the **show interfaces sm** command in user EXEC or privileged EXEC mode.

<span id="page-91-1"></span>**show interfaces sm** *slot/port*

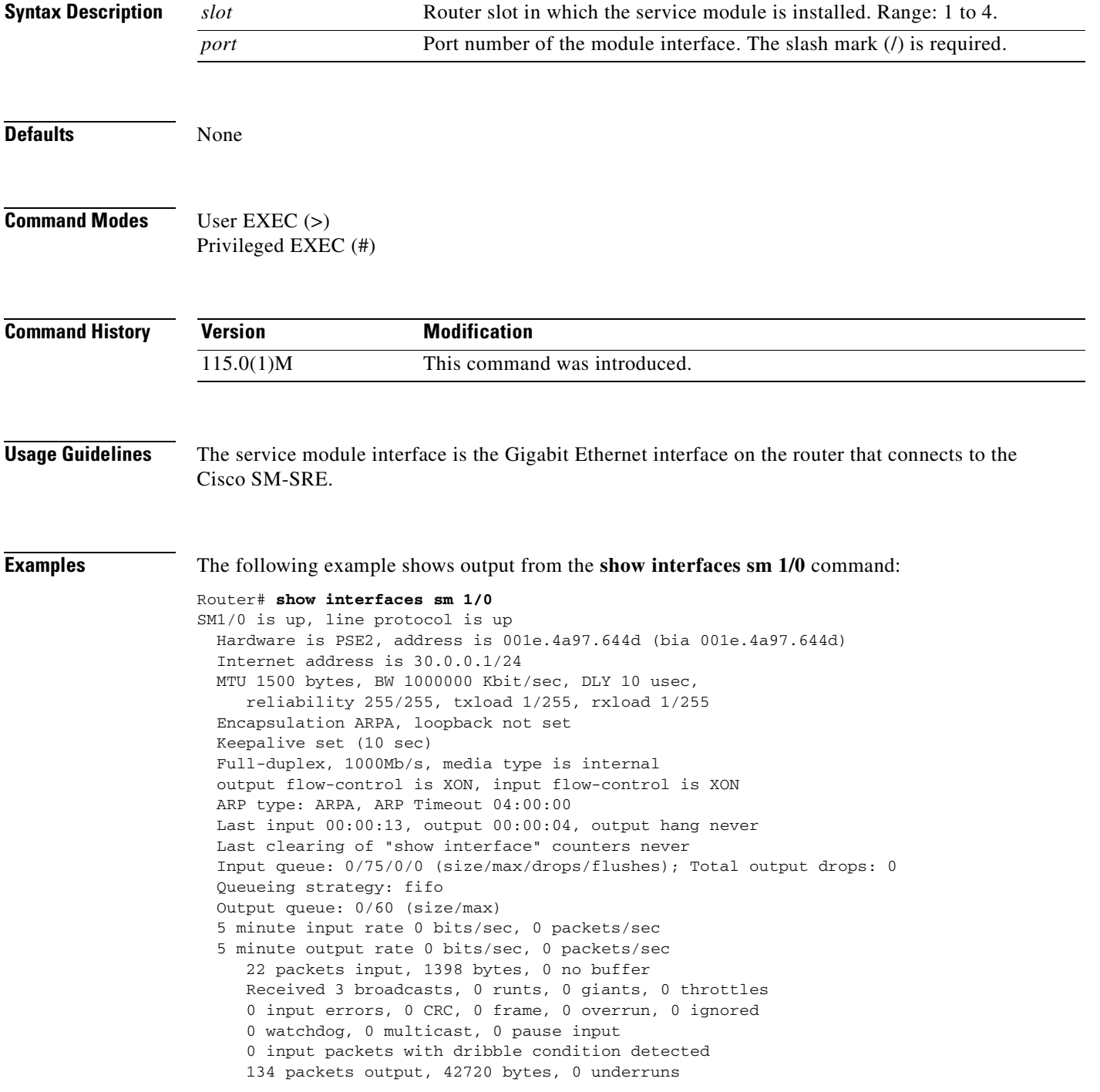

 0 output errors, 0 collisions, 0 interface resets 0 unknown protocol drops 0 unknown protocol drops 0 babbles, 0 late collision, 0 deferred 0 lost carrier, 0 no carrier, 0 pause output 0 output buffer failures, 0 output buffers swapped out

#### [Table](#page-92-0) 12 describes the significant fields shown in the display.

<span id="page-92-0"></span>**Table 12 show interfaces sm Field Descriptions**

| <b>Field</b>        | <b>Description</b>                                                                                                    |
|---------------------|----------------------------------------------------------------------------------------------------|
| Hardware, address   | Hardware type and address.                                                                                                    |
| <b>MTU</b>          | $MTU1$ of the service module interface.                                                                                                    |
| <b>BW</b>           | Bandwidth of the interface, in kbps.                                                                                                    |
| <b>DLY</b>          | Delay of the interface, in microseconds.                                                                                                    |
| reliability         | Reliability of the interface as a fraction of 255<br>(255/255 is 100 percent reliability), calculated as an<br>exponential average over 5 minutes.                                                                                                    |
| txload              | Transmit load on the interface as a fraction of 255<br>(255/255 is completely saturated), calculated as an<br>exponential average over 5 minutes.                                                                                                    |
| rxload              | Receive load on the interface as a fraction of 255<br>(255/255 is completely saturated), calculated as an<br>exponential average over 5 minutes.                                                                                                    |
| Encapsulation       | Encapsulation method assigned to the interface.                                                                                                    |
| loopback            | Indicates whether or not loopback is set.                                                                                                    |
| Keepalive           | Indicates whether or not keepalives are set and the<br>interval between keepalives if they have been set.                                                                                                    |
| ARP typeARP Timeout | Type of $ARP2$ assigned and length of timeout.                                                                                                    |
| Last input          | Number of hours, minutes, and seconds since the last<br>packet was successfully received by the interface<br>and processed locally on the router. This field is<br>useful for detecting when a dead interface failed.                                                                                    |
|                     | <b>Note</b><br>This field is not updated by fast-switched<br>traffic.                                                                                                    |
| output              | Number of hours, minutes, and seconds since the last<br>packet was successfully transmitted by the interface.<br>This field is useful for detecting when a dead<br>interface failed.                                                                                                    |
| output hang         | Number of hours, minutes, and seconds (or never)<br>since the interface was last reset because a<br>transmission took too long. When the number of<br>hours in any of the "last" fields exceeds 24 hours, the<br>number of days and hours is printed. If that field<br>overflows, asterisks are printed. |

H

| <b>Field</b>                              | <b>Description</b>                                                                                                    |
|-------------------------------------------|----------------------------------------------------------------------------------------------------|
| Last clearing                             | Time at which the counters that measure cumulative<br>statistics (such as number of bytes transmitted and<br>received) shown in this report were last reset to zero.<br>Note that variables that might affect routing (for<br>example, load and reliability) are not cleared when<br>the counters are cleared.                                                                                             |
|                                           | Asterisks (***) indicate that the elapsed time is too<br>large to be displayed.                                                                                                    |
| Input queue                               | Number of packets in the input queue. Each number<br>is followed by a slash, the maximum size of the<br>queue, the number of packets dropped because of a<br>full queue, and the number of times that queued<br>packets have been discarded.                                                                                                    |
| Total output drops                        | Number of packets in the output queue that have<br>been dropped because of a full queue.                                                                                                    |
| Queueing strategy                         | Queueing strategy applied to the interface, which is<br>configurable under the interface. The default is<br>$FIFO3$ .                                                                                                    |
| Output queue                              | Number of packets in the output queue, and the<br>maximum size of the queue. Each number is<br>followed by a slash.                                                                                                    |
| 5 minute input rate, 5 minute output rate | Average number of bits and packets transmitted per<br>second in the last 5 minutes. If the interface is not in<br>promiscuous mode, it senses network traffic that it<br>sends and receives (rather than all network traffic).                                                                                                    |
|                                           | The 5-minute input and output rates should be used<br>only as an approximation of traffic per second during<br>a given 5-minute period. These rates are<br>exponentially weighted averages with a time<br>constant of 5 minutes. A period of four time<br>constants must pass before the average will be<br>within 2 percent of the instantaneous rate of a<br>uniform stream of traffic over that period. |
|                                           | <b>Note</b><br>The 5-minute period referenced in this<br>output is a load interval that is configurable<br>under the interface. The default value is<br>5 minutes.                                                                                                    |
| packets input                             | Total number of error-free packets received by the<br>system.                                                                                                    |
| bytes                                     | Total number of bytes, including data and MAC <sup>4</sup><br>encapsulation, in the error-free packets received by<br>the system.                                                                                                    |

**Table 12 show interfaces sm Field Descriptions (continued)**

П

a ka

| <b>Field</b>       | <b>Description</b>                                                                                                    |
|--------------------|----------------------------------------------------------------------------------------------------|
| no buffer          | Number of received packets discarded because there<br>was no buffer space in the main system. Compare<br>with ignored count. Broadcast storms on Ethernets<br>and bursts of noise on serial lines are often<br>responsible for no input buffer events.                                                                                                    |
| Receivedbroadcasts | Number of broadcasts received.                                                                                                    |
| runts              | Number of packets that are discarded because they<br>are smaller than the minimum packet size of the<br>medium. For instance, any Ethernet packet that is<br>less than 64 bytes is considered a runt.                                                                                                    |
| giants             | Number of packets that are discarded because they<br>exceed the maximum packet size of the medium. For<br>example, any Ethernet packet that is greater than<br>1518 bytes is considered a giant.                                                                                                    |
| throttles          | Number of times that the interface requested another<br>interface within the router to slow down.                                                                                                    |
| input errors       | Errors that include runts, giants, no buffer, $CRC5$ ,<br>frame, overrun, and ignored counts. Other<br>input-related errors can also cause the input errors<br>count to be increased, and some datagrams may have<br>more than one error; therefore, this sum may not<br>balance with the sum of enumerated input error<br>counts.                                                           |
| <b>CRC</b>         | Errors created when the CRC generated by the<br>originating LAN station or far-end device does not<br>match the checksum calculated from the data<br>received. On a LAN, this usually indicates noise or<br>transmission problems on the LAN interface or the<br>LAN bus itself. A high number of CRCs is usually<br>the result of collisions or a station that is<br>transmitting bad data. |
| frame              | Number of packets received incorrectly that have a<br>CRC error and a noninteger number of octets. On a<br>LAN, this is usually the result of collisions or a<br>malfunctioning Ethernet device.                                                                                                    |
| overrun            | Number of times that the receiver hardware was<br>unable to hand received data to a hardware buffer<br>because the input rate exceeded the receiver's ability<br>to handle the data.                                                                                                    |
| ignored            | Number of received packets that were ignored by the<br>interface because the interface hardware ran low on<br>internal buffers. These buffers are different from<br>system buffer space described. Broadcast storms and<br>bursts of noise can cause the ignored count to<br>increase.                                                                                                    |

**Table 12 show interfaces sm Field Descriptions (continued)**

 $\mathbf{r}$ 

H

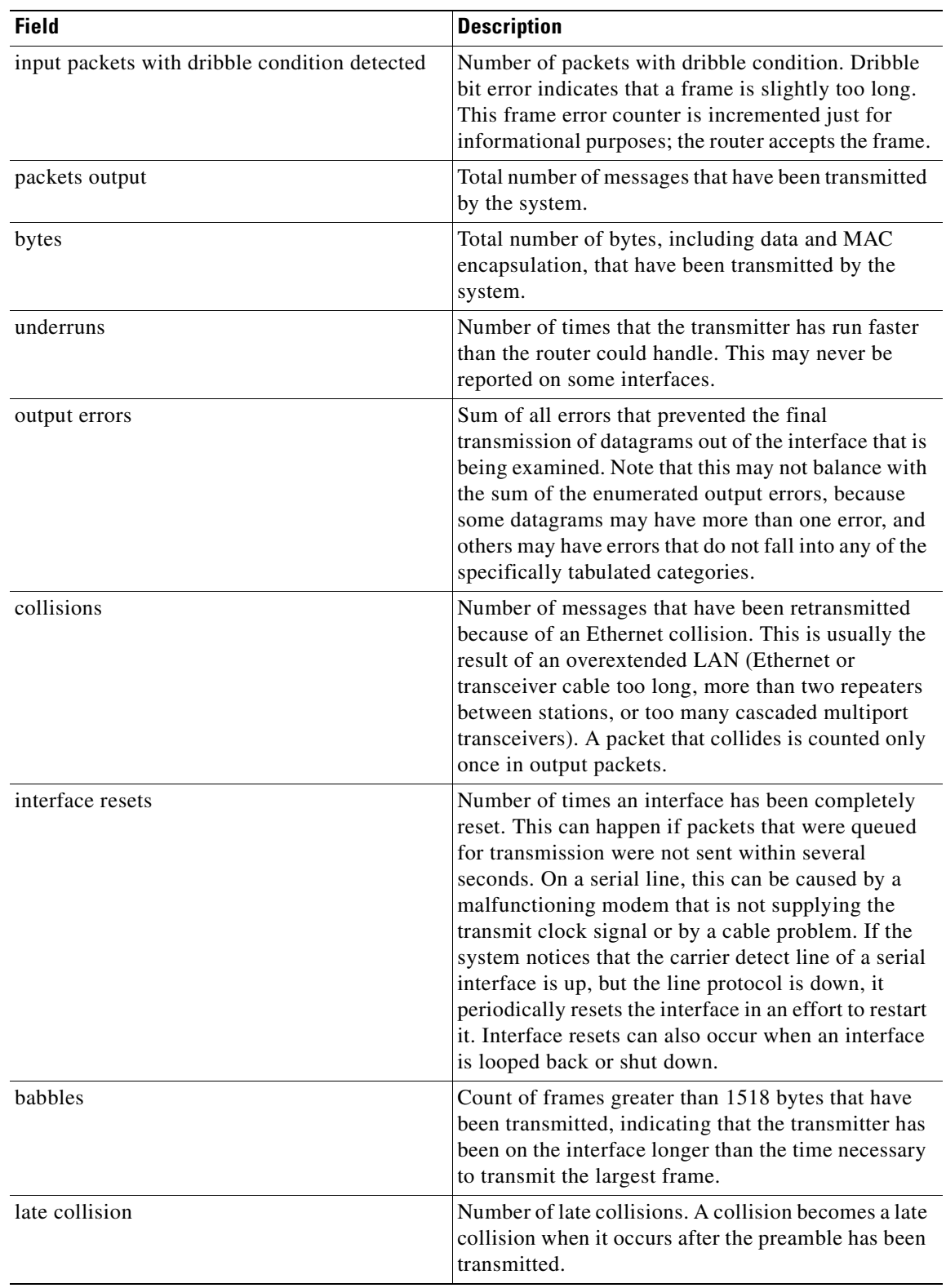

#### **Table 12 show interfaces sm Field Descriptions (continued)**

П

a ka

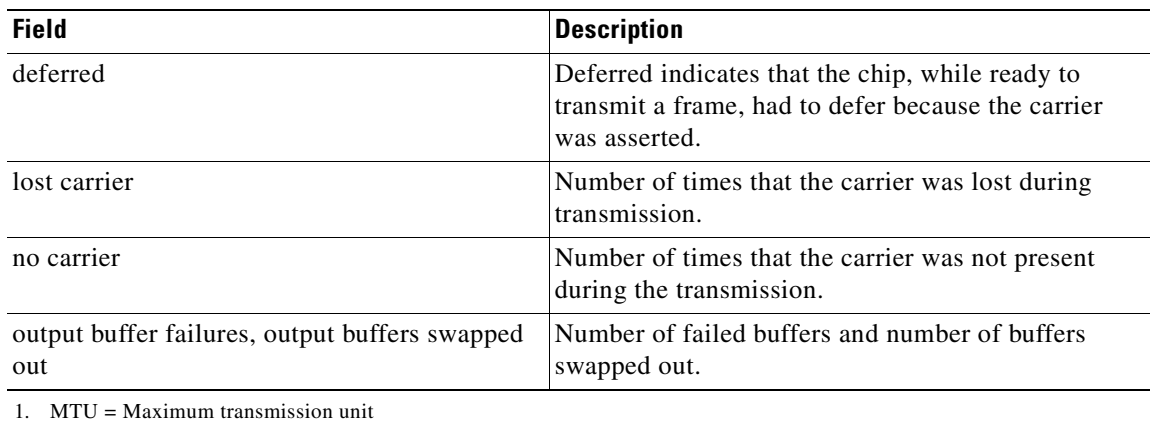

#### **Table 12 show interfaces sm Field Descriptions (continued)**

2. ARP = Address Resolution Protocol

3. FIFO = first-in, first-out

4. MAC = Media Access Control

5. CRC = cyclic redundancy checksum

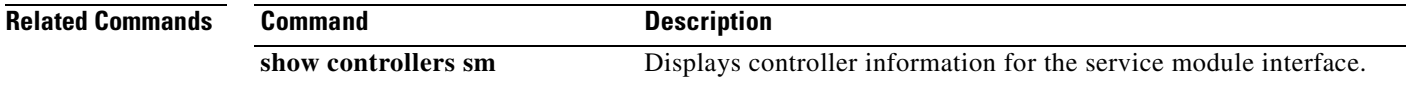

**show interfaces sm**

ш

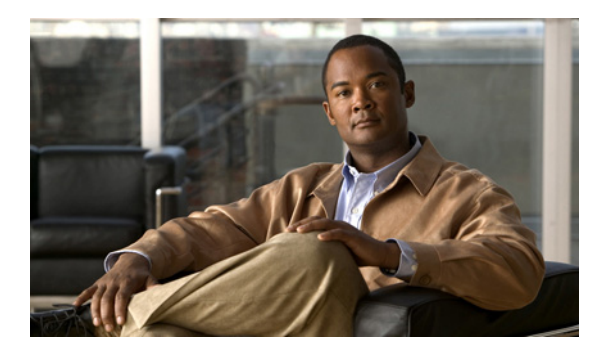

### **A**

adding DNS server **[25](#page-28-0)**

#### **B**

backing up module configuration settings **[16](#page-19-0)**

### **C**

checking Cisco IOS release **[5](#page-8-0)** Cisco IOS command show controller sm **[85](#page-88-1)** show interfaces sm **[88](#page-91-1)** Cisco IOS commands **[39](#page-42-0)** Cisco IOS software **[2](#page-5-0)** Cisco ISR **[2](#page-5-1)** CLI environment entering **[10](#page-13-0)** exiting **[11](#page-14-0)** closing a module session **[12](#page-15-0)** command disk add **[40](#page-43-0)** disk remove **[44](#page-47-0)** event poll-interval **[47,](#page-50-0) [51](#page-54-0)** format storages local **[49](#page-52-0)** service-module **[11](#page-14-1)** session **[11](#page-14-1)** show disk stats **[52](#page-55-0)** show storages all filesystem **[53](#page-56-0)** show storages nfs configuration **[55](#page-58-0)** show storages nfs filesystem **[56](#page-59-0)** show storages nfs status **[57](#page-60-0)**

### **INDEX**

show video-surveillance **[59](#page-62-0)** state (storages nfs) **[61](#page-64-0)** storages nfs **[62](#page-65-0)** switch-on-fail (storages nfs) **[63](#page-66-0)** target-ip (storages nfs) **[65](#page-68-0)** telnet **[11](#page-14-2)** video-surveillance task **[67](#page-70-0)** configuration mode, definition **[10](#page-13-1)**

### **D**

diagnostic commands **[20](#page-23-0)** disk add command **[40](#page-43-0)** disk partition SNMP threshold **[24](#page-27-0)** disk remove command **[44](#page-47-0)** DNS server adding **[25](#page-28-0)** cache policy **[25](#page-28-1)**

#### **E**

entering CLI environment **[10](#page-13-0)** event poll-interval command **[47](#page-50-0)** exiting CLI environment **[11](#page-14-0)**

### **F**

format storages local command **[49](#page-52-0)** free swap space SNMP threshold **[24](#page-27-1)**

**I**

idle CPU SNMP threshold **[24](#page-27-2)**

**Cisco Video Management and Storage System SRE CLI Administrator Guide**

[IOS command. See Cisco IOS command.](#page-72-0)

#### **L**

Linux-based application **[2](#page-5-2)** location of SM-SRE in router **[6](#page-9-0)** logging commands **[20](#page-23-0)**

#### **M**

modes, user EXEC, privileged EXEC, and configuration **[10](#page-13-1)**

### **O**

opening a module session **[12](#page-15-0)**

### **P**

privileged EXEC mode, definition **[10](#page-13-1)**

### **R**

restoring module configuration settings **[16](#page-19-0)**

### **S**

service-module command **[11](#page-14-1)** service-module sm default-boot **[70](#page-73-1)** service-module sm heartbeat-reset command **[71](#page-74-1)** service-module sm install abort command **[75](#page-78-1)** service-module sm install command **[73](#page-76-1)** service-module sm reload command **[76](#page-79-1)** service-module sm reset command **[77](#page-80-1)** service-module sm session command **[78](#page-81-1)** service-module sm shutdown command **[80](#page-83-1)** service-module sm statistics command **[81](#page-84-1)** service-module sm status command **[82](#page-85-1)**

service-module sm uninstall command **[83](#page-86-1)** session command **[11](#page-14-1)** show controller sm Cisco IOS command **[85](#page-88-1)** show disk stats command **[52](#page-55-0)** show event poll-interval command **[51](#page-54-0)** show interfaces sm Cisco IOS command **[88](#page-91-1)** show storages all filesystem command **[53](#page-56-0)** show storages nfs configuration command **[55](#page-58-0)** show storages nfs filesystem command **[56](#page-59-0)** show storages nfs status command **[57](#page-60-0)** show video-surveillance command **[59](#page-62-0)** shutting down the network module **[14](#page-17-0)** SM-SRE location in router **[6](#page-9-0)** SNMP disk partition threshold **[24](#page-27-0)** free swap space threshold **[24](#page-27-1)** idle CPU threshold **[24](#page-27-2)** starting up the network module **[14](#page-17-0)** state (storages nfs) command **[61](#page-64-0)** storages nfs command **[62](#page-65-0)** switch-on-fail (storages nfs) command **[63](#page-66-0)** syslog **[20](#page-23-1)**

### **T**

target-ip (storages nfs) command **[65](#page-68-0)** telnet command **[11](#page-14-2)** Telnet session **[10](#page-13-2)** trace logs **[20](#page-23-2)**

#### **U**

user EXEC mode, definition **[10](#page-13-1)**

#### **V**

verifying system status **[17](#page-20-0)** video-surveillance task command **[67](#page-70-0)**